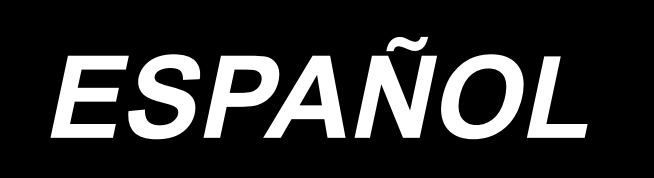

# **MANUAL DE INSTRUCCIONES PS-700**

# **ÍNDICE**

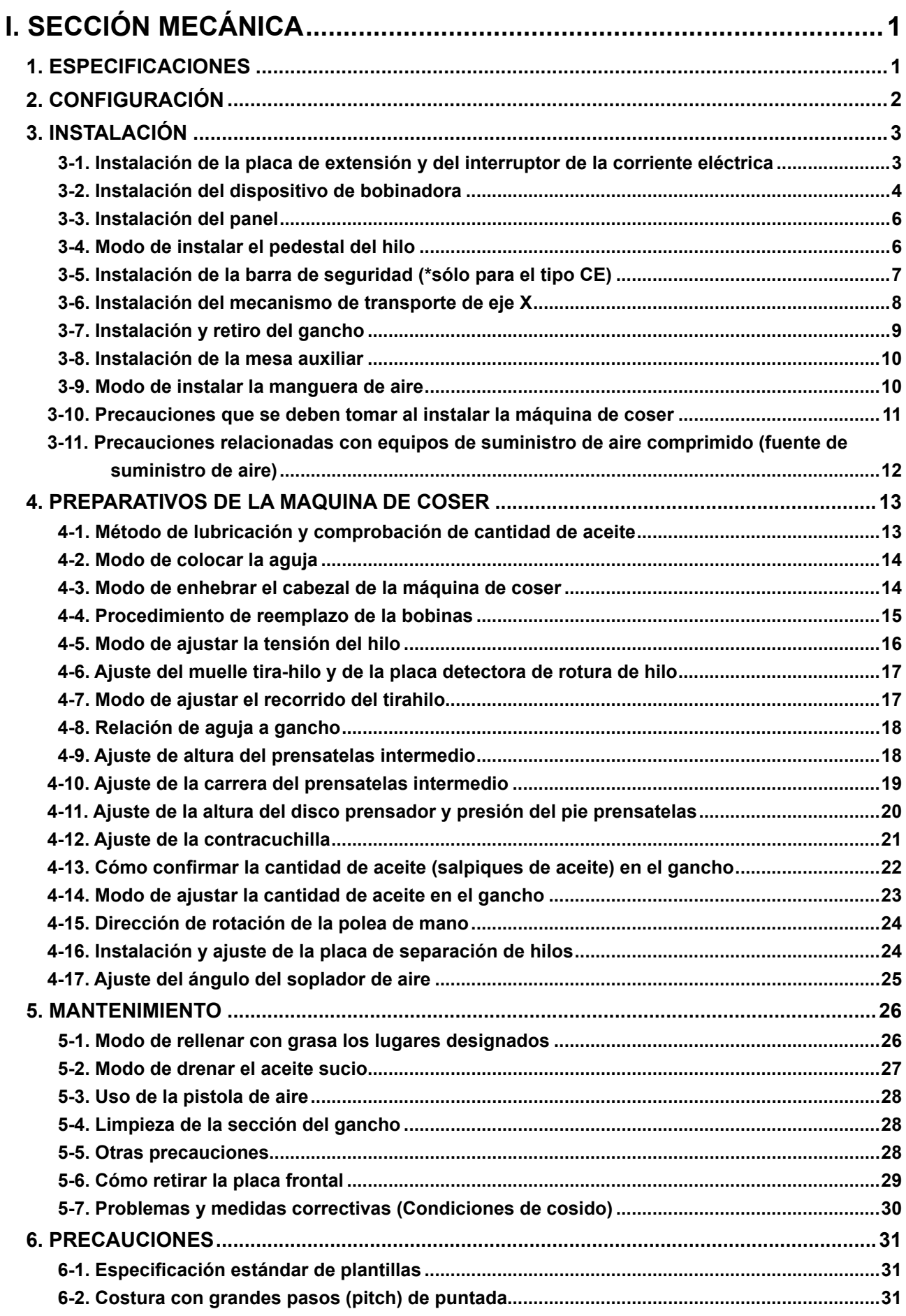

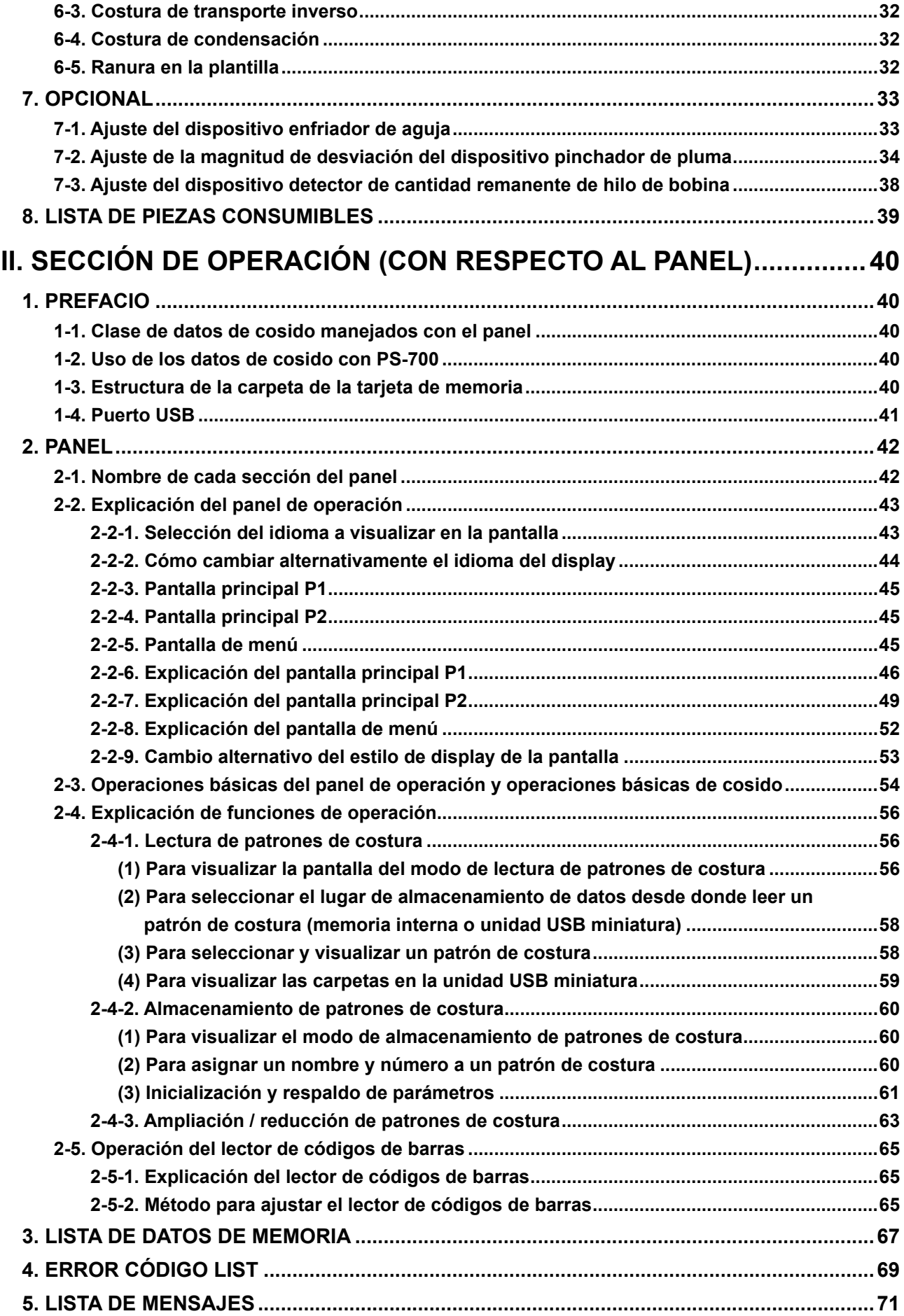

# **I. SECCIÓN MECÁNICA**

# **1. ESPECIFICACIONES**

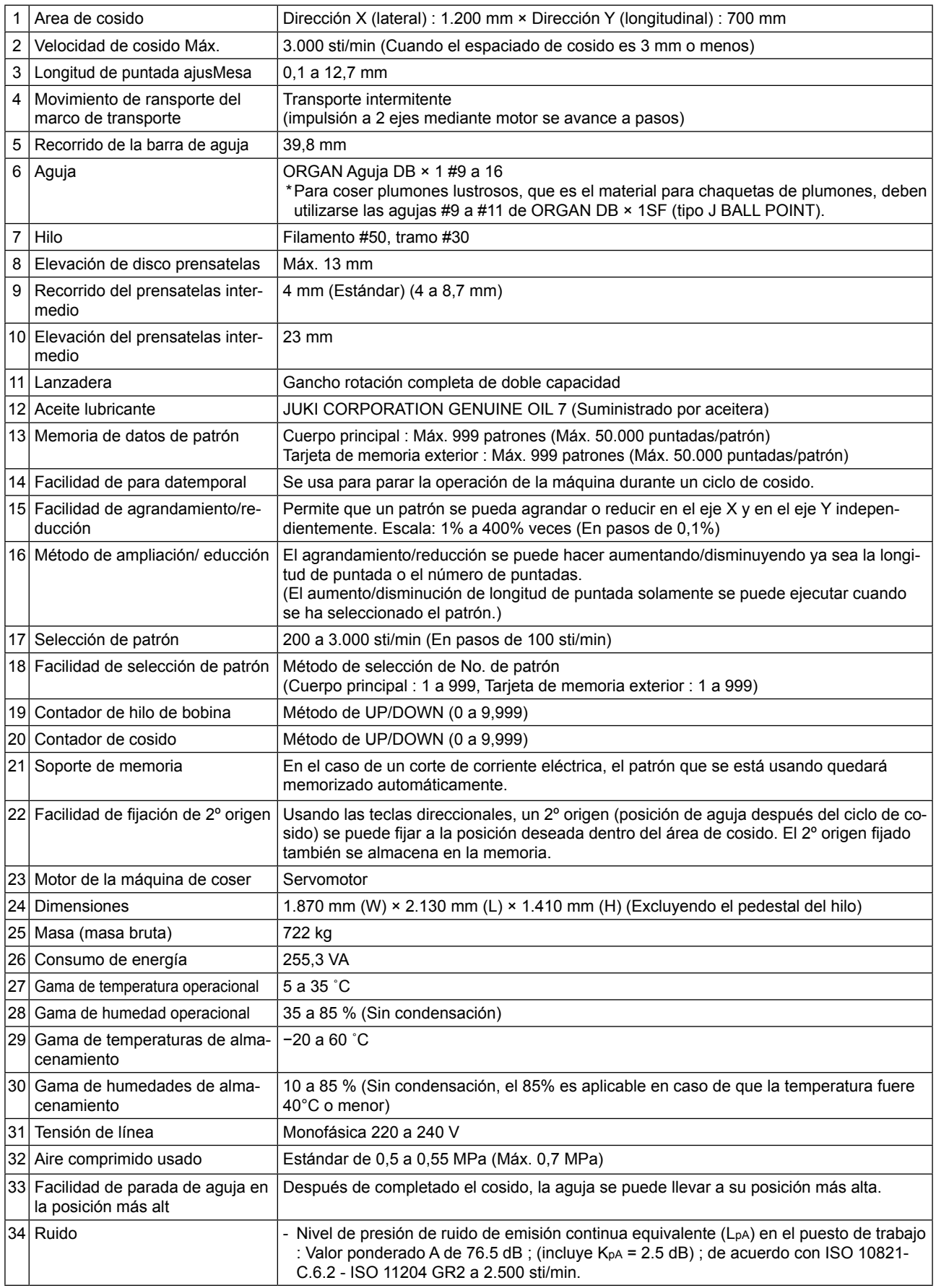

# **2. CONFIGURACIÓN**

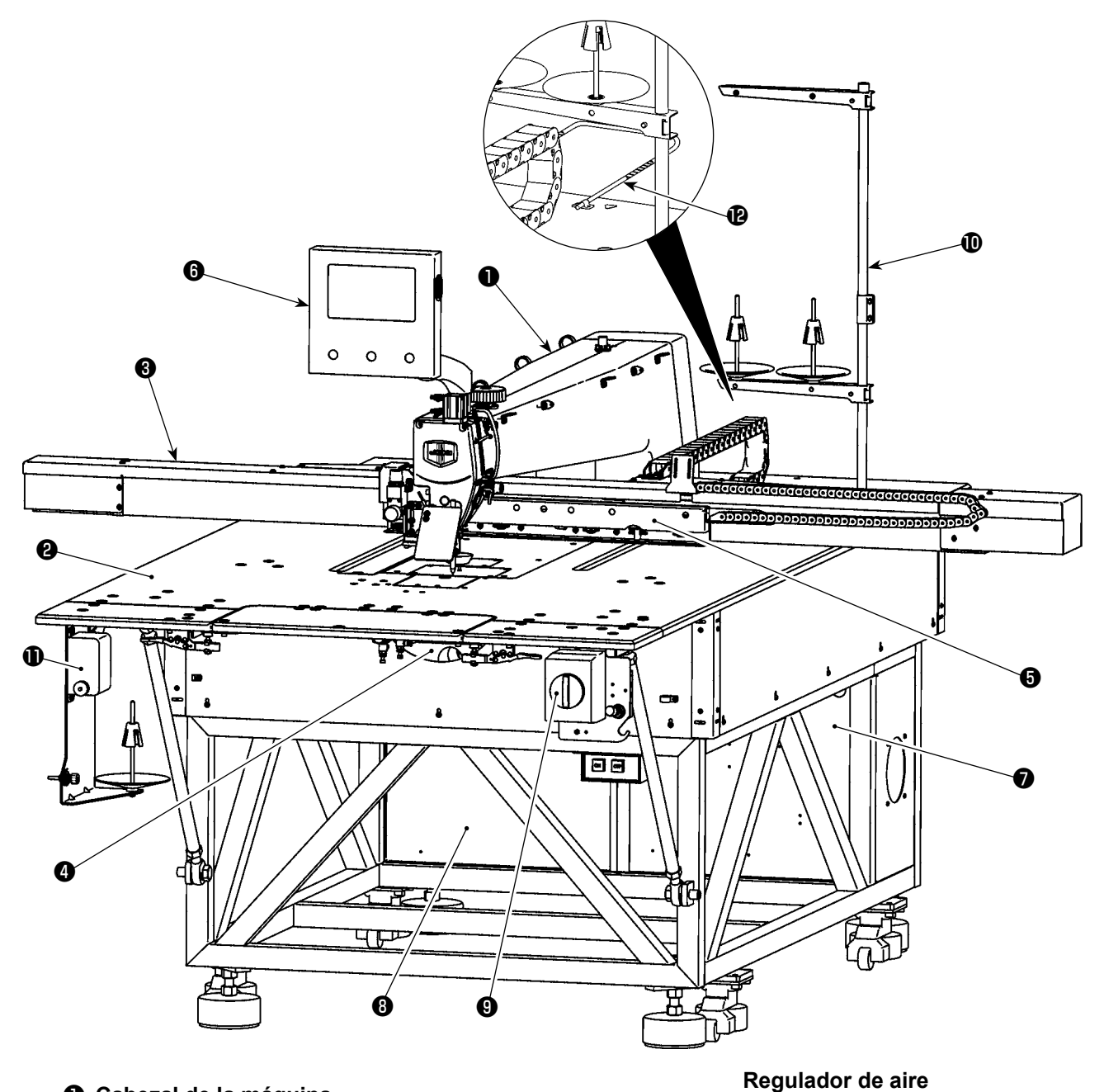

**Cabezal de la máquina**

- **Mesa**
- **Mecanismo de transporte de eje X**
- **Mecanismo de transporte de eje Y**
- **Dispositivo sujetacasete**
- **Panel de operación**
- **Caja de control de aire**
- **Caja de control eléctrico**
- **Interruptor de la corriente eléctrica (también se utiliza como interruptor de parada de emergencia)**
- **Pedestal del hilo**
- **Dispositivo de bobinadora**
- **Barra de seguridad (\*sólo para el tipo CE)**

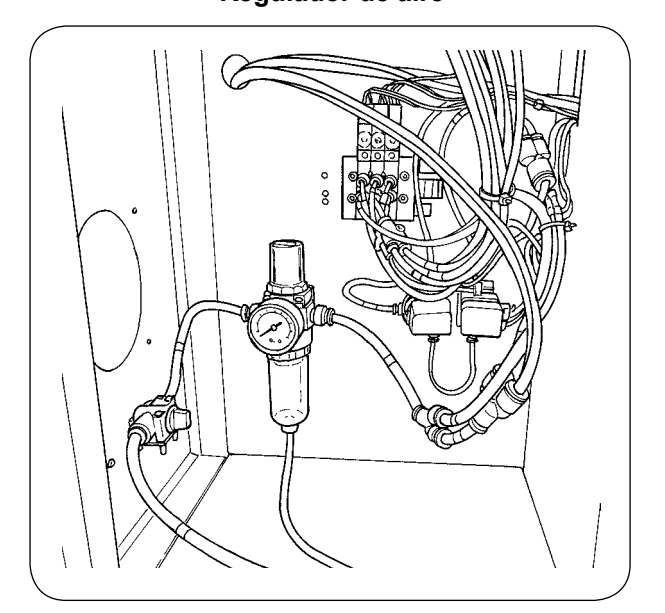

# **3. INSTALACIÓN**

## **3-1. Instalación de la placa de extensión y del interruptor de la corriente eléctrica**

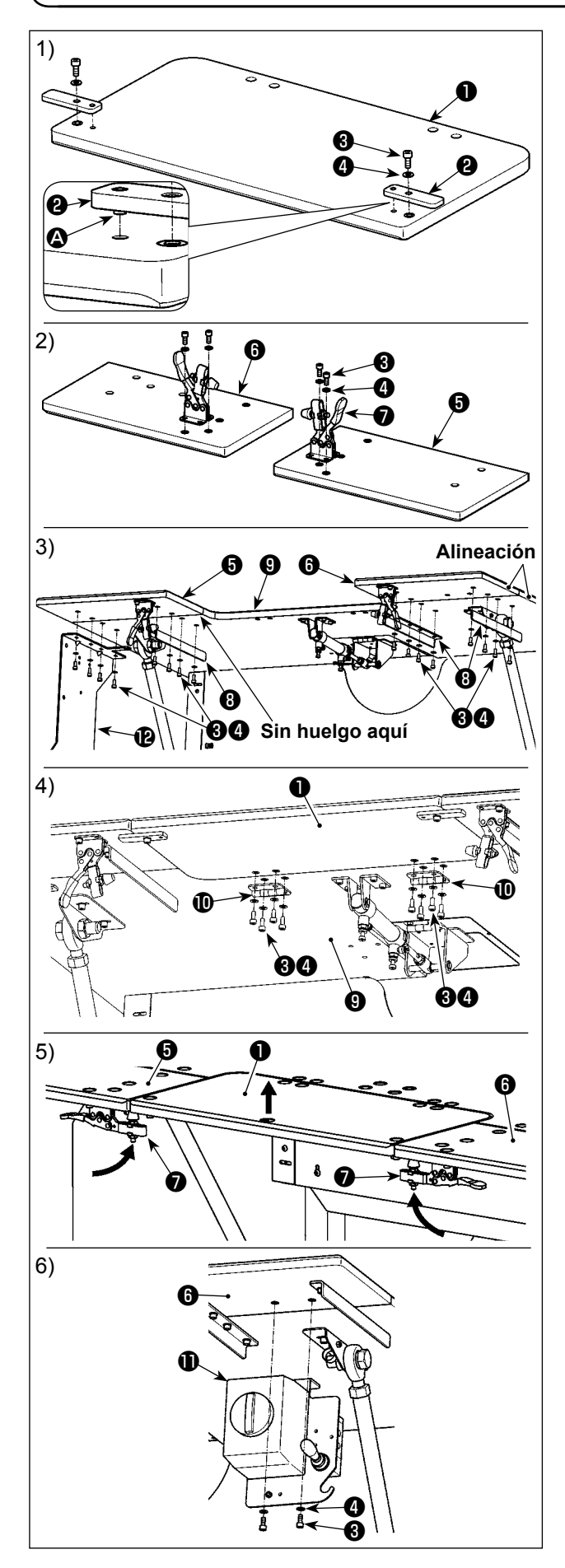

- 1) Inserte el pasador  $\bigcirc$  de la placa de posicionamiento ❷ en el agujero de la placa de extensión ❶ . Luego, asegure el pasador con el tornillo de cabeza hueca hexagonal ❸ y la arandela ❹ .
- 2) Instale las abrazaderas acodadas ❼ en la placa de extensión izquierda ❺ y la placa de extensión derecha ❻ , respectivamente. Luego, asegúrelas con su correspondiente tornillo de cabeza hueca hexagonal  $\bigcirc$  y arandela  $\bigcirc$ .
- 3) En primer lugar, retire el interruptor de la corriente eléctrica (cjto.) **1** de la mesa principal **0**. Alinee la posición de la placa de extensión izquierda ❺ y la placa de extensión derecha ❻ con la posición de la mesa principal ❾ . En este estado, asegure las placas de extensión y la mesa principal utilizando para ello la ménsula de soporte **O** de la mesa y la placa de montaje  $\bullet$  del dispositivo de bobinadora con los tornillos de cabeza hueca hexagonal ❸ y las arandelas ❹ . En este momento, alinee cuidadosamente las periferias exteriores de la placa de extensión izquierda ❺ y la placa de extensión derecha ❻ con la periferia exterior de la mesa principal  $\mathbf 0$ , y ajústelas de modo que no quede ninguna separación entre las placas de extensión y la mesa principal.
- 4) Una vez que la placa de extensión ❶ y la mesa principal ❾ se encuentren posicionadas correctamente, fije la placa de extensión  $\bullet$  con la bisagra  $\bullet$  utilizando para ello los tornillos de cabeza hueca hexagonal ❸ y arandelas ❹ . En este momento, tenga cuidado para que no haya ninguna separación entre la placa de extensión ❶ y la mesa principal ❾ . Además, asegúrese de que la placa de extensión ❶ se pueda abrir/cerrar normalmente sin ninguna interferencia con partes relacionadas.
- 5) Eleve la placa de extensión ❶ hasta que la placa de posicionamiento ❷ entre en contacto con la placa de extensión izquierda  $\bigcirc$  y la placa de extensión derecha ❻ . En este estado, enclave la abrazadera acodada ❼ . En este momento, ajuste la altura de sujeción de la abrazadera acodada ❼ . Si su altura de sujeción es demasiado baja, la placa de extensión ❶ se caerá; o, si es demasiado alta, la abrazadera acodada ❼ no podrá cerrarse. Por lo tanto, ajuste correctamente la altura de sujeción de la abrazadera acodada.
- 6) Fije el interruptor de la corriente eléctrica  $\mathbf 1$  sobre la placa de extensión izquierda *i***O** con el tornillo de cabeza hueca hexagonal ❸ y la arandela ❹ .
	- **1. No se apoye sobre la placa de extensión** ❶ **ni la empuje con la mano, para evitar lesiones corporales que pueden causarse por el descenso imprevisto de la placa de extensión** ❶ **.**
	- **2. Al hacer que la placa de extensión** ❶ **vuelva de su posición inclinada a su posición elevada, tenga cuidado para no permitir que sus manos ni sus dedos queden atrapados en la misma.**
	- **3. Al aflojar la abrazadera acodada** ❼ **, hágalo descender lentamente mientras sujeta con la mano la placa de extensión** ❶ **. Nunca permita que la abrazadera acodada** ❼ **caiga libremente, para evitar lesiones corporales.**
	- **4. No ponga ningún objeto pesado sobre las secciones de la mesa de extensión.**

recau

## **3-2. Instalación del dispositivo de bobinadora**

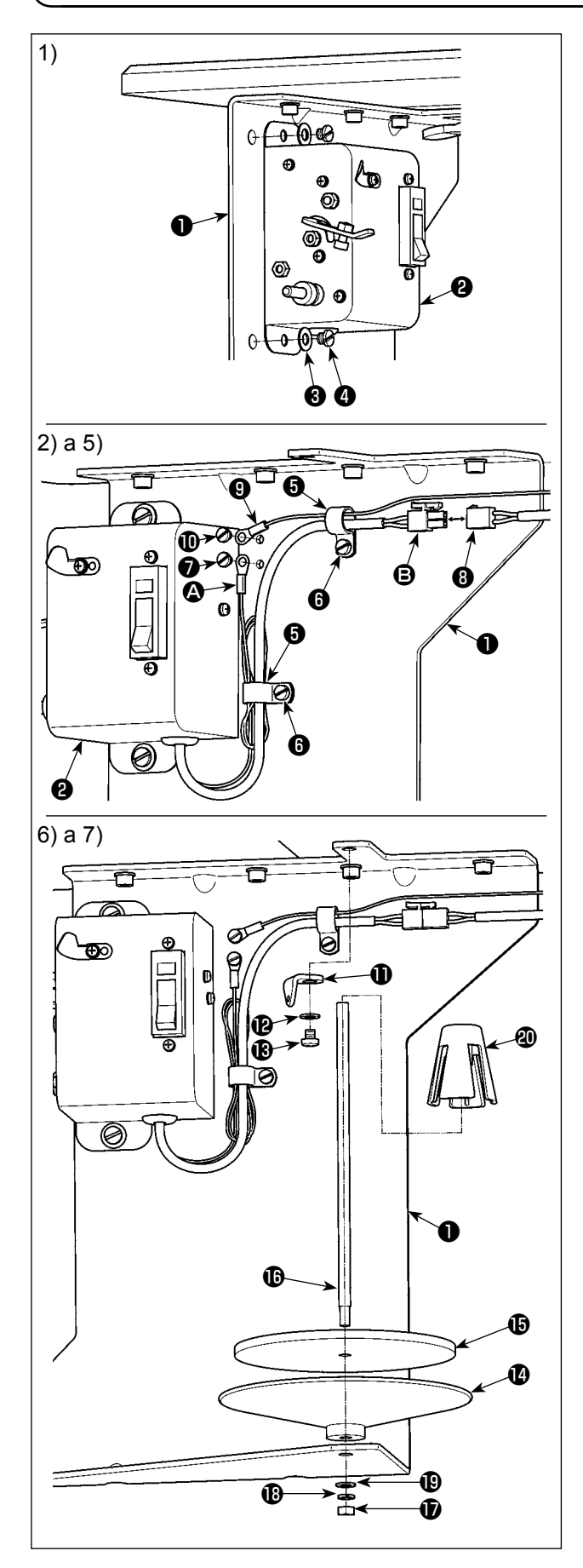

- 1) Utilizando la arandela ❸ y el tornillo de fijación **❹**, instale la bobinadora (cjto.) **❷** en la placa de montaje del dispositivo de bobinadora que se ha instalado bajo la mesa, según lo descrito en la sección precedente del presente Manual de Instrucciones.
- 2) Haga pasar el conductor a tierra  $\bigcirc$  y el cable de alimentación  $\boldsymbol{\Theta}$  de la bobinadora (cjto.)  $\boldsymbol{\Theta}$  a través del sujetacable ❺ . Luego, fije el sujetacable  $\bigoplus$  a la placa de montaje  $\bigoplus$  del dispositivo de bobinadora con el tornillo de fijación  $\mathbf \Theta$ .
- 3) Fije el conductor a tierra  $\bullet$  sobre la placa de montaje ❶ del dispositivo de bobinadora con el tornillo de fijación **⊙** .
- 4) Conecte el cable de alimentación **B** al cable de unión ❽ en el lado del cuerpo principal de la máquina de coser.

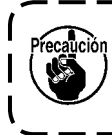

**Junte y ate el conductor a tierra**  $\bigcirc$  **y el**  $\blacksquare$ **cable de alimentación** B **con el sujetacable** ❺ **para que no queden sueltos.**

- 5) Haga pasar el conductor a tierra ❾ en el lado del cuerpo principal de la máquina de coser a través del sujetacable ❺ . Luego, fije el conductor a tierra ❾ con la placa de montaje ❶ del dispositivo de bobinadora con el tornillo de fijación  $\mathbf \Phi$ .
- 6) Instale el quíahilos  $\mathbf 0$  en la placa de montaje  $\mathbf 0$ del dispositivo de bobinadora con la arandela  $\mathbf{\Phi}$  y el tornillo de fijación  $\mathbf \circledR$ .
- 7) Instale la bandeja colectora @ de la bobinadora, almohadilla  $\bigoplus$  de la bandeja colectora de la bobinadora y la varilla de soporte **i d**e la bobinadora en la placa de montaje ❶ del dispositivo de bobinadora, utilizando para ello la tuerca  $\mathbf \Psi$ , arandela de resorte y arandela plana . Coloque el antivibrador @ de la bobinadora sobre la varilla de soporte  $\mathbf \Phi$  de la bobinadora.

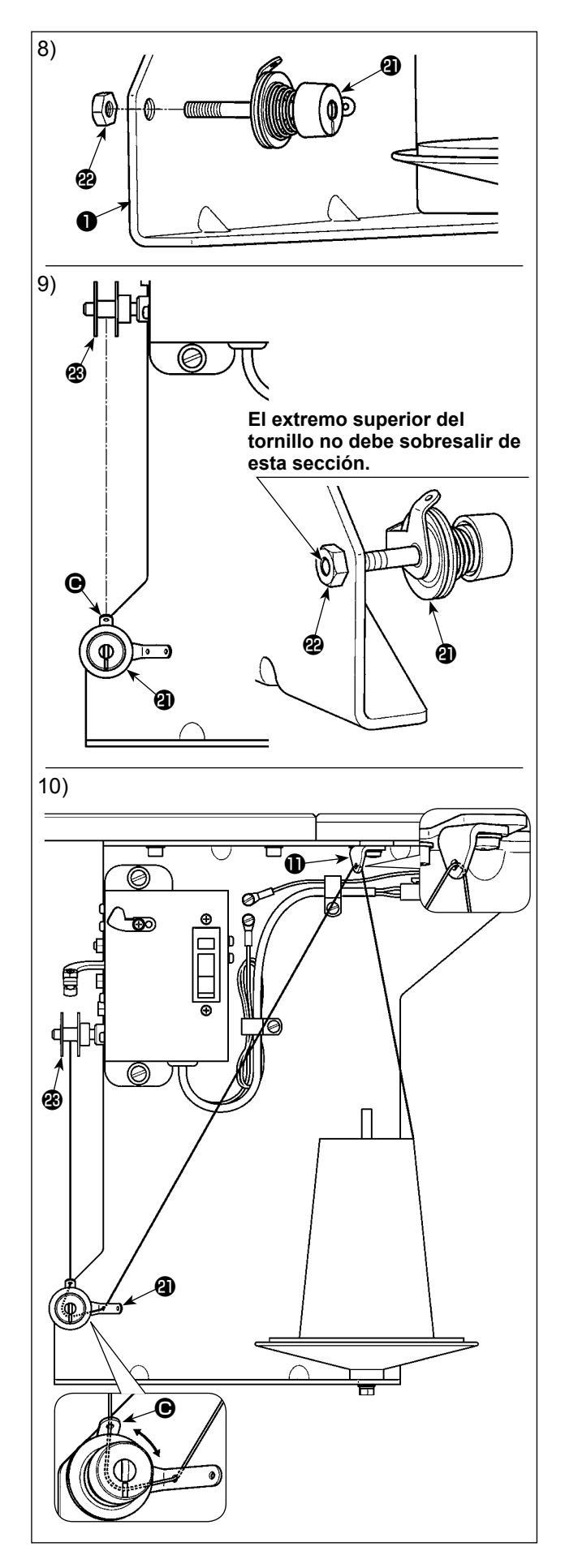

- 8) Instale provisionalmente el controlador de tensión (cjto.) <sup>o</sup> de la bobinadora sobre la placa de montaje ❶ del dispositivo de bobinadora con la tuerca ֎.
- 9) Alineando la sección de guía de hilo más corto  $\bigcirc$ del controlador de tensión (cjto.) @ de la bobinadora con la dirección de la bobina  $\circledR$ , apriete la tuerca $\mathbf \circledast$ .

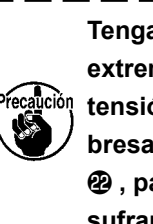

**Tenga cuidado para no permitir que el extremo superior del controlador de**  tensión (cito.) <sup>4</sup> de la bobinadora so**bresalga de la cara extrema de la tuerca , para evitar que las manos y dedos sufran lesiones.**

10) Haga pasar el hilo a través del guíahilos  $\mathbf 0$  y el controlador de tensión (cjto.) @ de la bobinadora, en el orden mencionado. Luego, bobine el hilo en la bobina  $\circledR$ .

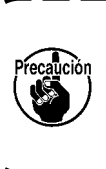

**En caso de que la bobina**  $\circledR$  **se bobine con hilo de forma desigual, afloje la tuerca y ajuste la dirección de rotación de la sección** C **del guíahilos.**

#### **3-3. Instalación del panel**

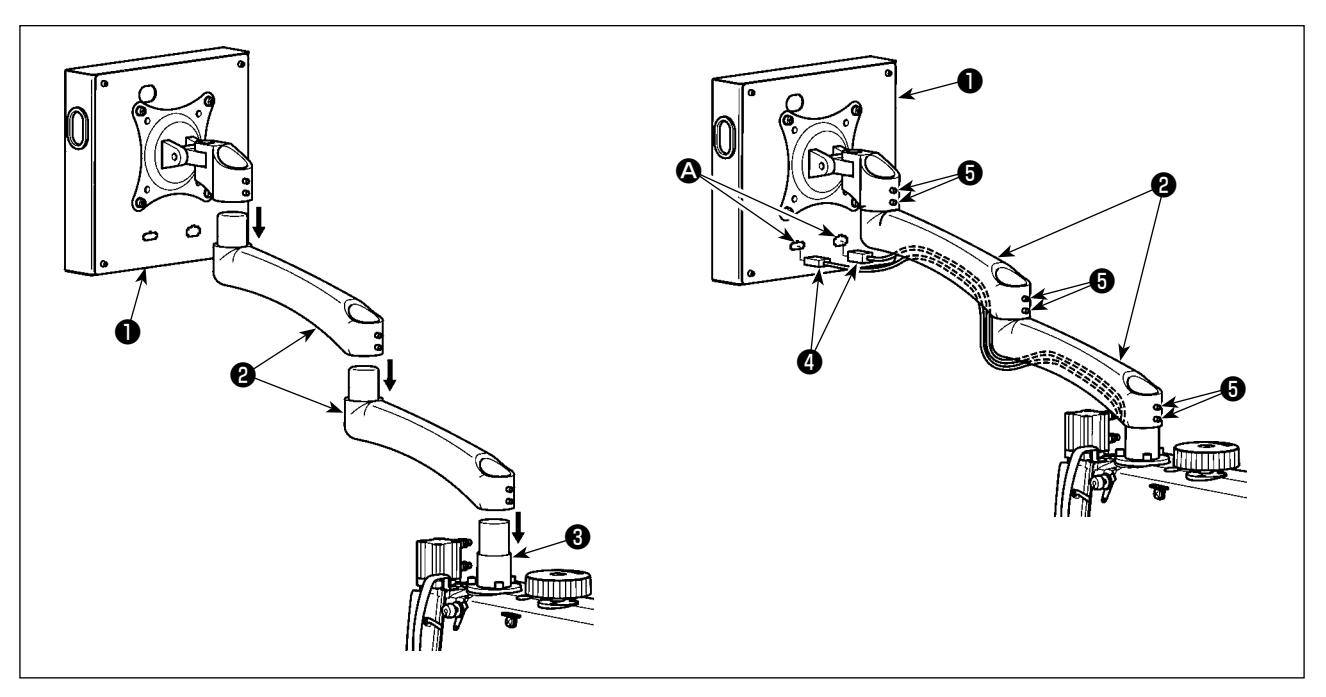

- 1) Extraiga el panel de operación ❶ y el brazo de extensión ❷ del embalaje. Acóplelos al asiento ❸ de la máquina de coser en el orden mencionado.
- 2) Conecte el cable de señales ❹ y el terminal A del cable de señales del panel de operación ❶ . Luego, haga pasar el cable de señales  $\bullet$  a través de la ranura en la parte inferior del brazo de extensión  $\bullet$ . Tras el ajuste, apriete el tornillo de fijación ❺ . En este momento, apriete cuidadosamente el tornillo de fijación hasta el punto que permita que el brazo de extensión se pueda mover suavemente según su uso práctico. Tenga cuidado para no apretar completamente el tornillo de fijación  $\bigoplus$ , para permitir que el panel de operación ❶ pueda ser operado sin dificultad durante su uso.

#### **3-4. Modo de instalar el pedestal del hilo**

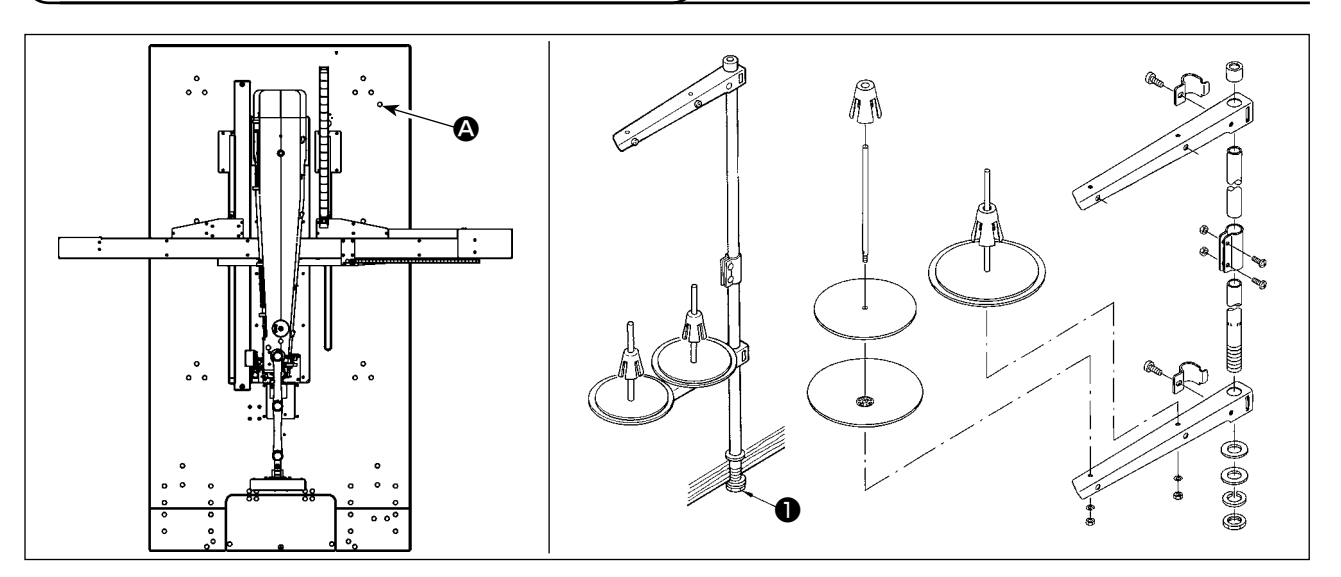

- 1) Ensamble el pedestal de hilos. Coloque el pedestal de hilos ensamblado en el agujero @ ubicado en la parte superior derecha de la mesa.
- 2) Apriete las tuercas ❶ para fijar el pedestal del hilo.

## **3-5. Instalación de la barra de seguridad (\*sólo para el tipo CE)**

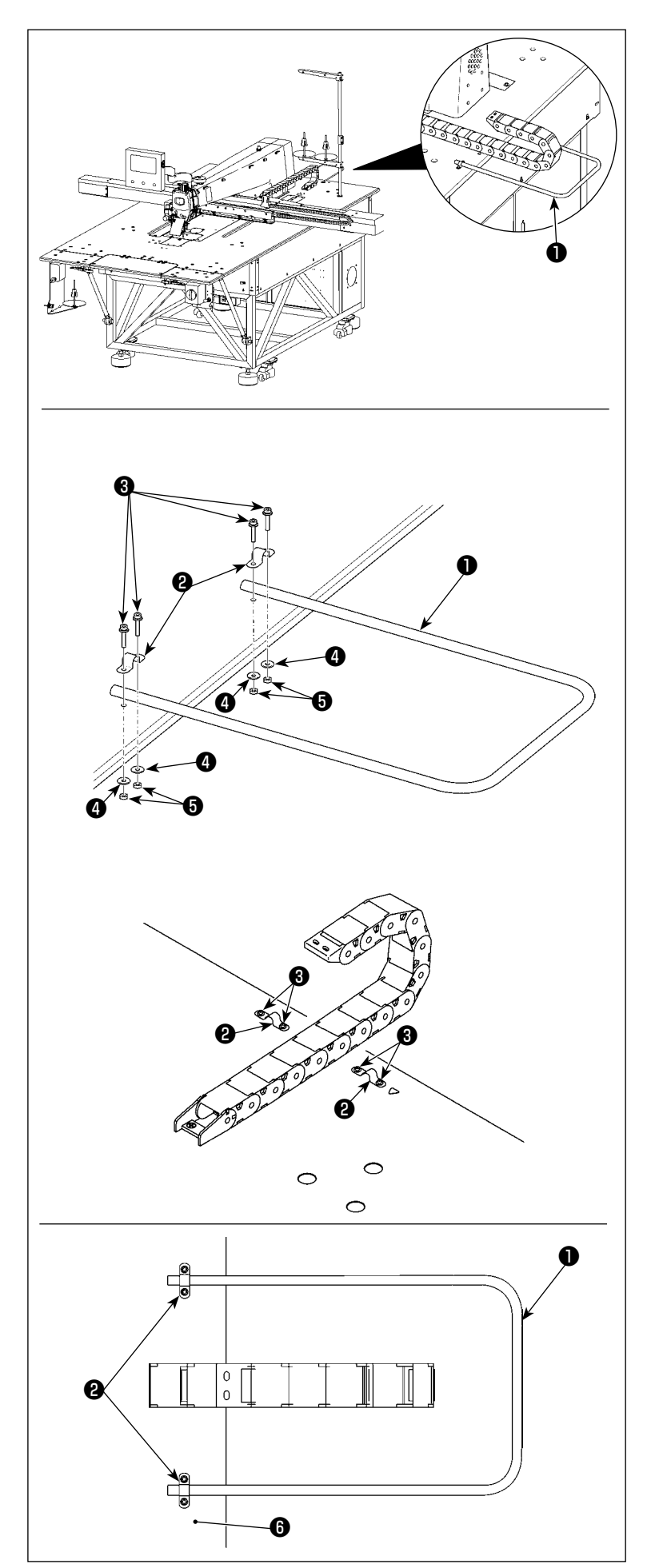

1) Instale la barra de seguridad  $\bullet$  en la posición indicada en la figura de la izquierda.

2) Haga pasar el tornillo <sup>3</sup> y la abrazadera de tubo ❷ a través del agujero en la mesa como se muestra en la figura de la izquierda.

- 3) Ponga la barra de seguridad  $\bullet$  en la abrazadera de tubo ❷ , y haga el ajuste de modo que la punta del tubo sobresalga unos 20 mm de la abrazadera de tubo.
- 4) Asegure la barra de seguridad  $\bullet$  a la mesa ❻ apretando la tuerca ❺ (con la arandela plana **4** ), de modo que la barra de seguridad quede inmovilizada.

<span id="page-10-0"></span>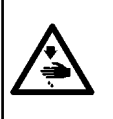

#### **ADVERTENCIA :**

**1. Antes de instalar el mecanismo de transporte de eje X, el cabezal de la máquina se puede inclinar. Sin embargo, no incline el cabezal de la máquina debido a que es muy pesado y puede ser un riesgo para el operador. 2. Además, tenga cuidado para no permitir que sus manos y dedos queden atrapados en el mecanismo de transporte de eje X al instalarlo.**

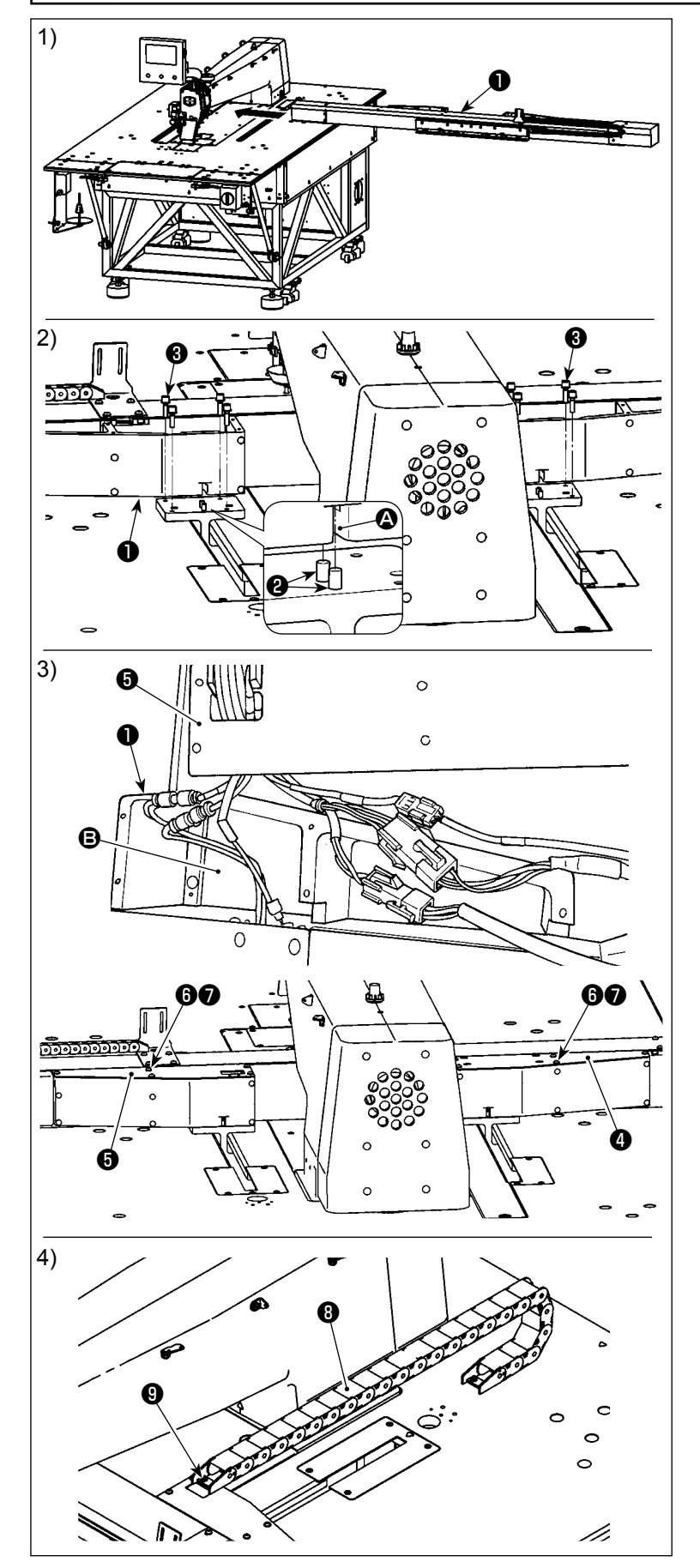

1) Instale el mecanismo de transporte de eje X ❶ debajo de la mesa de la máquina de coser siguiendo la dirección de la flecha. En este momento, compruebe cuidadosamente la dirección de instalación.

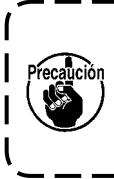

**El mecanismo de transporte de eje X** ❶ **es pesado. Por lo tanto, se requieren dos trabajadores para portarlo.**

- 2) Encaje las ranuras  $\Omega$  en ambos lados (derecho e izquierdo) del mecanismo de transporte de eje X ❶ sobre los pasadores <sup>2</sup> del cabezal de la máquina de coser. Luego, apriete los tornillos de fijación ❸. En este momento, asegúrese de que los pasadores <sup>o</sup> se encajen perfectamente en las ranuras  $\Omega$ .
- 3) Conecte los cables y mangueras de aire de acuerdo con los números marcados en los mismos. Fije los cables y mangueras de aire conectados a la sección cóncava **B** en el mecanismo de transporte de eje X ❶ . Luego, fije la cubierta izquierda @ y la cubierta derecha ❺ con los tornillos de fijación ❻ y las arandelas ❼ .
- 4) Fije la cadena portacables <sup>o</sup> con el tornillo de fijación  $\mathbf \Theta$ .

## <span id="page-11-0"></span>**3-7. Instalación y retiro del gancho**

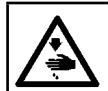

#### **ADVERTENCIA :**

**Para evitar accidentes causados por un arranque brusco de la máquina de coser, desconecte la corriente eléctrica antes de comenzar el trabajo.**

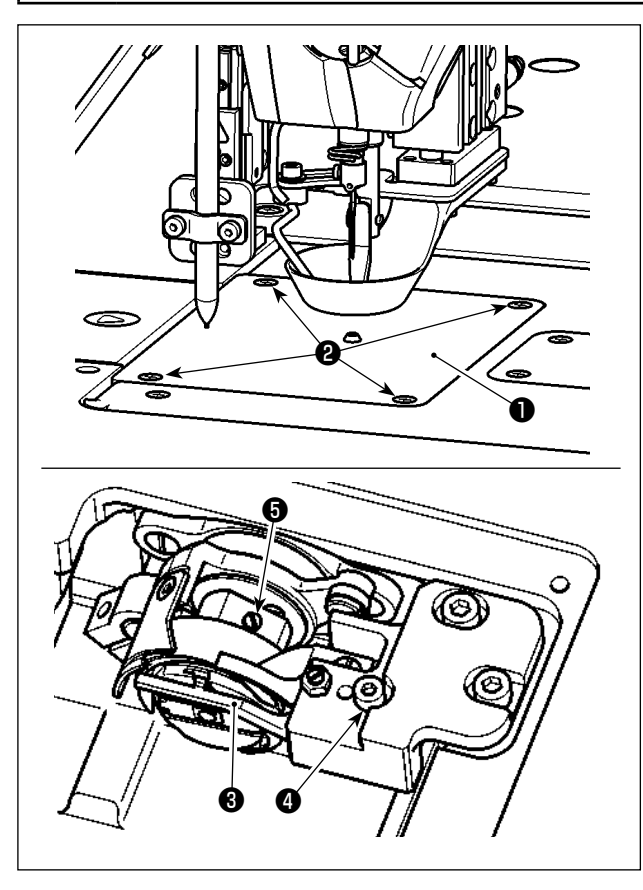

El reemplazo del gancho, de ser necesario, debe efectuarse siguiendo el procedimiento descrito a continuación.

- 1) Gire la polea de mano para elevar la barra de agujas a su punto muerto superior.
- 2) Eleve el prensatelas intermedio y el disco prensador.
- 3) Afloje los tornillos de fijación ❷ (4 piezas). Retire la placa de agujas  $\bigcirc$ .
- 4) Afloje los tornillos de fijación ❺ (3 piezas). (Gire la polea de mano hasta que se puedan observar las ubicaciones de los tornillos de fijación.) Afloje el tornillo de fijación ❹ . Retire el portagancho interior ❸ . Extraiga el gancho.
- 5) Para reinstalar el gancho, siga el procedimiento inverso al de su retiro.

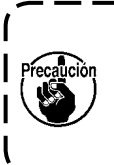

**La tuerca se encuentra debajo del tornillo de fijación** ❹ **. Tenga cuidado para no dejarla caer al aflojar el tornillo de fijación.**

J

## **3-8. Instalación de la mesa auxiliar**

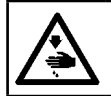

#### **ADVERTENCIA :**

**Asegúrese de instalar las submesas, para evitar accidentes causados por la operación del mecanismo de transporte de eje X.**

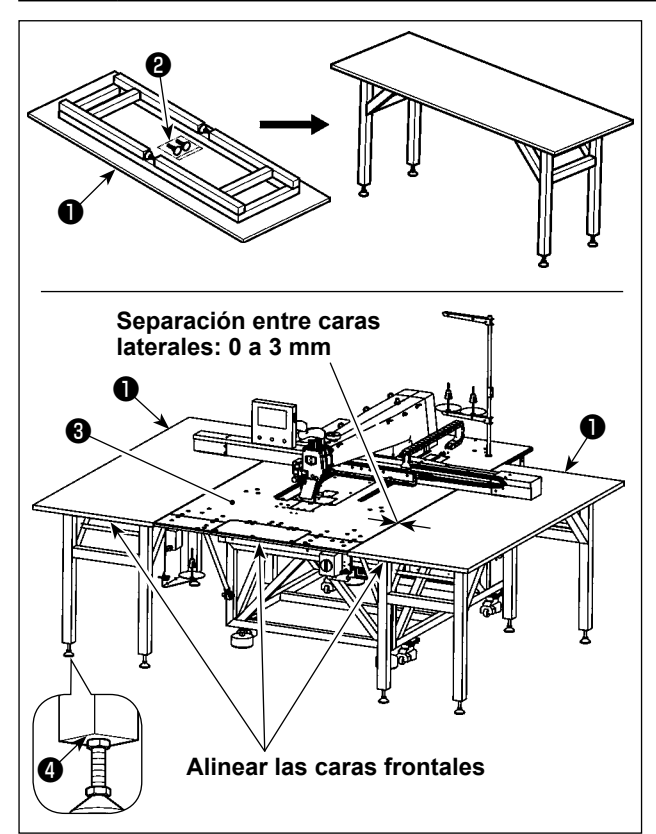

- 1) Extraiga las submesas ❶ (2 piezas) de su embalaje. Abra el bastidor de soporte. Instale el pedestal de soporte <sup>o</sup> de aiuste de altura.
- 2) Instale las submesas ensambladas ❶ a la derecha e izquierda de la mesa ❸ del cuerpo principal de la máquina de coser.

Ajuste la altura del pedestal de soporte ❷ de ajuste de altura, de modo que las submesas  $\bigcirc$  se posicionen ligeramente más bajas que la superficie superior de la mesa ❸ del cuerpo principal de la máquina de coser, y de modo que las superficies superiores de las submesas ❶ queden mutualmente paralelas. Tras el ajuste, apriete las tuercas **O**.

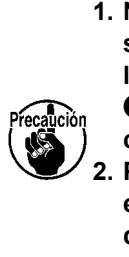

**1. Nunca coloque ningún objeto pesado sobre las submesas** ❶ **. Además, alinee las caras frontales de las submesas**  ❶ **con la cara frontal de la mesa** ❸ **del cuerpo principal de la máquina de coser. 2. Provea una separación de 0 a 3 mm entre las submesas** ❶ **y la mesa** ❸ **del cuerpo principal de la máquina de coser.**

#### **3-9. Modo de instalar la manguera de aire**

**ADVERTENCIA : Compruebe para asegurarse de que la manguera de aire se encuentre insertada completamente en el grifo de aire antes de suministrar aire a la máquina, de modo de evitar que el aire sea soplado directamente hacia el cuerpo humano. Luego, abra cuidadosamente el grifo del aire.**

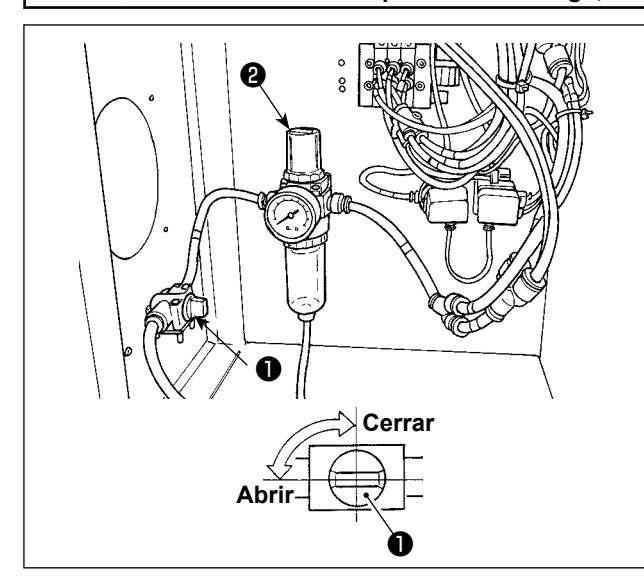

- 1) Modo de conectar la manguera de aire Conecte la manguera de aire -- cuyo diámetro exterior debe ser ø8mm -- al grifo de aire  $\bigcirc$ .
- 2) Ajuste de la presión del aire

Abra la espita del aire ❶ , accione hacia arriba y gire la perilla ❷ de ajuste de aire y regule el aire de modo que la presión del aire indique 0,5 a 0,55Mpa (Máx. 0,55Mpa) MPa.

Luego empuje hacia abajo la perilla <sup>o</sup> del regulador de aire.

 \* La máxima presión del aire del dispositivo de control de aire es de 0,7 MPa o menor.

## **3-10. Precauciones que se deben tomar al instalar la máquina de coser**

Dimensiones de la máquina de coser tras su montaje: 2450 × 2580 (mm) (incluyendo el espacio provisto para cuando se abre la puerta de la caja de control ubicada en la parte posterior de la máquina)

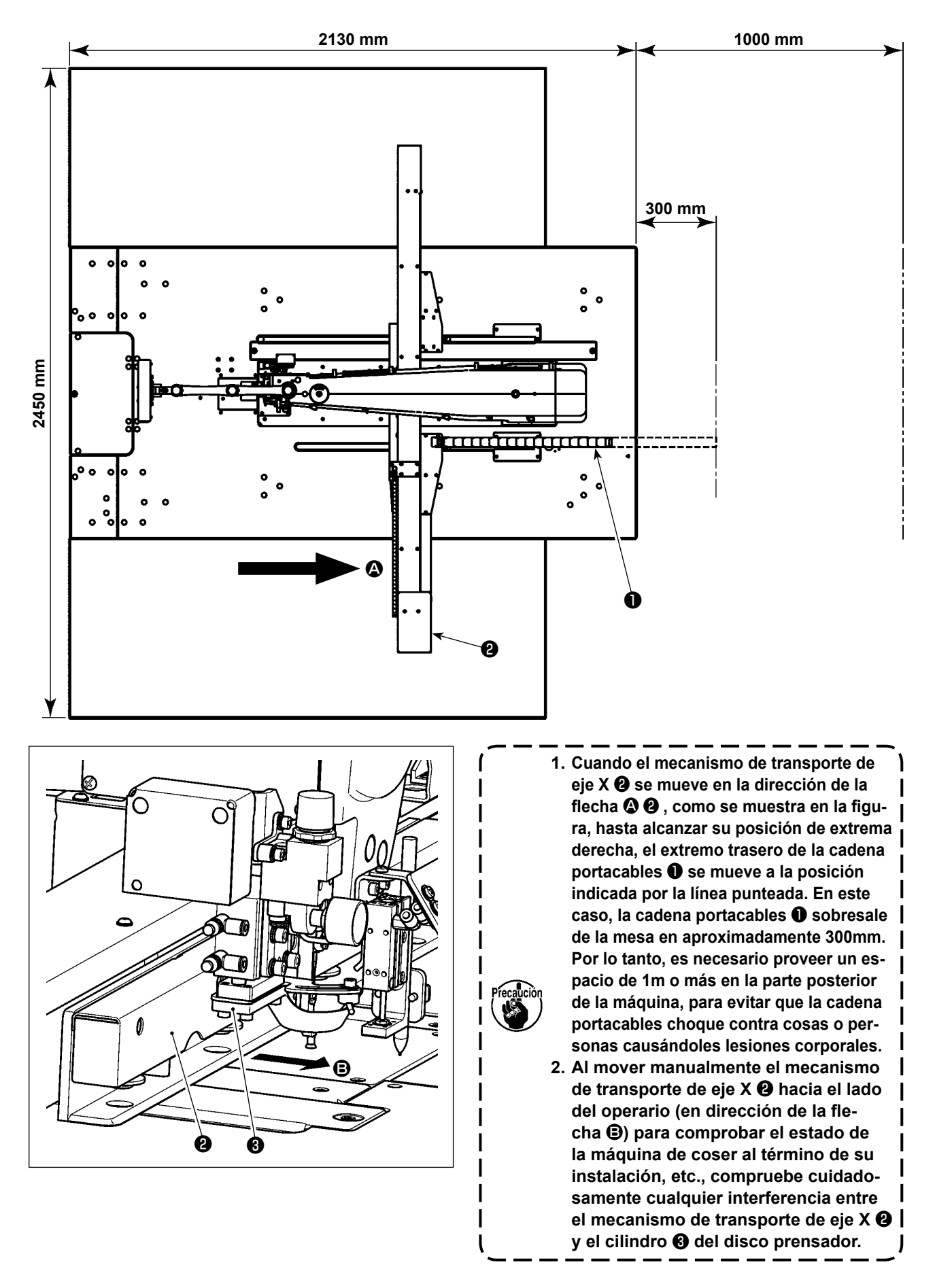

#### **3-11. Precauciones relacionadas con equipos de suministro de aire comprimido (fuente de suministro de aire)**

En un porcentaje tan alto como el 90%, el "aire contaminado" es la causa principal de fallas en equipos neumáticos (cilindros de aire, válvulas de solenoide de aire).

El aire comprimido contiene muchas impurezas tales como humedad, polvo, aceite deteriorado y partículas carbónicas. Si dicho "aire contaminado" se usa sin tomar ninguna medida, puede causar problemas, cuyo resultado es menor productividad debido a fallas mecánicas y menor disponibilidad de los equipos.

Por lo tanto, asegúrese de instalar los equipos de suministro de aire estándar que se indican a continuación cuando se utilice la máquina provista de equipos neumáticos.

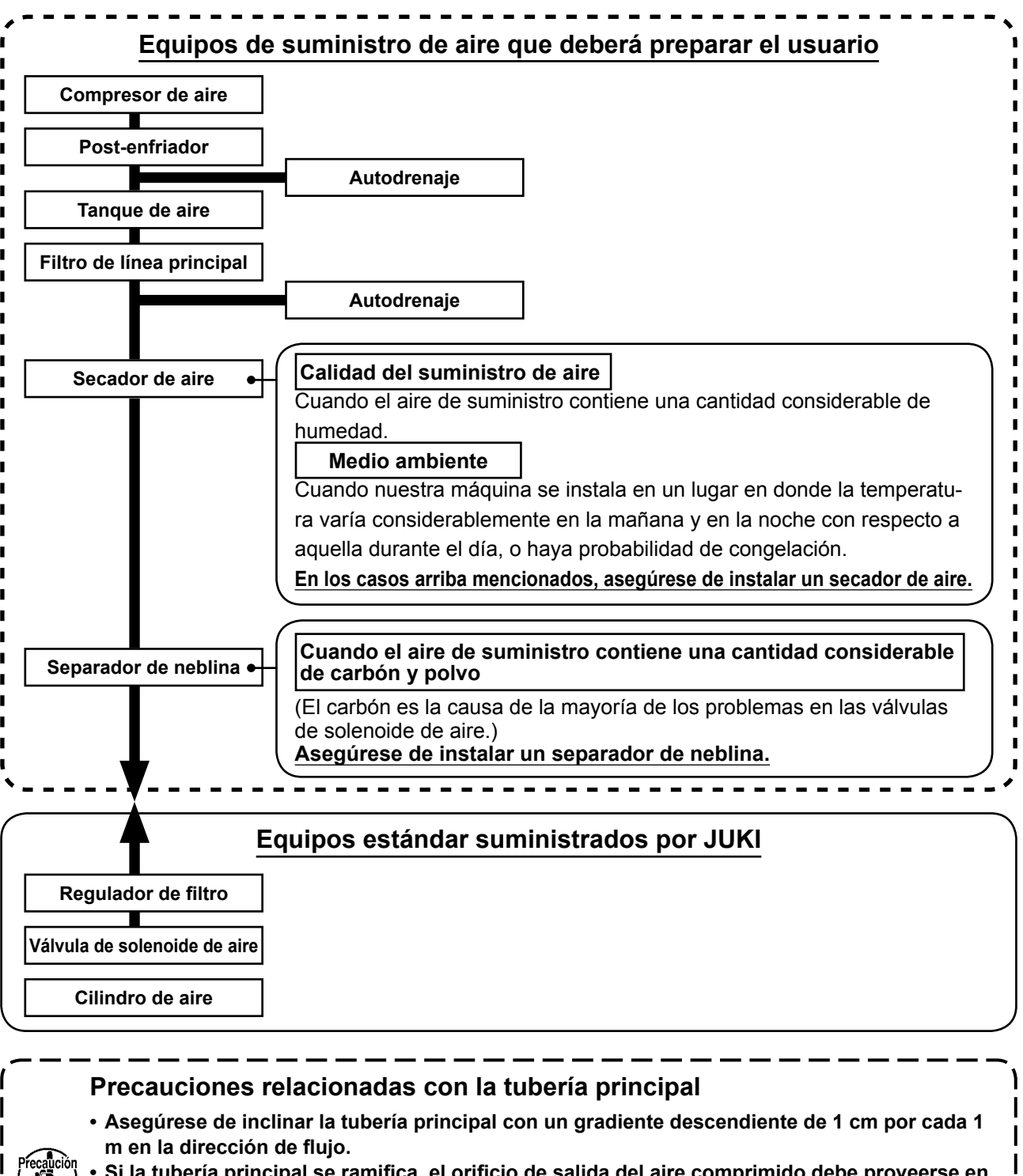

- **• Si la tubería principal se ramifica, el orificio de salida del aire comprimido debe proveerse en la parte superior de la tubería mediante un T para evitar que el drenaje asentado dentro de la tubería fluya hacia fuera.**
- **• Deberán instalarse autodrenajes en todos los puntos bajos o extremos cerrados para evitar que el drenaje se asiente en dichos puntos.**

# **4. PREPARATIVOS DE LA MAQUINA DE COSER**

#### <span id="page-15-0"></span>**4-1. Método de lubricación y comprobación de cantidad de aceite**

#### **ADVERTENCIA :**

**Para evitar accidentes causados por un arranque brusco de la máquina de coser, desconecte la corriente eléctrica antes de comenzar el trabajo.**

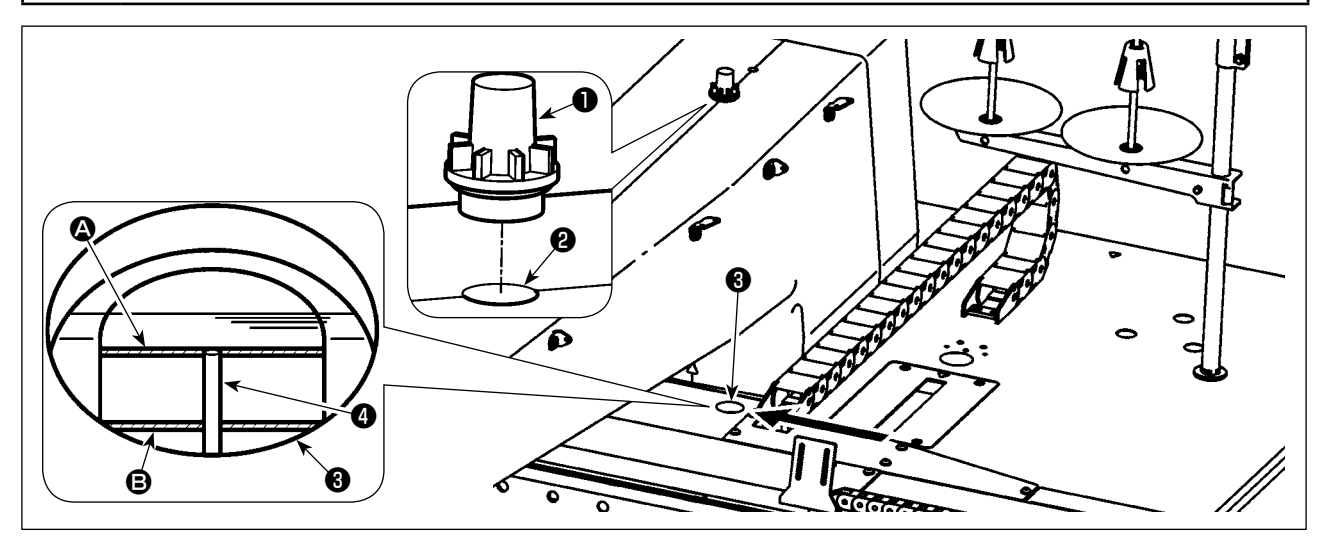

Retire la tapa  $\bigcirc$  del orificio de lubricación y vierta el aceite en el orificio de lubricación  $\bigcirc$ . A continuación, se describen los detalles del procedimiento de comprobación de la cantidad de aceite.

- 1) La mirilla de comprobación de aceite ❸ lleva marcas en rojo. Compruebe la cantidad de aceite a través de la mirilla de comprobación de aceite desde la dirección de la flecha, tal como se muestra en la figura.
- 2) Se pueden observar dos líneas demarcadoras rojas. Estas líneas demarcadoras indican, respectivamente, el valor máximo  $\bigcirc$  y el valor mínimo  $\bigcirc$  de cantidad de aceite. Si el manómetro  $\bigcirc$  se encuentra posicionado entre estas dos líneas demarcadoras, la cantidad de aceite es adecuada. (480 mL ≤ Cantidad de aceite ≤ 800 mL.)

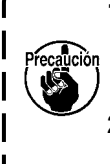

**1. Durante el proceso de cosido, compruebe si el aceite salpica contra la tapa** ❶ **del orificio de lubricación. Si no salpica, compruebe la cantidad de aceite, para evitar el agarrotamiento de la máquina de coser por falta de aceite.** I

> $\overline{\phantom{a}}$ J

**2. Nunca utilice ningún otro aceite excepto el especificado. Asimismo, es muy importante cerrar firmemente la tapa** ❶ **del orificio tras la lubricación.**

## <span id="page-16-0"></span>**4-2. Modo de colocar la aguja**

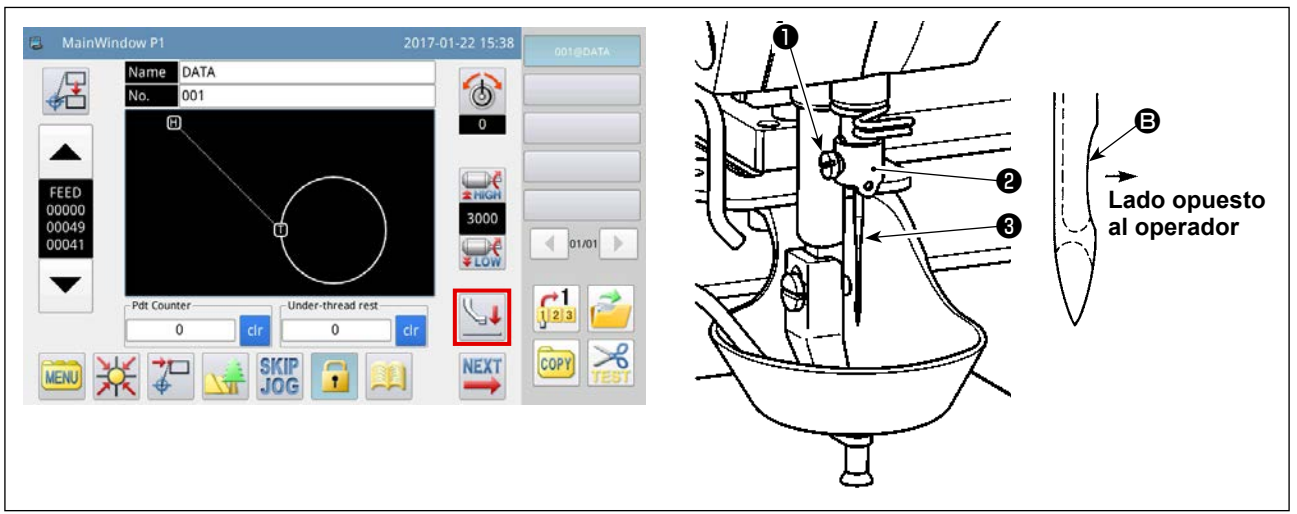

1) Pulse la tecla en la pantalla principal P1 para que descienda el prensatelas intermedio. En este

estado, instale la aguja. (La aguja a usar es: Aguja Organ DB × 1, #9 - #16.)

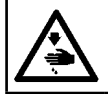

# **ADVERTENCIA :**

**Para evitar accidentes causados por un arranque brusco de la máquina de coser, desconecte la corriente eléctrica antes de comenzar el trabajo.**

2) Afloje el tornillo de fijación ❶ en la sección del sujetahilo ❷ en la barra de agujas. Inserte la aguja ❸ en la barra de agujas hasta que no pueda avanzar más. En este momento, la sección de la parte indentada B de la aguja ❸ debe encarar el lado opuesto al operador. En este estado, apriete el tornillo de fijación ❶.

#### **4-3. Modo de enhebrar el cabezal de la máquina de coser**

**ADVERTENCIA : Para evitar accidentes causados por un arranque brusco de la máquina de coser, desconecte la corriente eléctrica antes de comenzar el trabajo.**

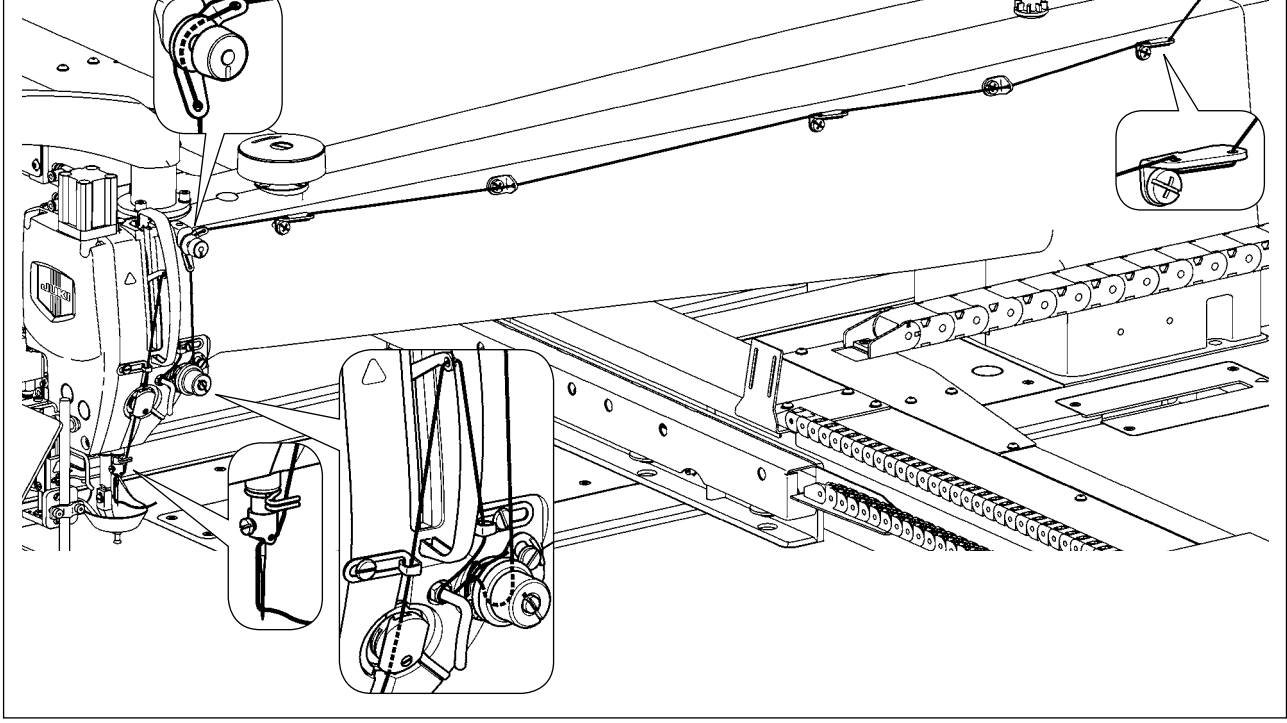

## **4-4. Procedimiento de reemplazo de la bobinas**

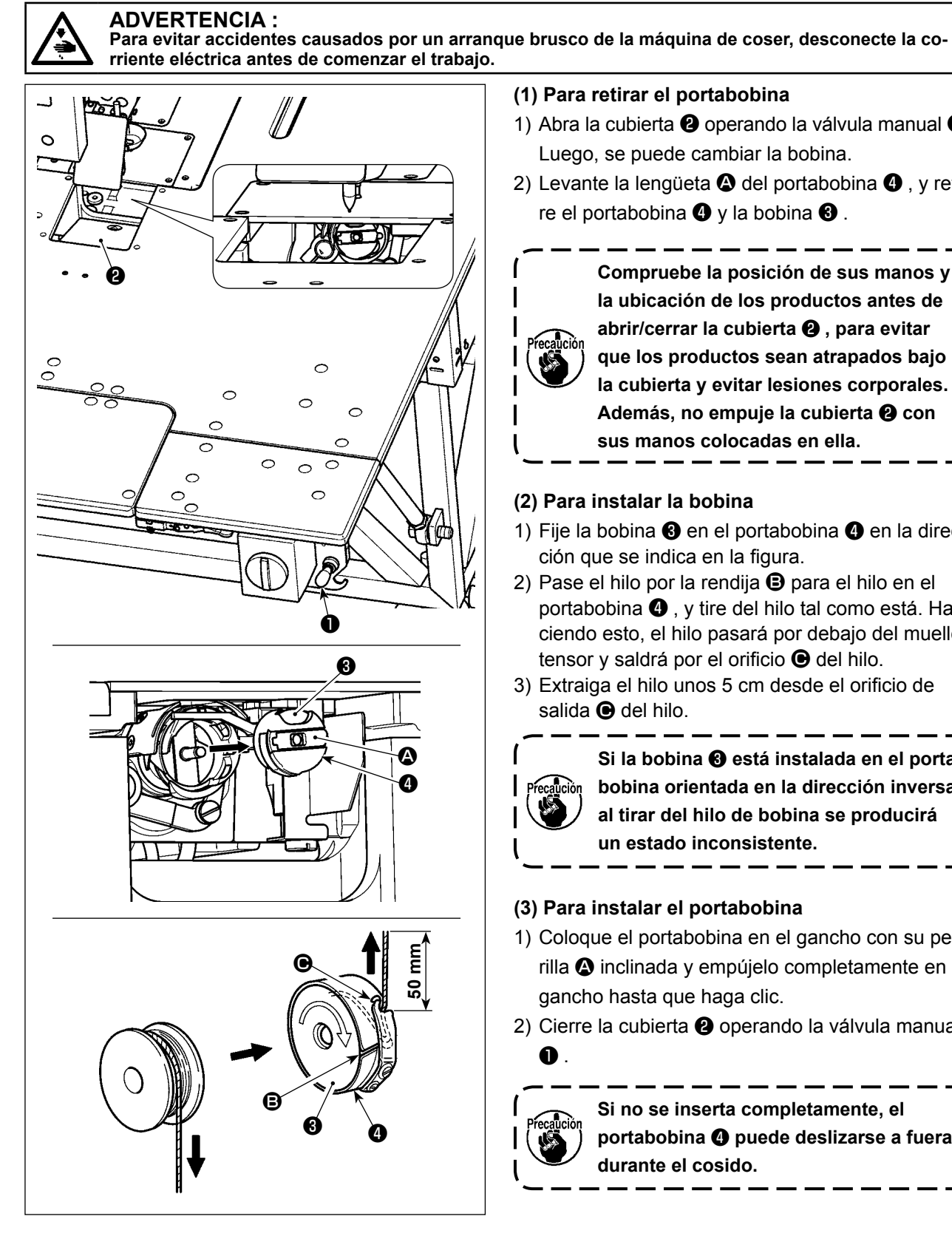

#### **(1) Para retirar el portabobina**

- 1) Abra la cubierta ❷ operando la válvula manual ❶. Luego, se puede cambiar la bobina.
- 2) Levante la lengüeta  $\Omega$  del portabobina  $\Omega$ . v retire el portabobina  $\bullet$  y la bobina  $\bullet$ .

**Compruebe la posición de sus manos y la ubicación de los productos antes de abrir/cerrar la cubierta** ❷ **, para evitar que los productos sean atrapados bajo la cubierta y evitar lesiones corporales. Además, no empuje la cubierta** ❷ **con sus manos colocadas en ella.**

#### **(2) Para instalar la bobina**

- 1) Fije la bobina ❸ en el portabobina ❹ en la dirección que se indica en la figura.
- 2) Pase el hilo por la rendija **B** para el hilo en el portabobina ❹ , y tire del hilo tal como está. Haciendo esto, el hilo pasará por debajo del muelle tensor y saldrá por el orificio  $\bigcirc$  del hilo.
- 3) Extraiga el hilo unos 5 cm desde el orificio de salida <sup>o</sup> del hilo.

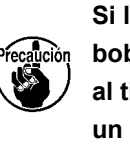

**Si la bobina** ❸ **está instalada en el portabobina orientada en la dirección inversa, al tirar del hilo de bobina se producirá un estado inconsistente.** J

#### **(3) Para instalar el portabobina**

- 1) Coloque el portabobina en el gancho con su perilla A inclinada y empújelo completamente en el gancho hasta que haga clic.
- 2) Cierre la cubierta ❷ operando la válvula manual ❶ .

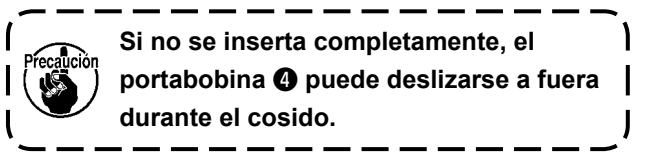

## <span id="page-18-0"></span>**4-5. Modo de ajustar la tensión del hilo**

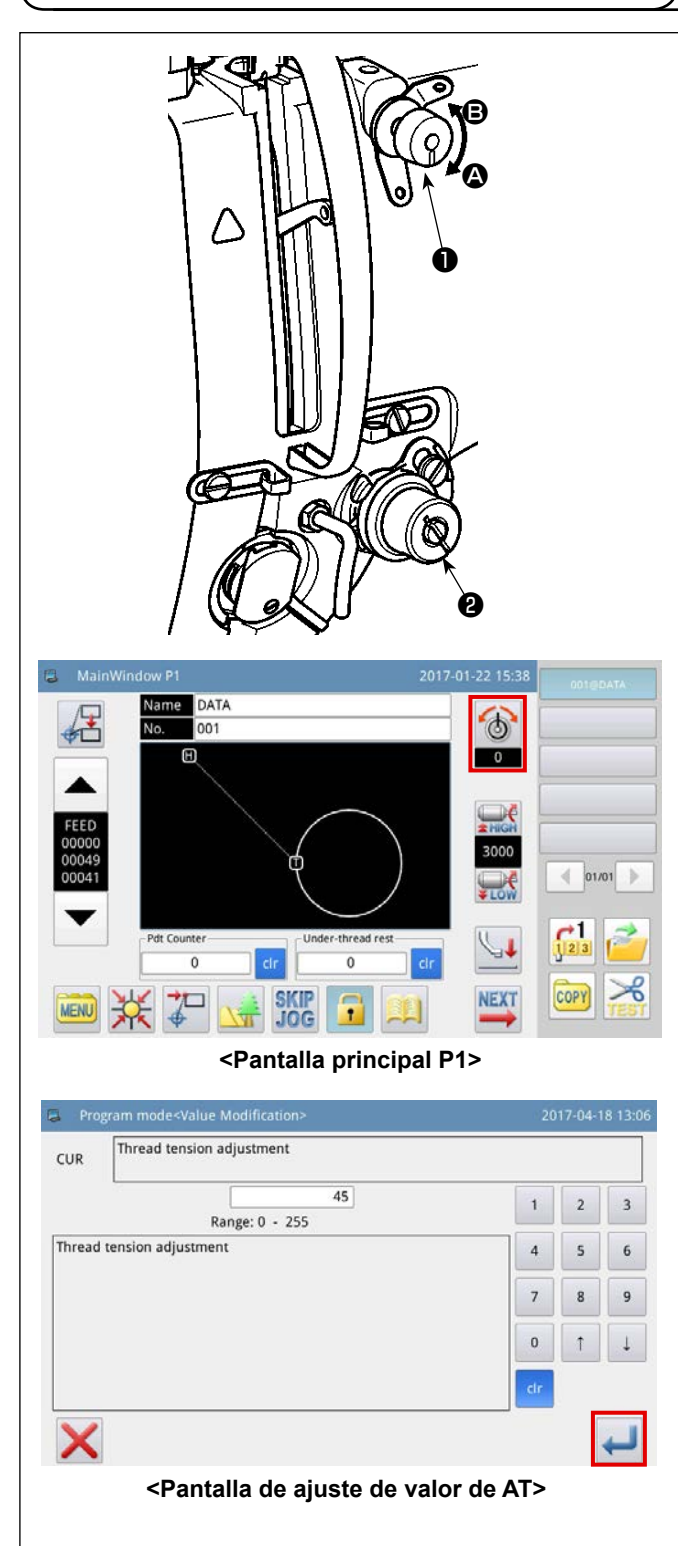

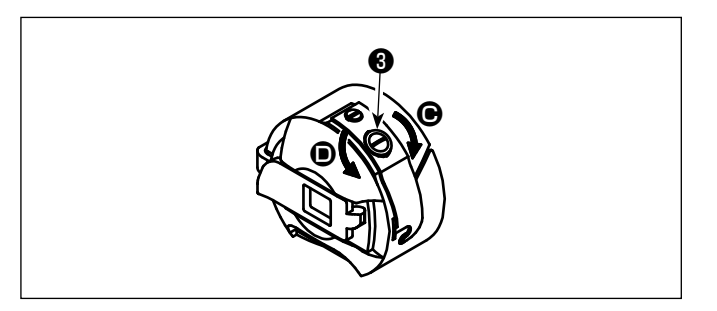

#### **(1) Modo de ajustar la tensión del hilo de aguja**

- 1) Gire la tuerca № 1 ❶ de tensión del hilo en el sentido de las manecilla del reloj (en dirección A) para acortar la longitud del hilo remanente en la aguja después del corte del hilo, o en el sentido opuesto a las manecillas del reloj (en dirección **B**) para alargar la longitud del hilo.
- 2) El ítem ❷ que se muestra en la figura es el controlador electrónico de tensión de hilo (dispositivo AT). El procedimiento de ajuste del valor de AT es como se describe a continuación.

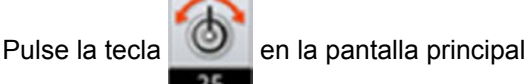

P1 para visualizar la pantalla de ajuste del valor de AT.

Pulse la tecla **después de haber introdu**cido el valor de AT deseado para registrar en la memoria el valor de AT ajustado.

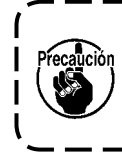

**El valor de AT que se introduzca en la pantalla de cosido de patrones es aplicable solamente al patrón de costura actual.**

[Valores de referencia de tensión de hilo con respecto a valores de AT]

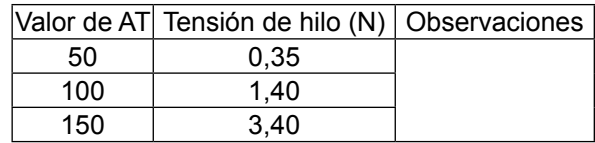

[Condiciones de medición]

- ① Hilo: Tetoron #50
- ② Tensión de muelle tira-hilo : 0,12 N
- ③ Carrera de muelle tira-hilo : 15 mm
- ④ Tensión de tensión de hilo № 1 : 0,05 N

**(2) Ajuste de la tensión del hilo de la bobina**

1) Gire en tornillo ❸ de ajuste de tensión en el sentido de las manecillas del reloj (en dirección C) para aumentar la tensión del hilo, o en el sentido opuesto a las manecillas del reloi (en dirección  $\bullet$ ) para disminuir la tensión del hilo.

## **4-6. Ajuste del muelle tira-hilo y de la placa detectora de rotura de hilo**

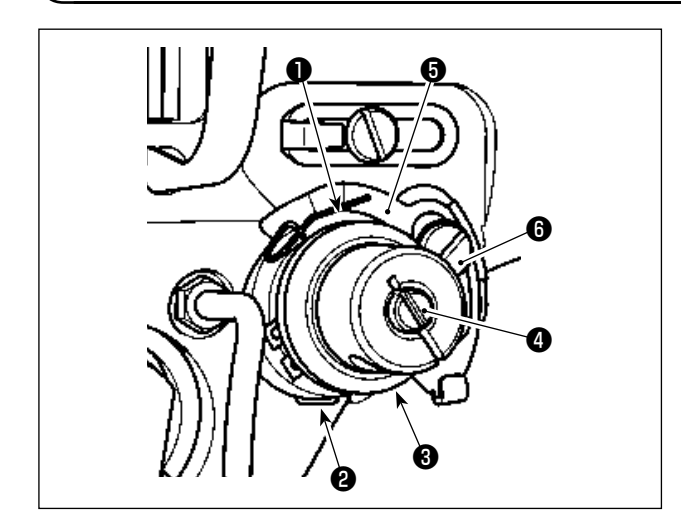

- 1) Para ajustar la carrera Afloje el tornillo de fijación ❷ , y gire el dispositivo AT <sup>o</sup> . Su giro en el sentido de las manecillas del reloj aumentará la carrera del muelle tira-hilo ❶ y aumentará la cantidad de hilo a extraer.
- 2) Modo de ajustar la presión Para cambiar la presión del muelle tira-hilo  $\bullet$ , inserte un destornillador delgado en la ranura del poste ❷ tensor de hilo mientras se aprieta el tornillo  $\bullet$ , y gírelo.

Girándolos hacia la derecha aumenta la presión del muelle tira-hilo ❶ . Girándolo hacia la izquierda disminuye la presión.

3) Para ajustar la placa detectora de rotura de hilo Afloje el tornillo de fijación ❻ . Ajuste la posición de la placa detectora de rotura de hilo ❺ , de modo que la profundidad del contacto entre dicha placa detectora de rotura de hilo  $\bigcirc$  y el muelle tira-hilo ❶ sea de 0 a 0,2 mm.

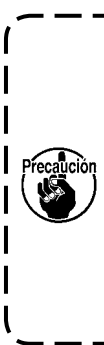

**Haga el ajuste de modo que la placa detectora de rotura de hilo** ❺ **no entre en contacto con ninguna otra parte metálica excepto el muelle tira-hilo** ❶ **.**

**Si dicha placa detectora de rotura de hilo entra en contacto con cualquier otra parte metálica, puede ocurrir un malfuncionamiento.**

## <span id="page-19-0"></span>**4-7. Modo de ajustar el recorrido del tirahilo**

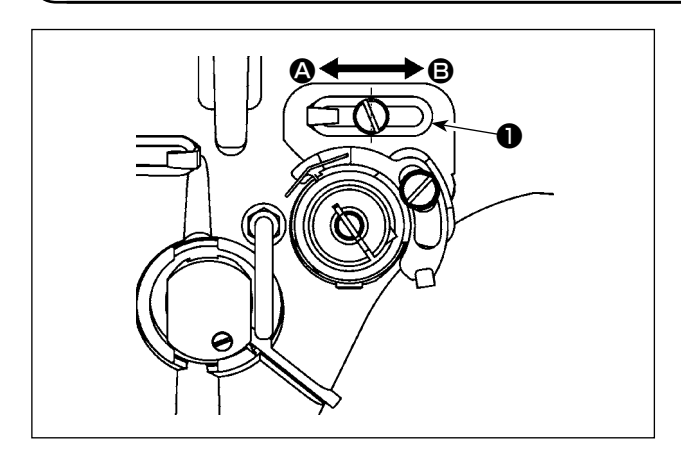

- 1) Cuando cosa materiales pesados, mueva la guía **❶** de hilo hacia la izquierda (en dirección <sup>4</sup>) para aumentar la longitud del hito sacado por el tirahilo.
- 2) Cuando cosa materiales livianos, mueva la guía **❶** del hilo hacia la derecha (dirección <sup>③</sup>) para disminuir la longitud del hilo sacado por el tirahilo.
- 3) Normalmente, el guíahilos ❶ se posiciona de modo que el centro del agujero alargado se alinee con el centro del tornillo.

## <span id="page-20-1"></span>**4-8. Relación de aguja a gancho**

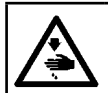

#### **ADVERTENCIA :**

**Para evitar accidentes causados por un arranque brusco de la máquina de coser, desconecte la corriente eléctrica antes de comenzar el trabajo.**

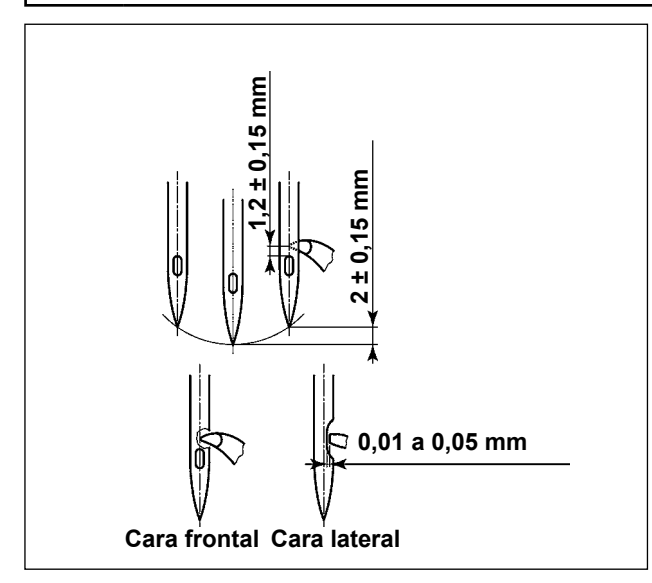

- 1) Eleve la barra de agujas unos  $2 \pm 0.15$  mm desde su punto muerto inferior. En este estado, ajuste la altura de la barra de agujas y la posición del gancho.
- 2) La distancia desde la punta de la hoja del gancho hasta el extremo superior del ojo de la aguja debe ajustarse a  $1,2 \pm 0,15$  mm.
- 3) Al observarse desde la cara frontal de la máquina de coser, la punta de la hoja del gancho parece que se superpone con el centro de la aguja.
- 4) Al observarse desde la cara lateral de la máquina de coser, la separación existente entre la punta de la hoja del gancho y la parte indentada de la aguja debe ser de 0,01 a 0,05 mm.

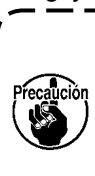

**En caso de que se rompa el hilo, éste se puede enredar en el gancho. En este caso, retire cuidadosamente el hilo que se haya enredado en el gancho. Luego, rearranque la máquina.**

#### <span id="page-20-0"></span>**4-9. Ajuste de altura del prensatelas intermedio**

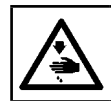

#### **ADVERTENCIA :**

**Para evitar accidentes causados por un arranque brusco de la máquina de coser, desconecte la corriente eléctrica antes de comenzar el trabajo.**

**1. Al elevar la altura del prensatelas intermedio, gire la polea con la mano para bajar la barra de agujas, y confirme que la barra de agujas no interfiera con el prensatelas intermedio. 2. Tenga cuidado para no permitir que sus manos y dedos queden atrapados en el disco prensa-**

**dor y el prensatelas intermedio.**

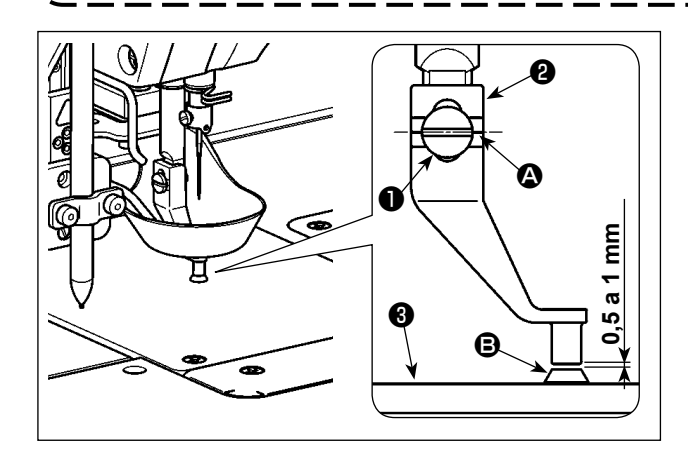

- 1) Como guía, apriete provisionalmente el tornillo de fijación ❶ alineando simultáneamente la segunda línea demarcadora <sup>4</sup> del prensatelas intermedio ❷ con el centro del tornillo de fijación ❶ .
- 2) Haga que el prensatelas intermedio descienda a su punto muerto inferior (estado en que la punta de la aguja está alejada de la guía  $\bigcirc$  del agujero de la aguja). En este estado, ajuste la posición vertical del prensatelas intermedio ❷ , de modo que la distancia desde la cara inferior del prensatelas intermedio <sup>2</sup> hasta la superficie superior de la quía **B** del aquiero de la aquia de la placa de agujas ❸ sea de 0,5 a 1 mm (valor de referencia). Luego, apriete el tornillo de fijación ❶ . (Ajuste esta distancia de acuerdo con el espesor del material.)

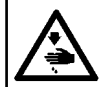

#### **ADVERTENCIA :**

**Para evitar accidentes causados por un arranque brusco de la máquina de coser, desconecte la corriente eléctrica antes de comenzar el trabajo.**

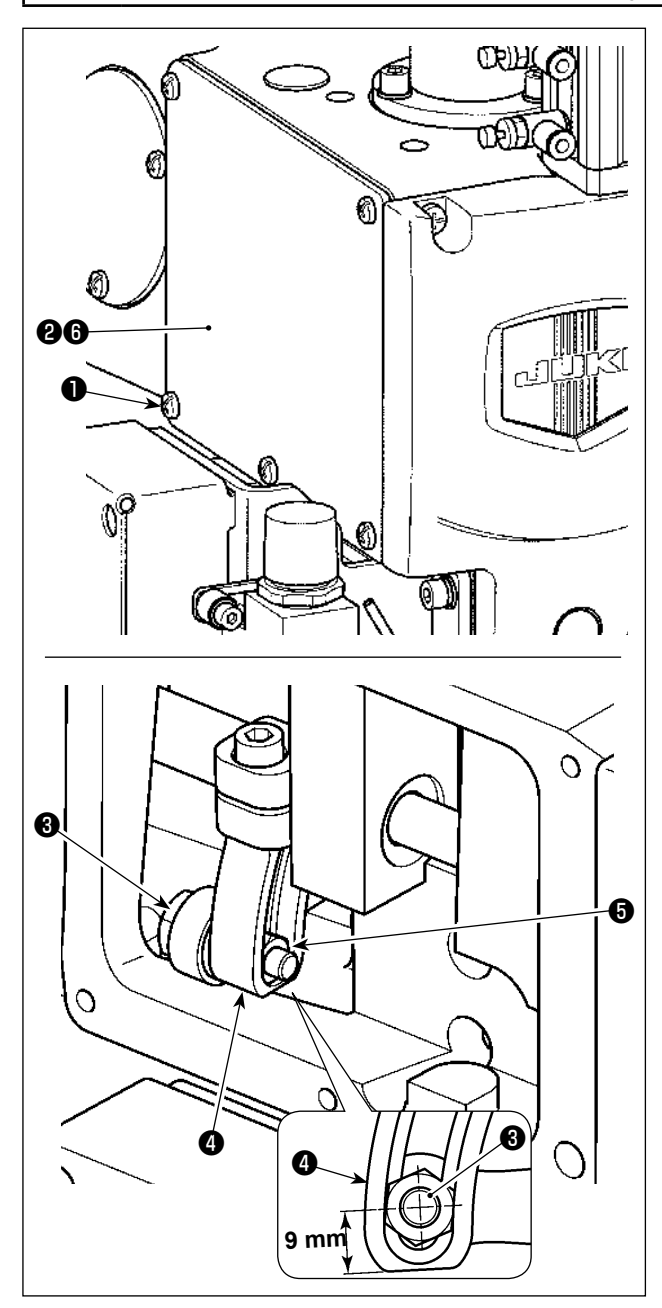

Al coser materiales de espesores diferentes, ajuste la altura del prensatelas intermedio siguiendo el procedimiento que se describe a continuación.

- 1) Afloje los tornillos de fijación ❶ (5 piezas). Retire la placa lateral (frontal)  $\mathbf 2$  y la empaquetadura  $\mathbf 0$ .
- 2) Afloje el tornillo de bisagra ❸ con una llave. Ajuste la posición de la tuerca **↔** en el brazo impulsor ❹ hacia arriba o abajo.
	- \* La carrera del prensatelas intermedio debe ser de 4 a 8,7 mm. Viene ajustada en fábrica a 4 mm de acuerdo con la especificación al momento del embarque. (Guía: la distancia desde el centro del tornillo de bisagra ❸ hasta la cara inferior del brazo impulsor ❹ es de 9 mm.)
- 3) Determine la carrera adecuada del prensatelas intermedio de acuerdo con el espesor del material. Luego, apriete el tornillo de fijación ❸ . A continuación, reinstale la placa lateral (frontal) ❷ y la empaquetadura *i* en su lugar.
- 4) Después de determinar la carrera del prensatelas intermedio, reajuste la altura del prensatelas intermedio consultando **["I-4-9. Ajuste de altura](#page-20-0)  [del prensatelas intermedio" p. 18](#page-20-0)**.

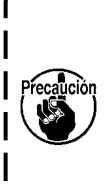

**Al término del ajuste de la carrera del prensatelas intermedio, compruebe que no haya interferencia entre el prensatelas intermedio y la barra de agujas. De ser necesario, reajuste la altura del prensatelas intermedio.**

## **4-11. Ajuste de la altura del disco prensador y presión del pie prensatelas**

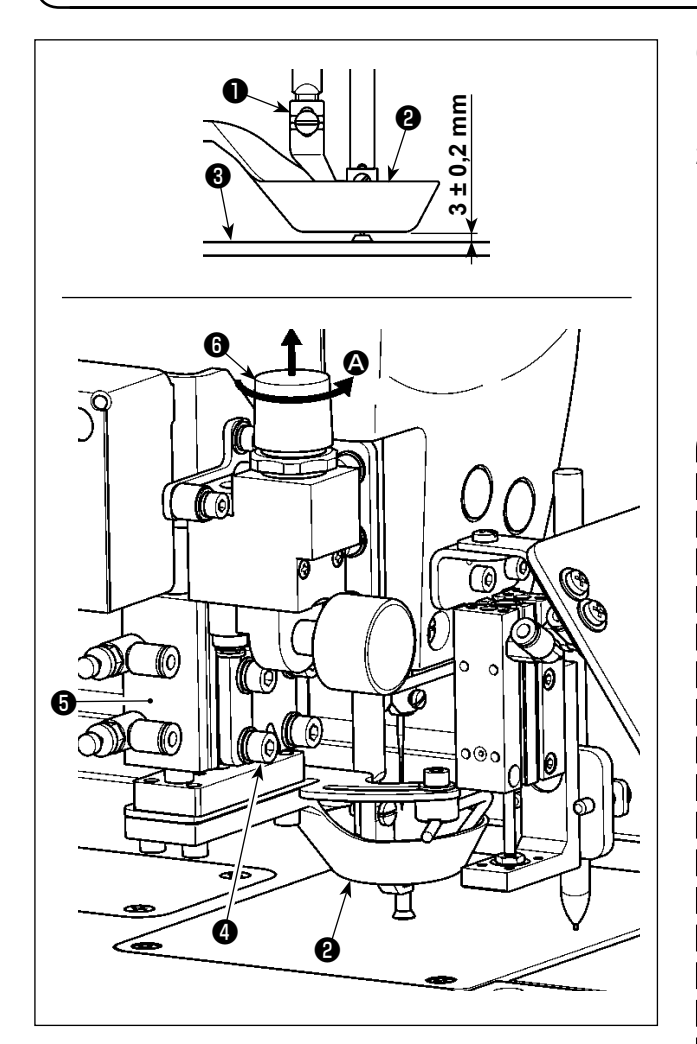

- **(1) Para ajustar la altura del disco prensador**
- 1) Baje el disco prensador ❷ . En este estado, afloje los tornillos de fijación ❹ (4 piezas).
- 2) Ajuste la posición vertical del cilindro de aire  $\Theta$ , de modo que la distancia desde la cara inferior del disco prensador ❷ hasta la superficie superior de la placa de agujas  $\bigcirc$  sea de 3 ± 0,2 mm. Luego, apriete los tornillos de fijación ❹ (4 piezas).

(Esta distancia debe ajustarse de acuerdo con el espesor de la plantilla a usar.)

- **1. Durante el ajuste, tenga cuidado para evitar interferencias entre el disco prensador** ❷ **y el prensatelas intermedio** ❶ **. Asimismo, asegúrese de que la cara inferior del disco prensador** ❷ **quede paralela a la superficie superior de la placa de agujas** ❸ **.**
- **2. El valor de ajuste anteriormente mencionado (3 ± 0,2 mm) para la altura del disco prensador se indica asumiendo que se utiliza la plantilla recomendada (espesor total de las plantillas (superior e inferior (es decir, dos) es de 3 mm). En caso de que se utilicen plantillas de espesores diferentes, la altura del disco prensador** ❷ **debe ajustarse de modo que no exista ningún espacio entre el disco prensador** ❷ **y las plantillas, y de modo que el primero no quede presionado contra estas últimas. \* La altura del disco prensador** ❷
	- **debe ajustarse de modo que el hilo remanente en la punta de la aguja sea sujetado firmemente por el disco prensador** ❷ **al inicio del cosido y que las plantillas no se deformen debido a la operación de transporte**  ı **durante el cosido.**

#### **(2) Para ajustar la presión del disco prensador**

El disco prensador ❷ es elevado/bajado por el cilindro de aire ❺ . Cuando se cosen dos piezas de material con algodón o plumas rellenos entre ellas, la presión aplicada al material se puede reducir ajustando debidamente la altura y la presión del disco prensador <sup>o</sup>.

sssssssssssssssssssssssssssssssssssssssssssssssssssssssssssssssssssssssssssss

**La presión del aire se debe ajustar a un valor de 0,25 MPa o mayor.**

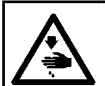

#### **ADVERTENCIA :**

**Para evitar accidentes causados por un arranque brusco de la máquina de coser, desconecte la corriente eléctrica antes de comenzar el trabajo.**

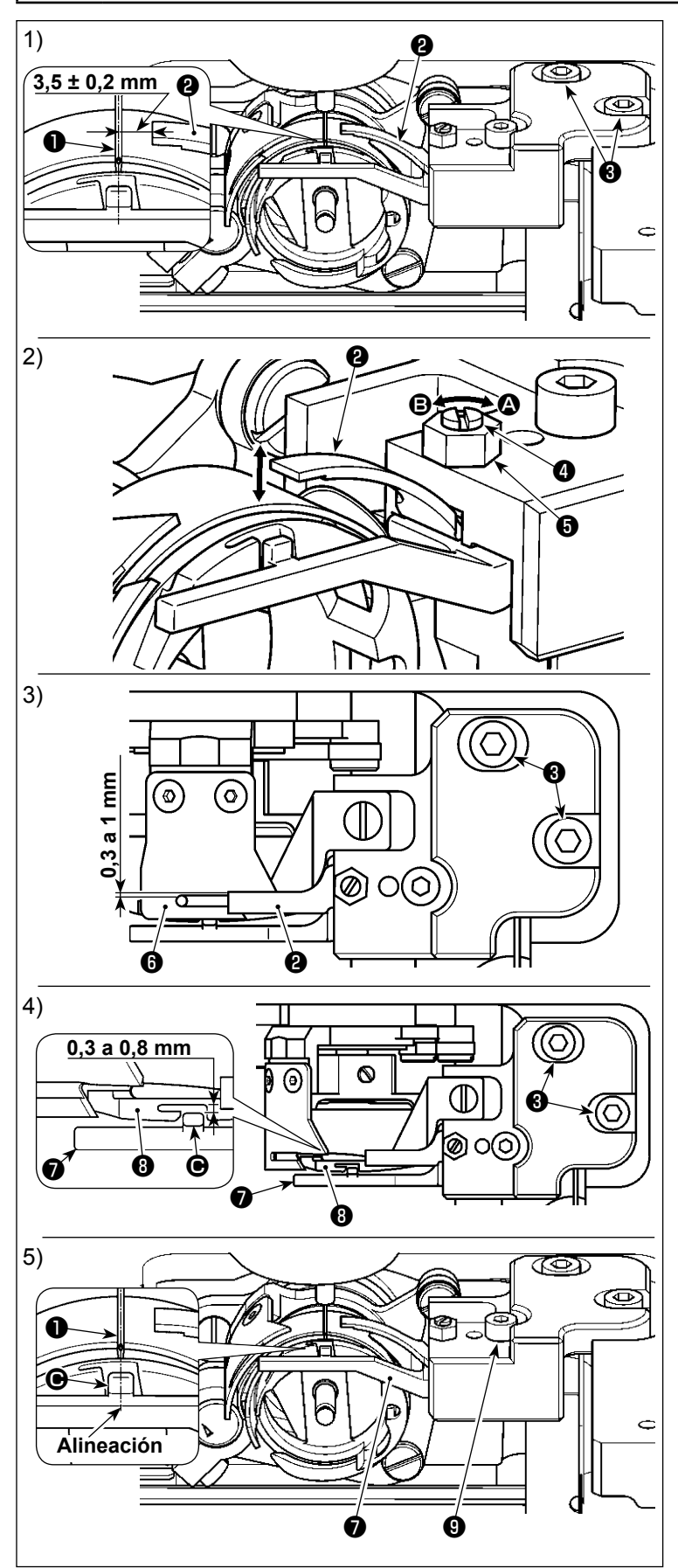

- **(1) Para ajustar la posición lateral de la contracuchilla**
- 1) Baje la barra de agujas.
- 2) Afloje los tornillos de fijación <sup>3</sup> . Ajuste la posición lateral de la contracuchilla <sup>(2)</sup>, de modo que quede una distancia de 3,5 ± 0,2 mm entre la punta de la contracuchilla  $\mathbf 0$  y el centro de la aguja  $\mathbf 0$ .
- **(2) Para ajustar la presión de la contracuchilla**
- 1) Afloje la tuerca ❺ . Ajuste la presión entre la contracuchilla <sup>2</sup> y la cuchilla móvil <sup>o</sup> girando la tuerca <sup>o</sup> con un destornillador de punta plana. Para aumentar la presión, gire la tuerca en la dirección de la flecha  $\mathbf{\Omega}$ ; y para disminuirla, gírela en la dirección de la flecha B.
- 2) Al término del ajuste, apriete la tuerca  $\mathbf 6$  .
- **(3) Para ajustar la separación longitudinal entre la contracuchilla y la cuchilla móvil**
- 1) Afloje el tornillo de fijación ❸ . Ajuste la posición longitudinal de la contracuchilla ❷ , de modo que quede una separación de 0,3 a 1 mm entre la contracuchilla <sup>o</sup> y la cuchilla móvil <sup>o</sup> .
- **(4) Para ajustar la separación longitudinal entre la prensadora del portabobina y el gancho interior**
- 1) Afloje los tornillos de fijación ❸ . Ajuste la posición longitudinal del portagancho interior ❼ , de modo que quede una separación de 0,3 a 0,8 mm entre la parte saliente  $\bigcirc$  del portagancho interior  $\bigcirc$  y el gancho **O**.
- 2) El ajuste fino de la separación antes mencionada de acuerdo con el espesor del hilo permitirá el paso suave del hilo a través de dicha separación.
- **(5) Para ajustar la posición lateral del portagancho interior**
- 1) Afloje el tornillo de fijación ❾ . Ajuste la posición lateral del portagancho interior ❼ , de modo que el centro de la parte saliente  $\bigcirc$  del portagancho interior  $\bigcirc$ se alinee con el centro de la aguja  $\bullet$ .

## **4-13. Cómo confirmar la cantidad de aceite (salpiques de aceite) en el gancho**

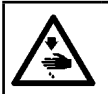

#### **ADVERTENCIA :**

**Ponga sumo cuidado acerca de la operación de la máquina de coser dado que la cantidad de aceite se debe comprobar girando el gancho a alta velocidad.**

#### **(1) Cómo confirmar la cantidad de aceite (salpiques de aceite)**

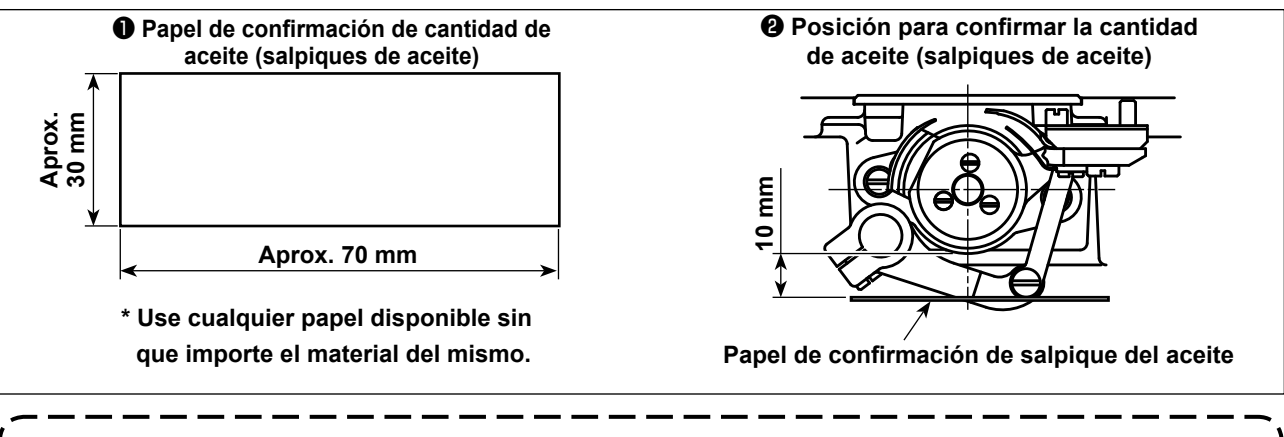

**Al efectuar el procedimiento descrito a continuación, confirme que el hilo de la aguja desde la palanca tomahilos hasta la aguja y el hilo de la bobina estén retirados, que el prensatelas se encuentre elevado y que la placa de deslizamiento esté retirada. En esta comprobación, tenga mucho cuidado para no permitir que sus dedos entren en contacto con el gancho.**

- 1) Compruebe para asegurarse de que la cantidad de aceite en el gancho es adecuada, consultando el ítem **["I-4-1. Método de lubricación y comprobación de cantidad de aceite" p. 13](#page-15-0)**.
- 2) Su la máquina no se ha calentado suficientemente para la operación, deje que la máquina funcione en ralentí durante unos tres minutos. (Operación intermitente moderada)
- 3) Coloque el papel de confirmación de cantidad de aceite (el aceite salpica) debajo del gancho mientras está funcionando la máquina de coser.
- 4) la confirmación de la cantidad de aceite (el aceite salpica) se deberá completar en cinco segundos.

#### **(2) Muestra que indica la cantidad adecuada de aceite (salpiques de aceite)**

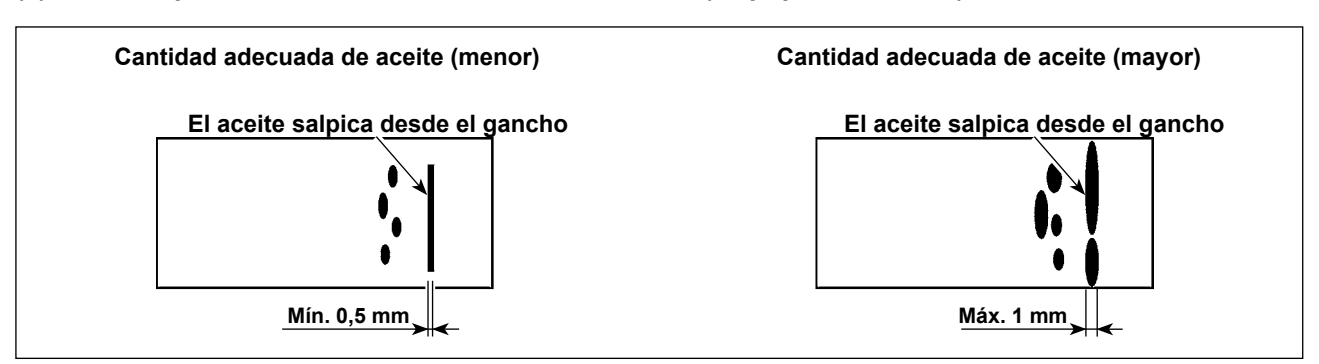

- 1) El estado indicado en la figura de arriba muestra la cantidad apropiada de aceite (salpicaduras de aceite).
- 2) Compruebe la cantidad de aceite (para ver si hay salpicaduras de aceite) tres veces (en las tres hojas de papel), y haga el ajuste de modo que no se cambie.

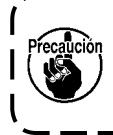

**No aumente ni disminuya excesivamente la cantidad de aceite en el gancho. Si la cantidad de aceite es insuficiente, el gancho se agarrotará (el gancho se recalentará). Por el contrario, si la cantidad de aceite es excesiva, los productos de costura se mancharán con aceite.**

### **4-14. Modo de ajustar la cantidad de aceite en el gancho**

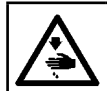

#### **ADVERTENCIA :**

**Para evitar accidentes causados por un arranque brusco de la máquina de coser, desconecte la corriente eléctrica antes de comenzar el trabajo.**

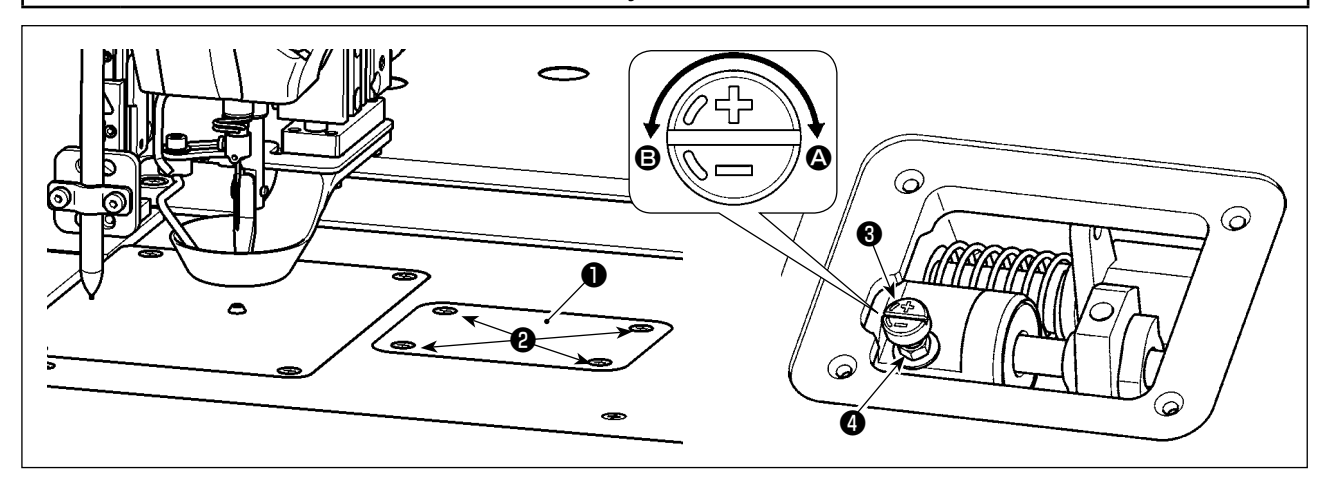

- 1) Afloie los tornillos de fijación  $\bullet$  (4 piezas). Abra la cubierta  $\bullet$ .
- 2) Afloje la tuerca ❹ . Ajuste la cantidad de aceite en el gancho girando el tornillo de ajuste ❸ de cantidad de aceite. Para aumentar la cantidad de aceite, gire el tornillo de ajuste en la dirección de la flecha  $\Omega$ ; y para disminuirla, gírelo en la dirección de la flecha B.
- 3) Al término del ajuste, apriete la tuerca  $\bullet$  y reinstale la cubierta  $\bullet$ .
	- **1. Al término del ajuste, compruebe la cantidad de aceite haciendo que la máquina de coser marche en vacío durante aproximadamente 30 segundos, así como también comparándola con la muestra que indica la cantidad adecuada de aceite. (Consulte el ítem "I-4-13. Cómo confirmar la cantidad de aceite (salpiques de aceite) en el gancho" p. 22.)**
	- **2. Cuando sea necesario ajustar la cantidad de aceite en el gancho, primero gire el tornillo de ajuste de cantidad de aceite en la dirección de la flecha** A **para aumentarla. Luego, gire dicho tornillo en la dirección de la flecha** B **para disminuirla.**
	- **3. Al momento del embarque, la cantidad de aceite en el gancho viene ajustada en fábrica, en base a la máxima velocidad de cosido de la máquina de coser. En caso de que el cliente opera la máquina de coser siempre a baja velocidad, la cantidad de aceite en el gancho puede tornarse insuficiente y causar el malfuncionamiento de la máquina de coser. Para evitar dicho malfuncionamiento, es necesario ajustar la cantidad de aceite en el gancho cuando el cliente utiliza la máquina de coser a baja velocidad todo el tiempo.**
	- **4. Si la máquina de coser es operada en el estado en que el tornillo de ajuste** ❸ **de cantidad de aceite del gancho se encuentra apretado completamente, el aceite no fluirá hacia el colector de aceite. En este caso, el aceite puede fugar a través del eje impulsor del gancho y causar el malfuncionamiento de la máquina de coser. Por lo tanto, no apriete completamente el tornillo de ajuste** ❸ **de cantidad de aceite. En caso de que el aceite en el gancho no fluya aun cuando la cantidad de aceite en el gancho se haya casi maximizada mediante el tornillo de ajuste**  ❸ **de cantidad de aceite (la cantidad de aceite se maximiza cuando el tornillo de ajuste se aprieta completamente girándolo en la dirección de la flecha** A**), la mecha lubricadora debe reemplazarse con una nueva, dado que este es un indicio de que la mecha lubricadora actual se encuentra atascada.**
	- **5. Al término del ajuste de la cantidad de aceite en el gancho, apriete firmemente la tuerca** ❹ **, para evitar la fuga de aceite a través de la sección del tornillo de ajuste** ❸ **de cantidad de aceite.**

### **4-15. Dirección de rotación de la polea de mano**

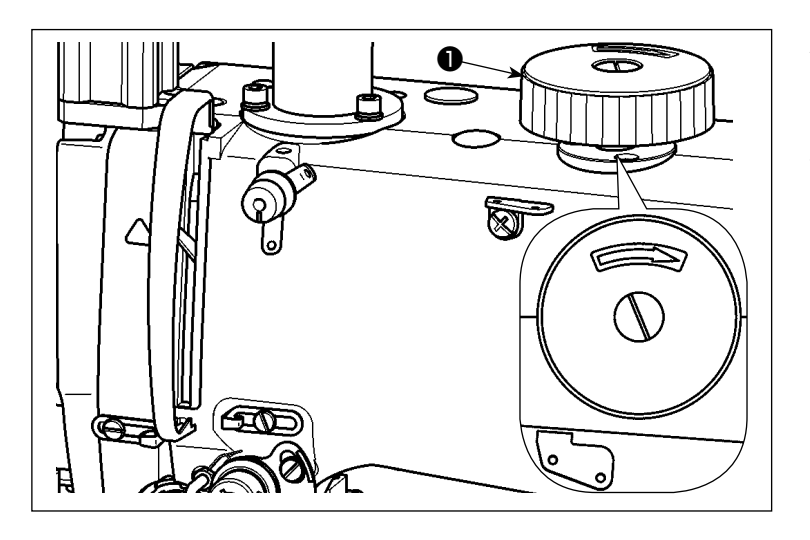

Al girar la polea de mano ❶ , asegúrese de empujarla primero hacia abajo y luego gírela en la dirección que se muestra en la figura.

**4-16. Instalación y ajuste de la placa de separación de hilos**

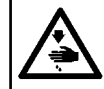

#### **ADVERTENCIA :**

**Para evitar accidentes causados por un arranque brusco de la máquina de coser, desconecte la corriente eléctrica antes de comenzar el trabajo.**

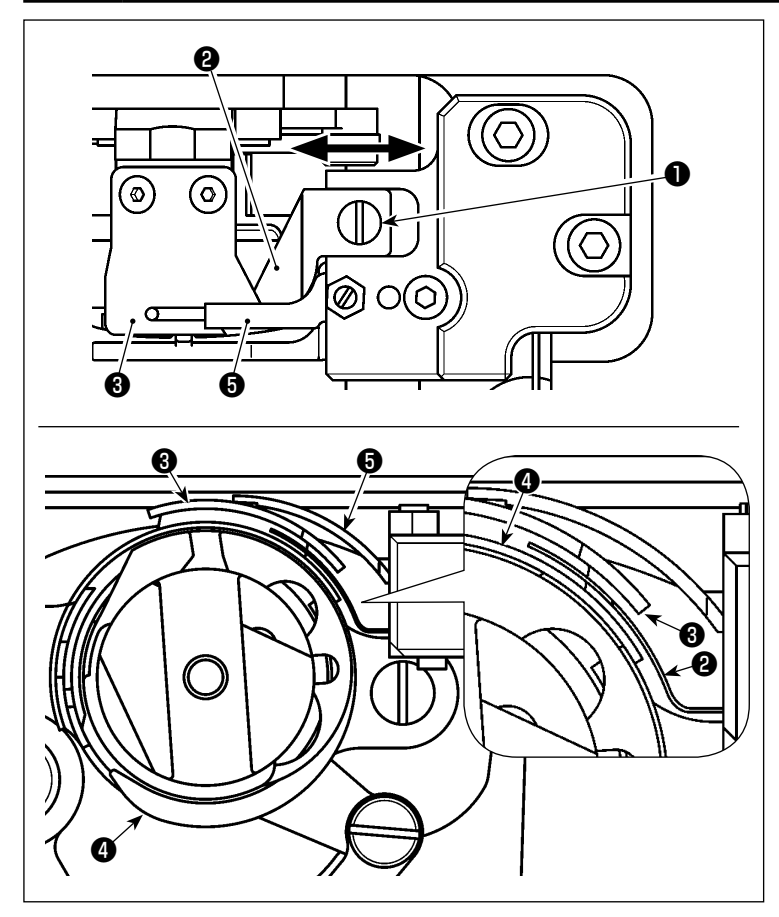

- 1) Afloje el tornillo de fijación ❶ . Retire la placa de separación de hilos <sup>o</sup>.
- 2) Ensamble una nueva placa de separación de hilos ❷ y apriete provisionalmente el tornillo de fijación ❶ .
- 3) Mueva la cuchilla móvil ❸ a la posición en que se engrana con la contracuchilla  $\mathbf{\Theta}$  .

Ajuste la posición de la placa de separación de hilos ❷ moviéndola en la dirección de la flecha, de modo que no interfiera con la cuchilla móvil ❸ y la periferia del gancho  $\bullet$ .

4) Apriete el tornillo de fijación ❶ .

## **4-17. Ajuste del ángulo del soplador de aire**

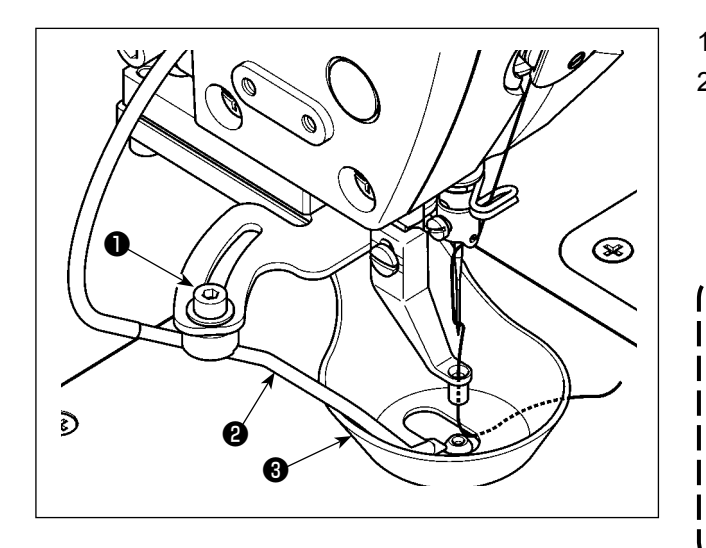

- 1) Afloje el tornillo de fijación ❶ .
- 2) Ajuste el ángulo de soplado de aire del soplador de aire ❷ de modo que el aire sea soplado hacia el centro de la aguja de costado, con respecto a la dirección de cosido. Luego, apriete el tornillo de fijación ❶ .

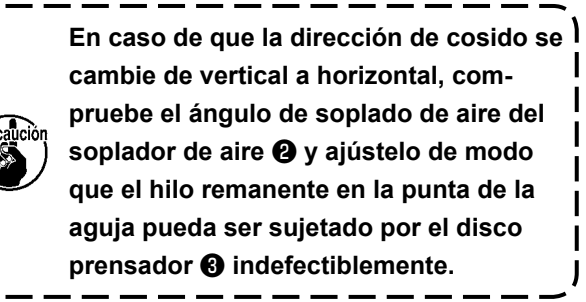

## **5. MANTENIMIENTO**

#### **5-1. Modo de rellenar con grasa los lugares designados**

#### **ADVERTENCIA :**

**Para evitar accidentes causados por un arranque brusco de la máquina de coser, desconecte la corriente eléctrica antes de comenzar el trabajo.**

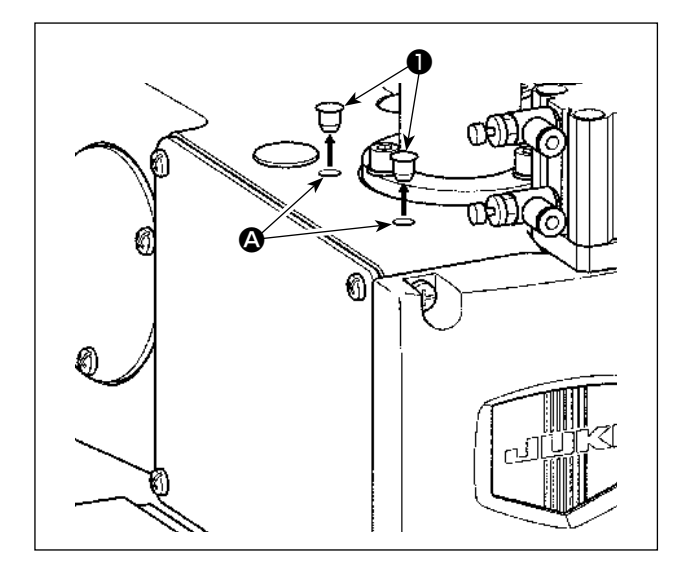

Aplique grasa a los cojinetes ubicados en la parte frontal y trasera del prensatelas intermedio.

1) Retire el tapón de goma ❶ . Agregue la grasa a través del agujero  $\bullet$  en el brazo utilizando un inyector.

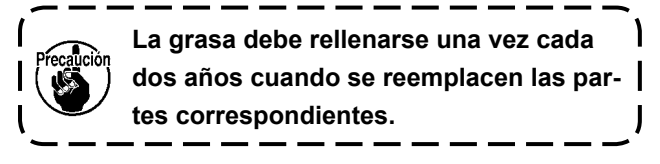

## **5-2. Modo de drenar el aceite sucio**

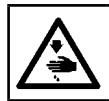

#### **ADVERTENCIA :**

**Para evitar accidentes causados por un arranque brusco de la máquina de coser, desconecte la corriente eléctrica antes de comenzar el trabajo.**

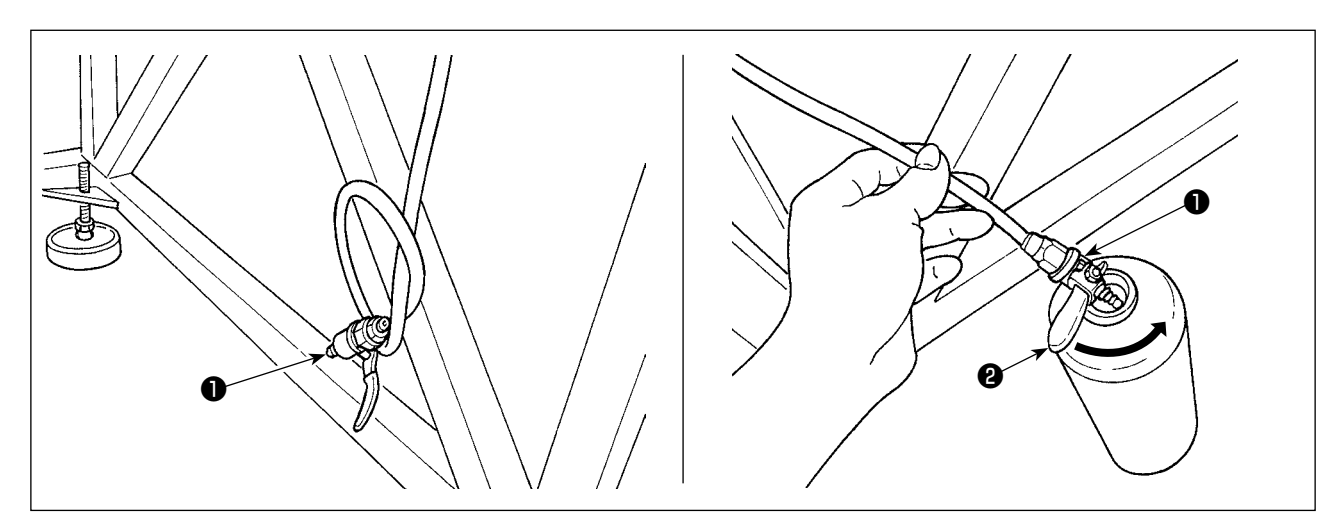

#### **(1) Para descargar el aceite residual del colector de aceite**

Descargue el aceite residual del colector de aceite utilizando la válvula de drenaje de aceite ❶ instalada debajo del pedestal de la mesa.

- 1) Coloque la válvula de drenaje de aceite ❶ en el recipiente del aceite residual. Gire la palanca ❷ de la válvula de drenaje de aceite ❶ en la dirección de la flecha hasta que el aceite residual sea descargado completamente al recipiente.
- 2) Al término de la descarga del aceite residual, ajuste la palanca ❷ a su posición inicial.

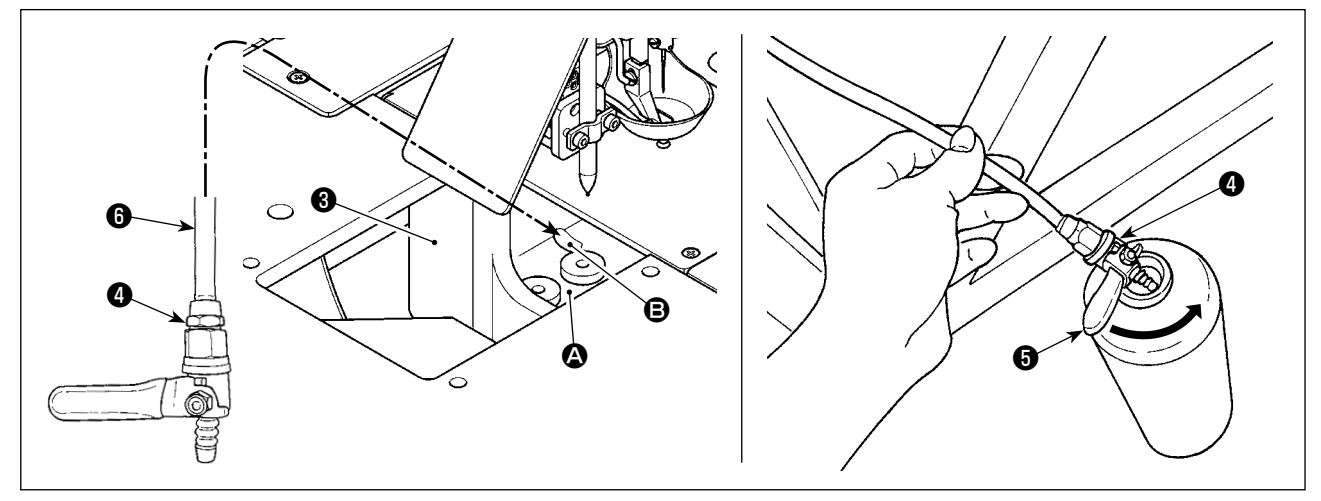

#### **(2) Para descargar el aceite residual de la sección del gancho**

El aceite residual en la sección del gancho se acumula alrededor del extremo frontal @ del colector de aceite (grande) ❸ .

- 1) Coloque el tubo de drenaje de aceite **®** en el aquiero **B**, tal como se muestra en la figura.
- 2) Coloque la válvula de drenaje de aceite ❹ en el recipiente del aceite residual. Gire la palanca ❺ de la válvula de drenaje de aceite  $\bullet$  en la dirección de la flecha hasta que el aceite residual sea descargado completamente al recipiente.
- 3) Al término de la descarga del aceite residual, ajuste la palanca ❺ a su posición inicial.

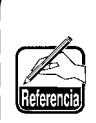

**El recipiente del aceite residual no se suministra con la unidad al momento de su entrega. Por lo tanto, debe ser preparado por el cliente. (La botella del ACEITE LEGÍTIMO 7 de JUKI CORPO-RATION, que se suministra con la unidad, se puede utilizar como recipiente del aceite residual cuando dicha botella queda vacía.)**

## **5-3. Uso de la pistola de aire**

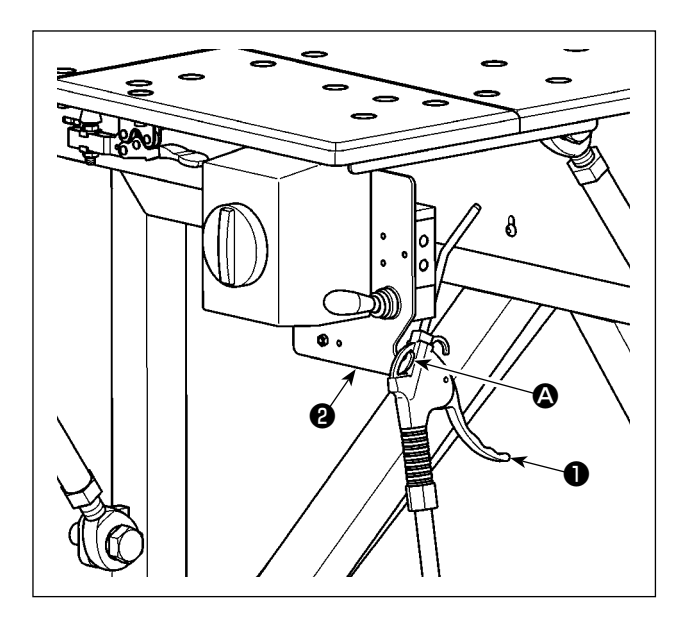

La pistola de aire ❶ se utiliza para limpiar la mesa de la máquina de coser y quitar la suciedad acumulada en intersticios relativamente pequeños. Colóquela en el gancho  $\bullet$  de la placa fija  $\bullet$  cuando no la utilice.

#### **5-4. Limpieza de la sección del gancho**

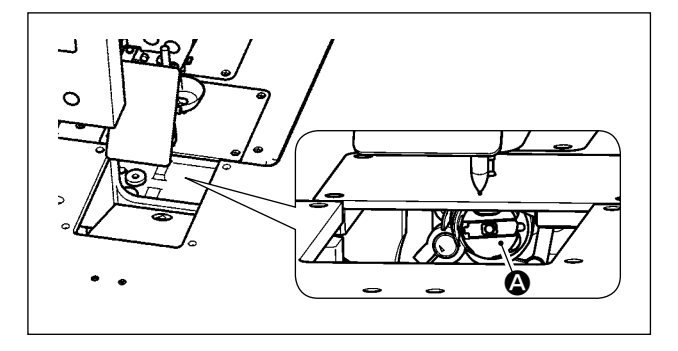

Si partículas de fibra e hilachas se acumulan en la sección del gancho  $\Omega$ , esto puede causar el malfuncionamiento (falla de puntadas, agarrotamiento del gancho, etc.) de la máquina de coser. Para evitar su malfuncionamiento, es necesario limpiar la sección del gancho  $\bigcirc$  de la máquina de coser periódicamente.

1) Limpie la sección del gancho  $\bullet$  con un paño seco. Luego, elimine el polvo, etc. remanente con la pistola de aire.

#### **5-5. Otras precauciones**

#### **(1) Caja de control**

Si se ha acumulado polvo en la caja de control, límpiela para eliminarlo.

## **5-6. Cómo retirar la placa frontal**

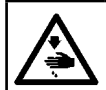

#### **ADVERTENCIA :**

**Para evitar accidentes causados por un arranque brusco de la máquina de coser, desconecte la corriente eléctrica antes de comenzar el trabajo.**

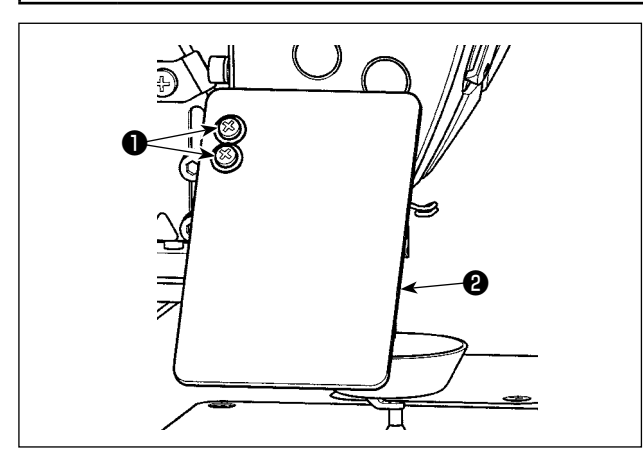

❸

❹

1) Afloje los tornillos de fijación ❶ (2 piezas). Retire la cubierta de protección ocular <sup>@</sup> .

2) Afloje los tornillos de fijación ❸ (2 piezas). Retire el dispositivo pinchador de pluma  $\bullet$ .

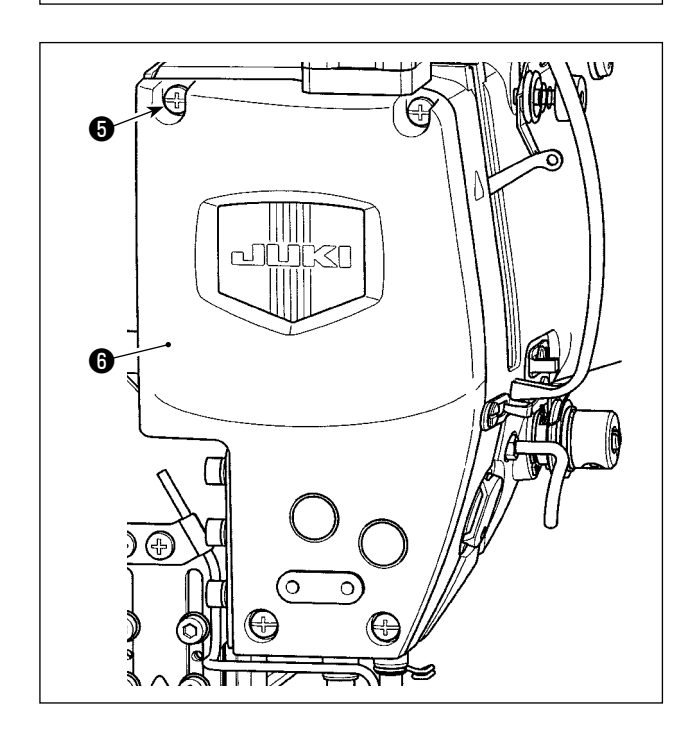

3) Afloje los tornillos de fijación ❺ (4 piezas). Retire la placa frontal  $\mathbf 0$ .

# **5-7. Problemas y medidas correctivas (Condiciones de cosido)**

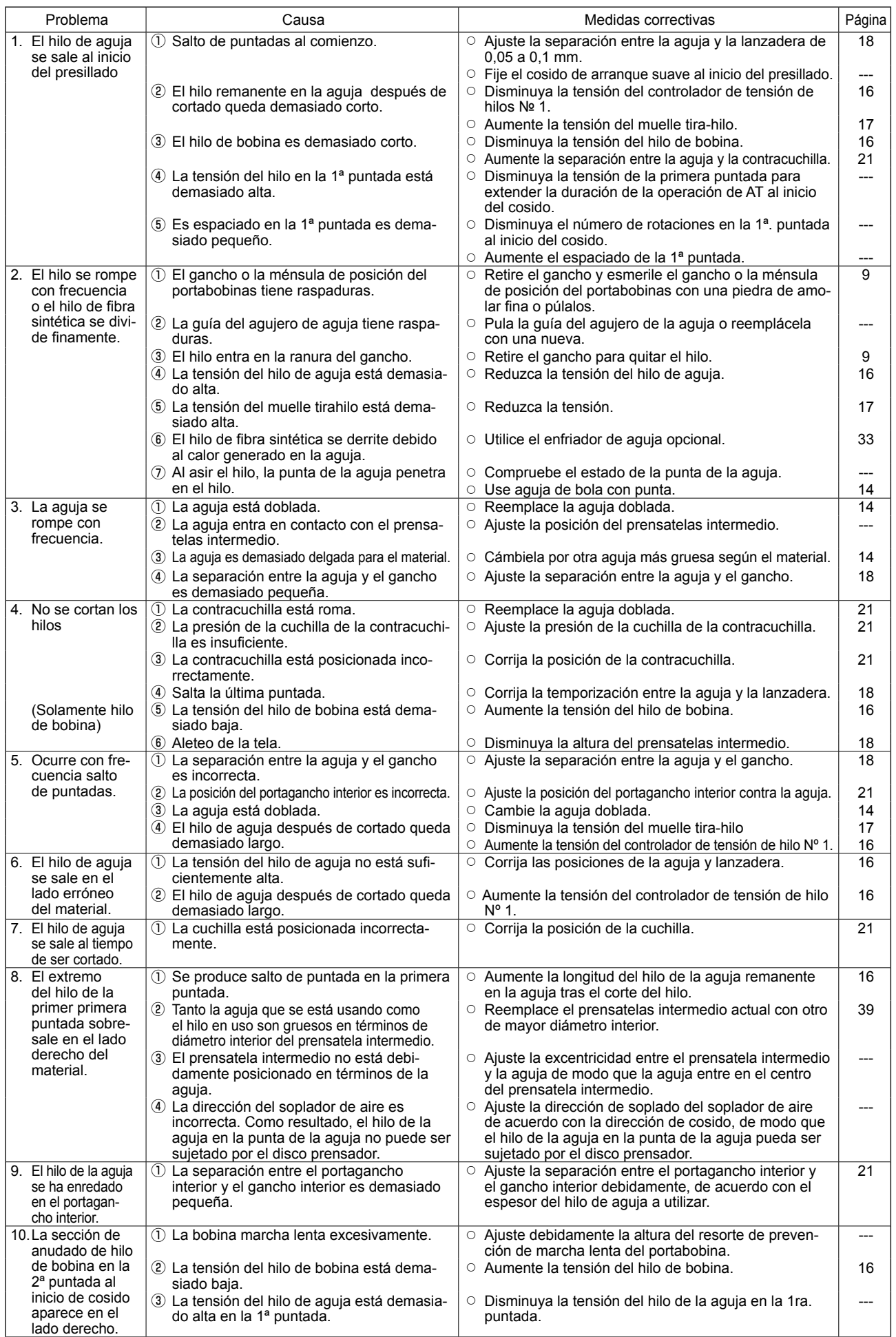

# **6. PRECAUCIONES**

## **6-1. Especificación estándar de plantillas**

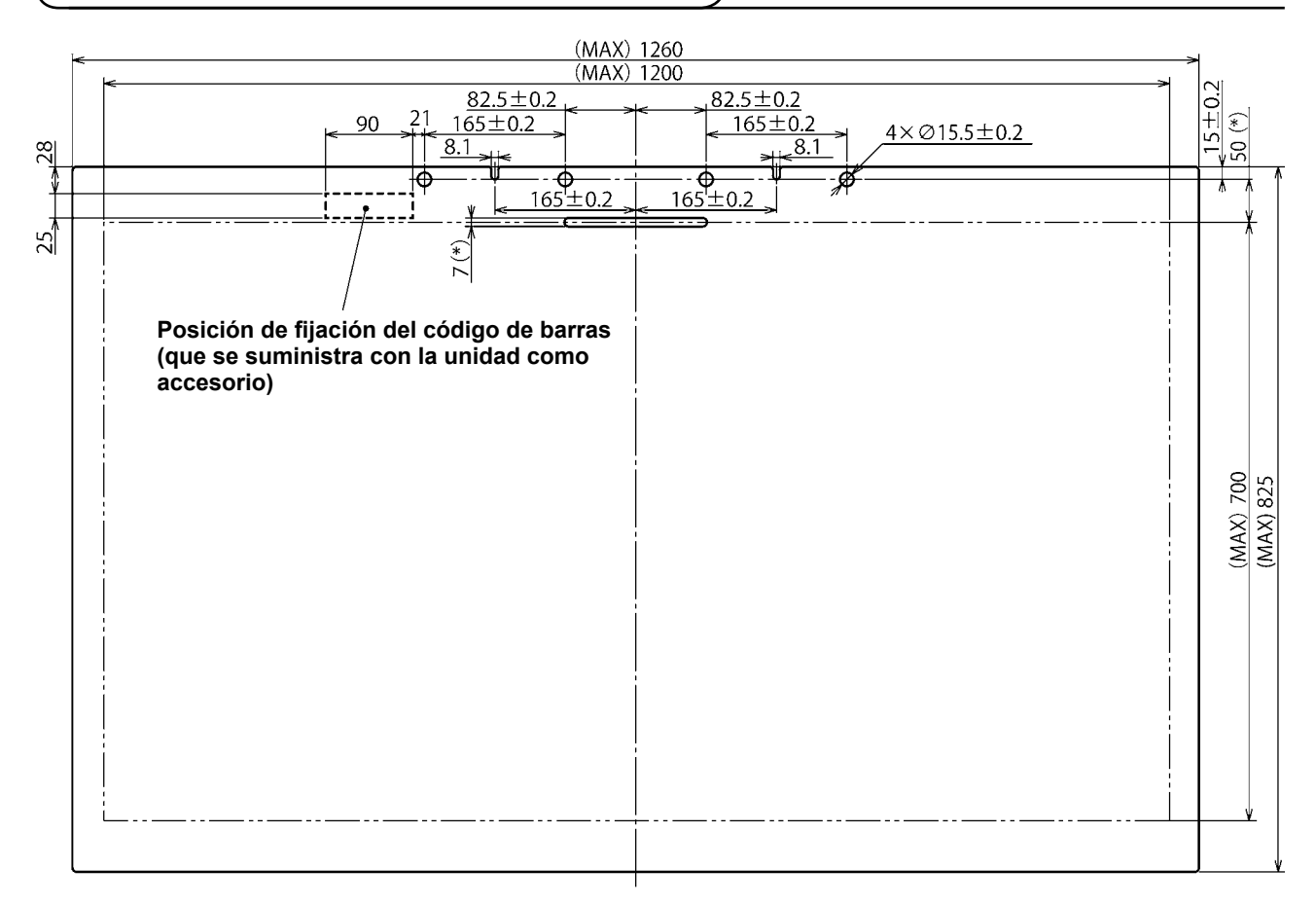

- 1. Area de cosido : 1200 × 700 mm
- 2. Dimensiones exteriores máximas : 1260 × 825 mm
- 3. Peso máximo : 5,6 kg (10 kg o menos incluyendo peso del material)
- 4. Gama de código de barras : 90 × 25 mm
- 5. Espesor de la plantilla: Total de dos piezas (plantillas superior e inferior) : 3,0 mm (recomendado)

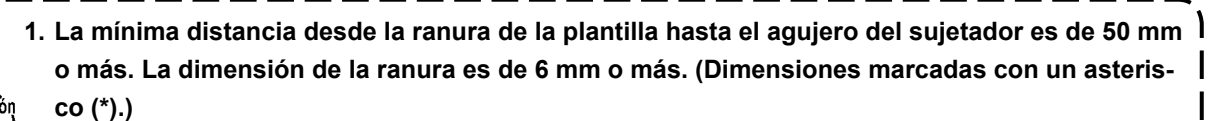

**2. Si el pasador no se puede insertar fácilmente en el agujero del sujetador en la plantilla al colocar la plantilla en la máquina de coser, debe ajustarse la posición del cilindro de accionamiento del pasador del mecanismo de transporte de eje X.**

#### **6-2. Costura con grandes pasos (pitch) de puntada**

Si el paso (pitch) de puntada es de 6 mm o mayor cuando se cose con grandes pasos (pitch), deben coserse adicionalmente, al inicio del cosido, puntadas de transporte inverso o puntadas de condensación. (Se recomienda la costura de transporte inverso o costura de condensación con paso de puntada de 2 mm o mayor.)

### **6-3. Costura de transporte inverso**

Es posible que las puntadas de transporte inverso no se puedan coser con precisión sobre las puntadas de transporte normal debido a vibraciones laterales de la plantilla durante el cosido.

 \* En caso de que se utilice una plantilla de máxima dimensión longitudinal (825 mm), es posible que ocurra la desalineación de las puntadas de transporte normal y de transporte inverso en la parte frontal (cerca del operador) cuando la dirección del cosido es lateral.

En tal caso, se recomienda seleccionar la costura de condensación en lugar de la costura de transporte inverso para coser las puntadas de fijación.

#### **6-4. Costura de condensación**

Al coser con un hilo grueso, tal como Span #30, el paso de puntada (pitch) de la costura de condensación debe ser de 1 mm o más, para evitar problemas de cosido, tales como saltos de puntadas, cuando la aguja entra en su mismo punto de entrada dos veces o más, y falla en el corte de hilos.

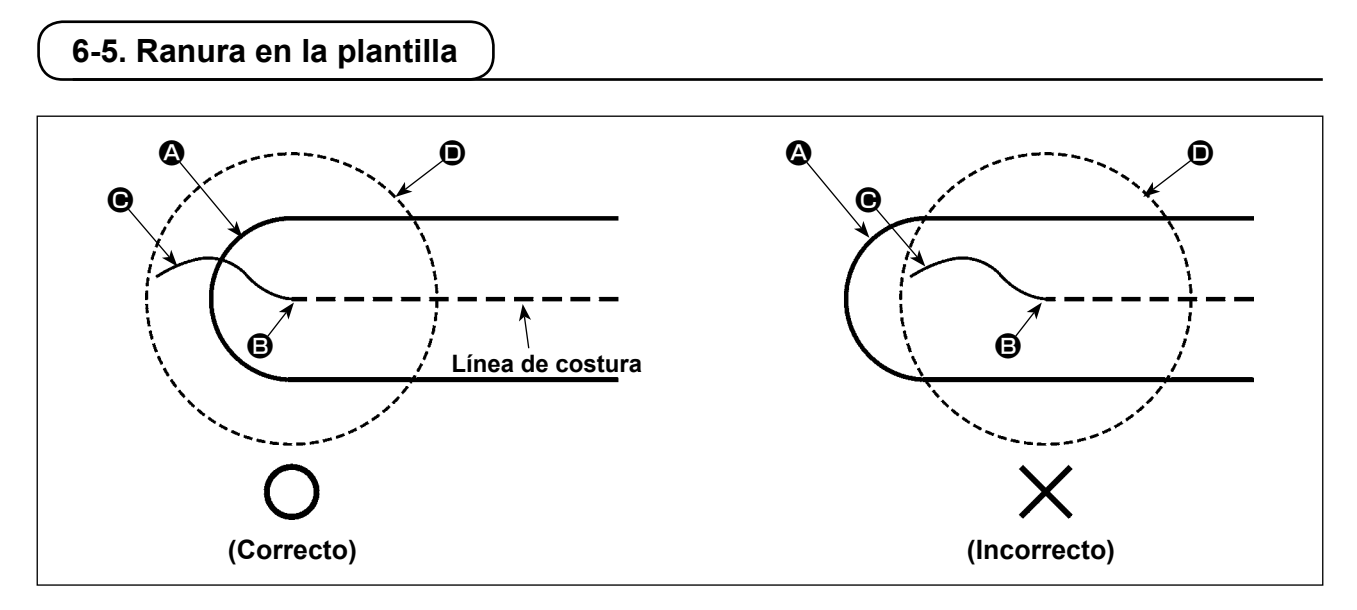

Cree una forma de puntada mientras alinea el extremo @ de la ranura en la plantilla con la posición de inicio **B** del cosido, de modo que el extremo  $\bigcirc$  del hilo de la aguja al inicio del cosido pueda ser sujetado por la cara inferior  $\bullet$  del disco prensador.

Si el extremo  $\bullet$  de la ranura en la plantilla se mueve fuera de la posición de inicio  $\bullet$  del cosido, tal como se muestra en la figura de la derecha, el extremo  $\bigcirc$  del hilo de la aguja entra en la ranura al inicio del cosido y no puede ser sujetado por la cara inferior  $\bigcirc$  del disco prensador. (Es posible que ocurran saltos de puntadas y enredos de hilos en el revés del material (el denominado fenómeno de enredos tipo nido de pájaro) al inicio del cosido.)

# <span id="page-35-0"></span>**7. OPCIONAL**

Х

Custom

∢ ▶

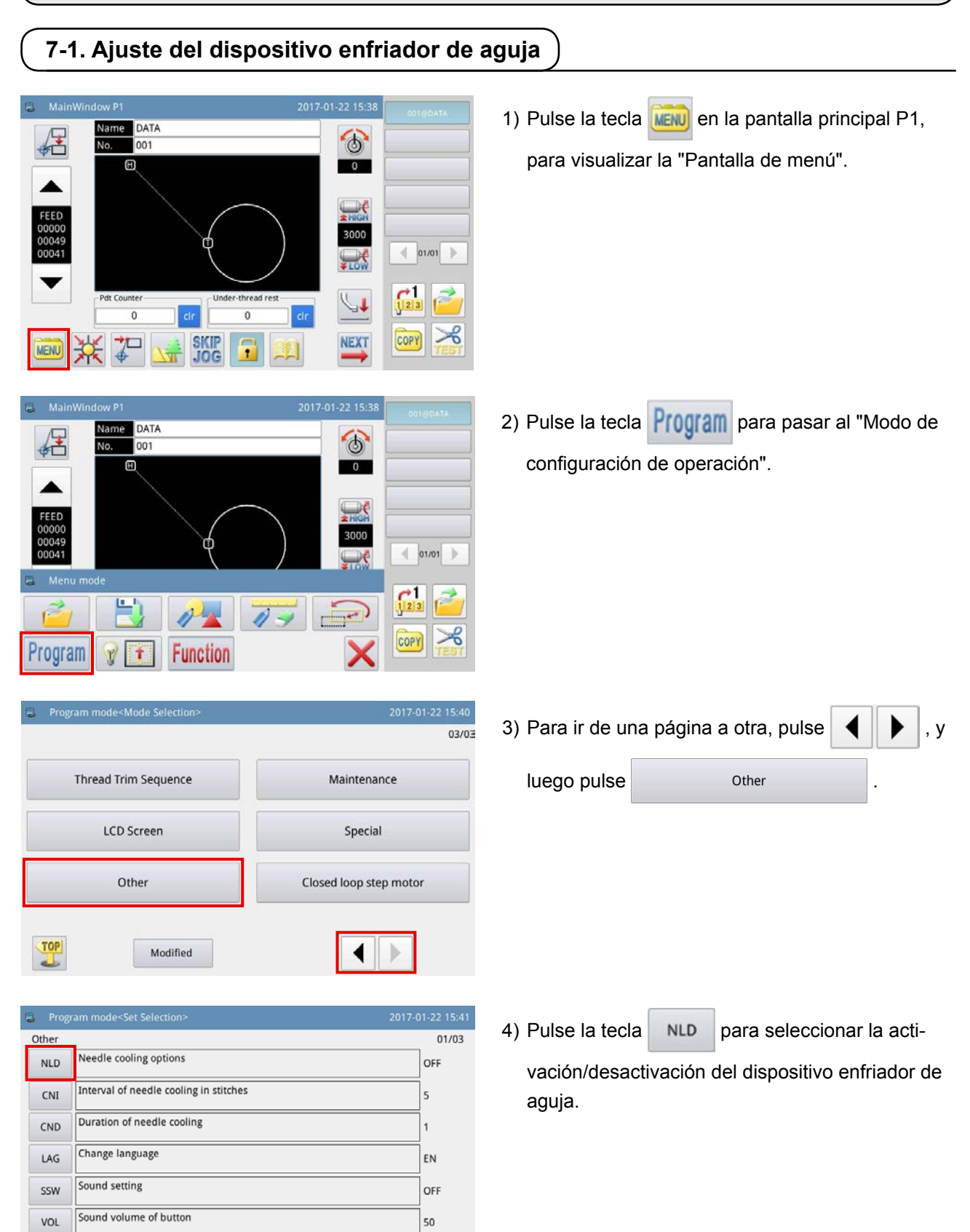
## **7-2. Ajuste de la magnitud de desviación del dispositivo pinchador de pluma**

En caso de que se utilice el dispositivo pinchador de pluma, es necesario ajustar primero la magnitud de desviación de la pluma desde su origen (entrada de aguja).

Ajuste la magnitud de desviación de la pluma tal como se describe a continuación.

 $\circ$ 

 $\overline{\mathbf{0}}$ 

 $101/01$ 

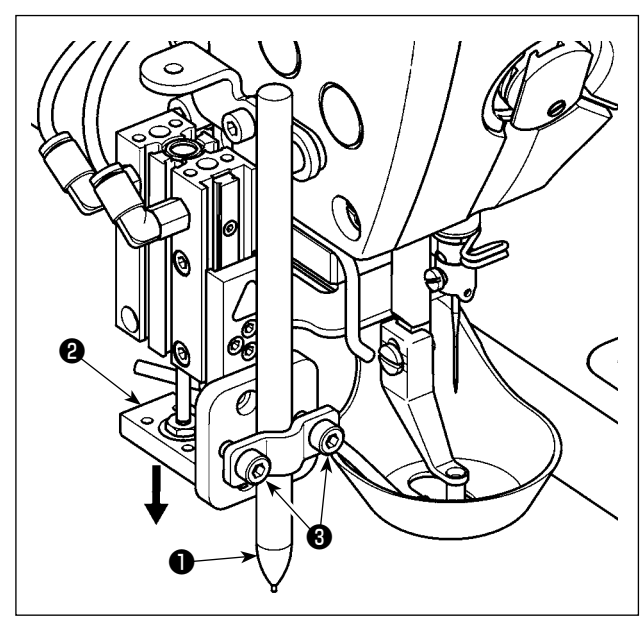

MainWindow P

**Jame** DATA

001

- **(1) Para medir la magnitud de desviación de la pluma**
	- 1) Cierre el grifo de aire para descargar el aire de la máquina.
	- 2) Coloque una hoja de papel blanco sobre la máquina de coser. (Fije el papel con cinta adhesiva o algo similar.)
	- 3) Coloque la pluma ❶ en el dispositivo pinchador de pluma. Presione el cilindro de aire con la mano para que descienda a su extremo inferior. Ajuste la altura de la pluma ❶ . Apriete los tornillos de fijación ❸ .
	- 4) Presione el cilindro de aire ❷ con la mano para que descienda a su extremo inferior. Ponga una marca sobre el papel.
	- 5) Abra el grifo de aire para suministrar aire a la máquina.
	- 6) Pulse la tecla  $\bigcup$  en la pantalla principal P1.

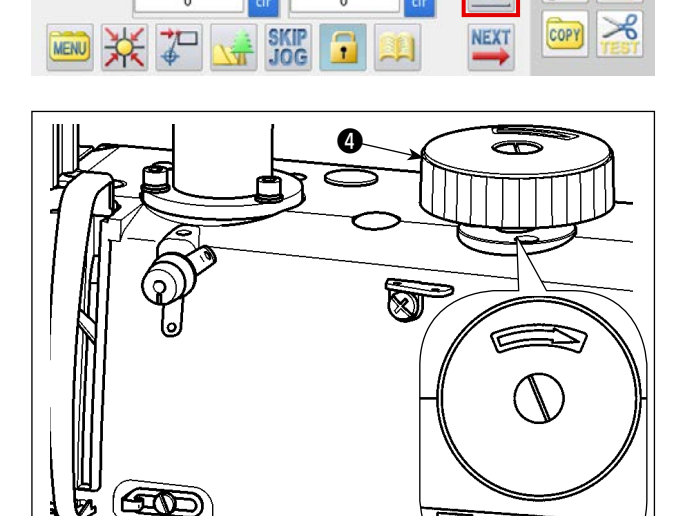

- 7) Gire la polea de mano ❹ para permitir que la aguja penetre en el panel y haga un agujero en el mismo.
- 8) Mida con una regla la magnitud de desviación de la marca de la pluma [paso 3] con respecto al agujero de la aguja [paso 7], tanto en la dirección X como Y.

## **(2) Para ajustar la magnitud de desviación de la pluma**

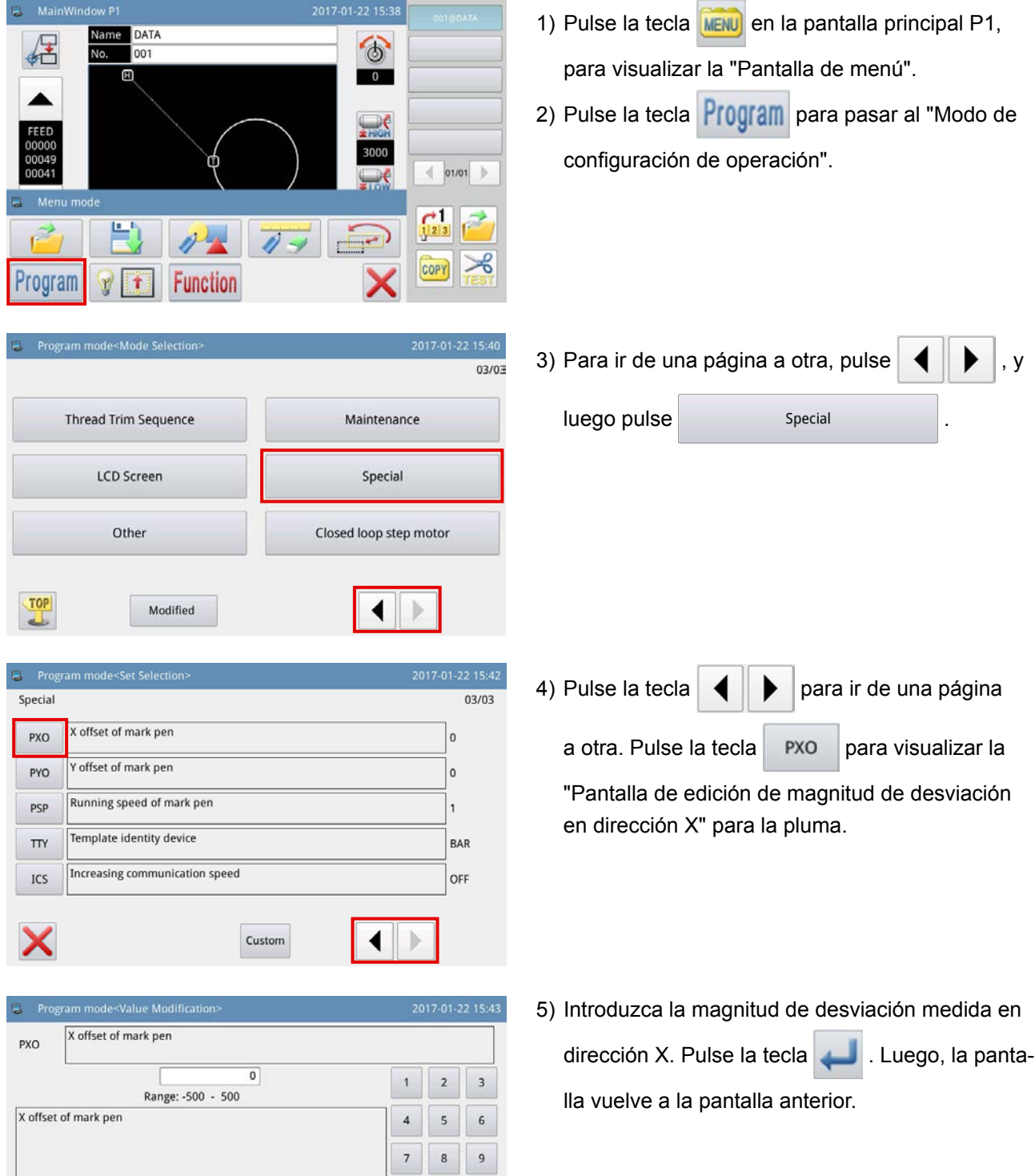

 $\circ$ 

 $\overline{\mathsf{x}}$ 

 $\begin{array}{|c|c|c|}\n\hline\n\end{array}$ 

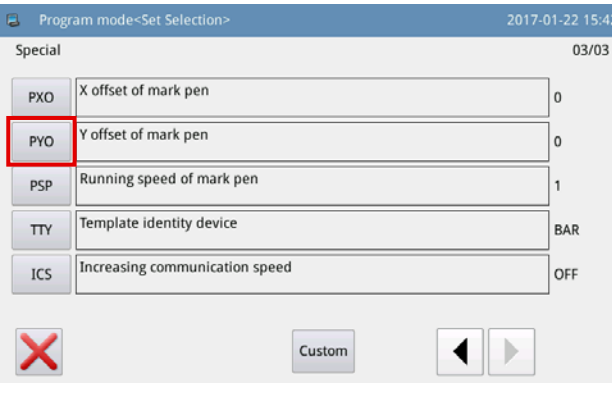

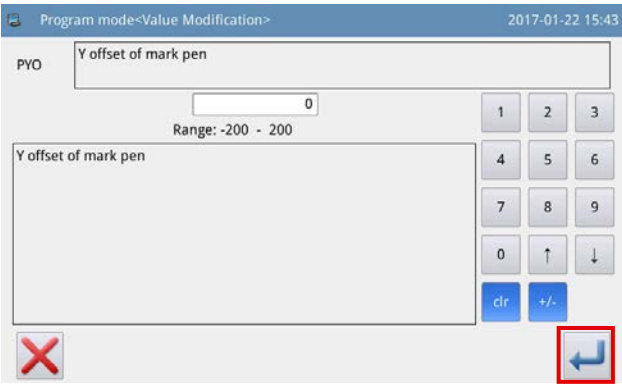

6) Pulse la tecla para visualizar la "Pantalla

de edición de magnitud de desviación en dirección Y" para la pluma.

7) Introduzca la magnitud de desviación medida en

dirección Y. Pulse la tecla . Luego, la panta-

lla vuelve a la pantalla anterior.

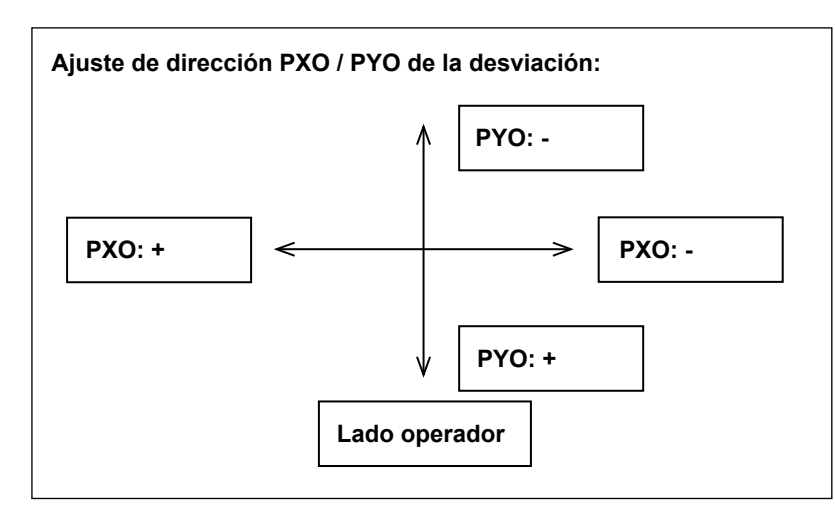

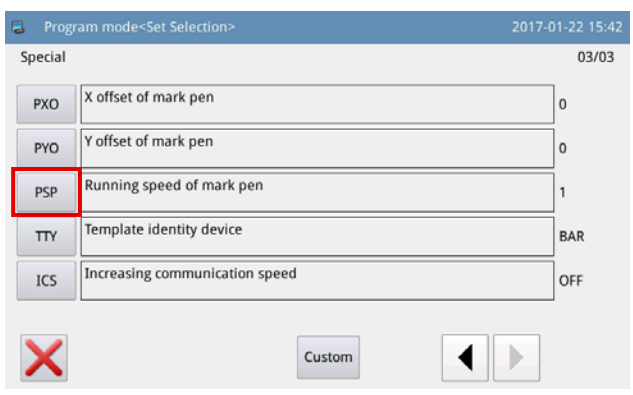

8) Pulse la tecla **PSP** para visualizar la "Pantalla de ajuste de velocidad" para la pluma.

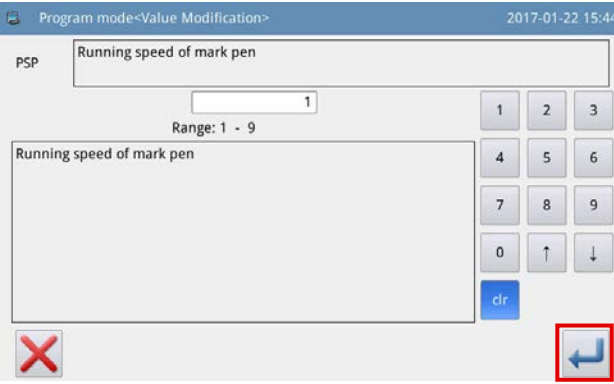

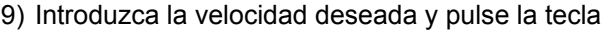

. Luego, la pantalla vuelve a la pantalla an-

#### terior.

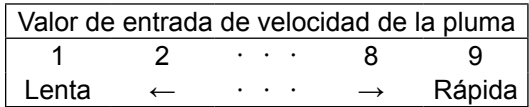

 $\widehat{\text{c}}$ gución **Si la pluma se reemplaza por otra, la posición de la punta de la pluma cambiará. Por lo tanto, es necesario ajustar nuevamente la magnitud de desviación de la pluma.**

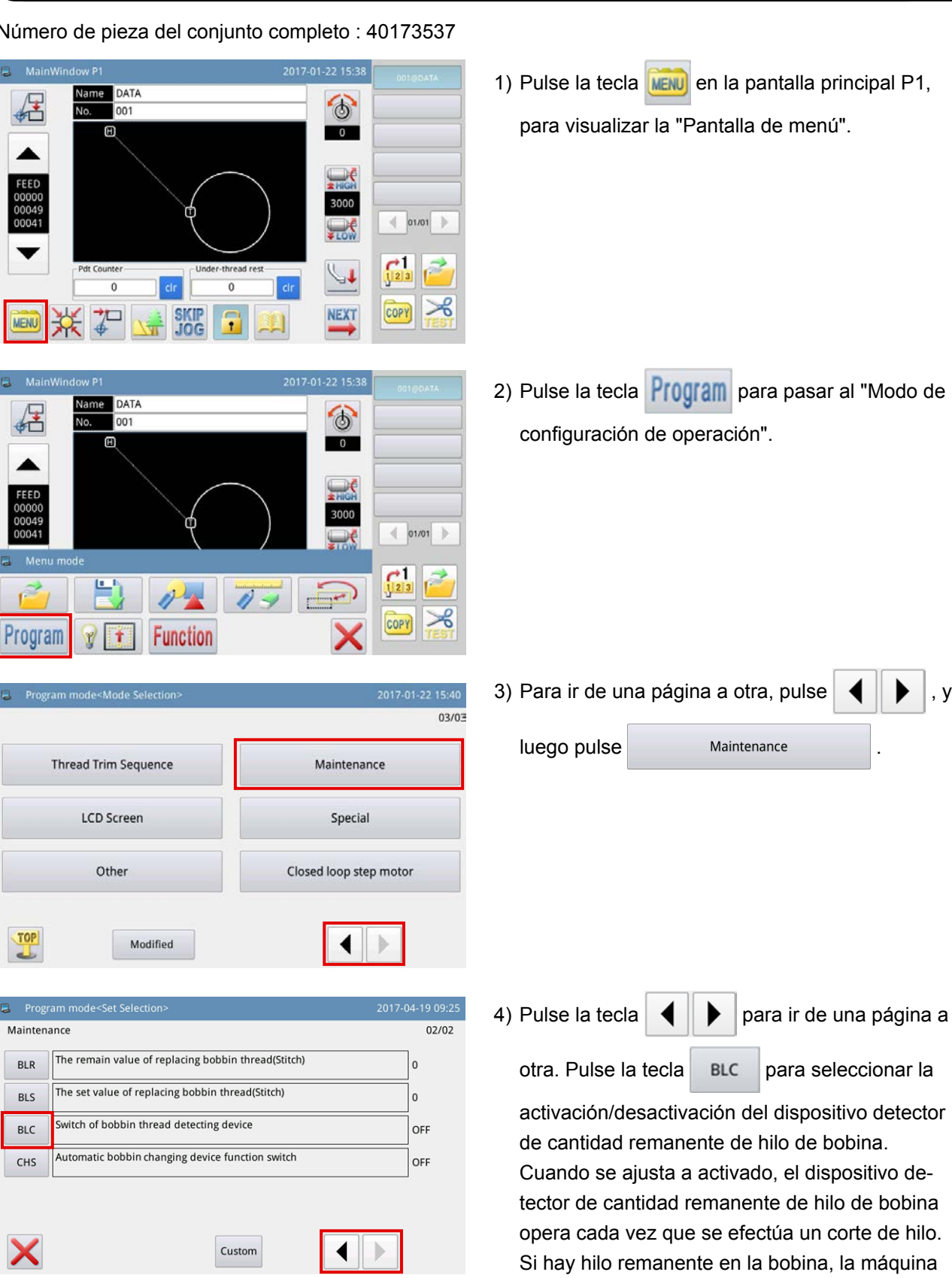

## **7-3. Ajuste del dispositivo detector de cantidad remanente de hilo de bobina**

Número de pieza del conjunto completo : 40173537

de hilo de bobina.

de coser se desplaza hacia el próximo punto de inicio del cosido. Si no hay hilo remanente en la bobina, en la pantalla se visualiza el error de falta

## **8. LISTA DE PIEZAS CONSUMIBLES**

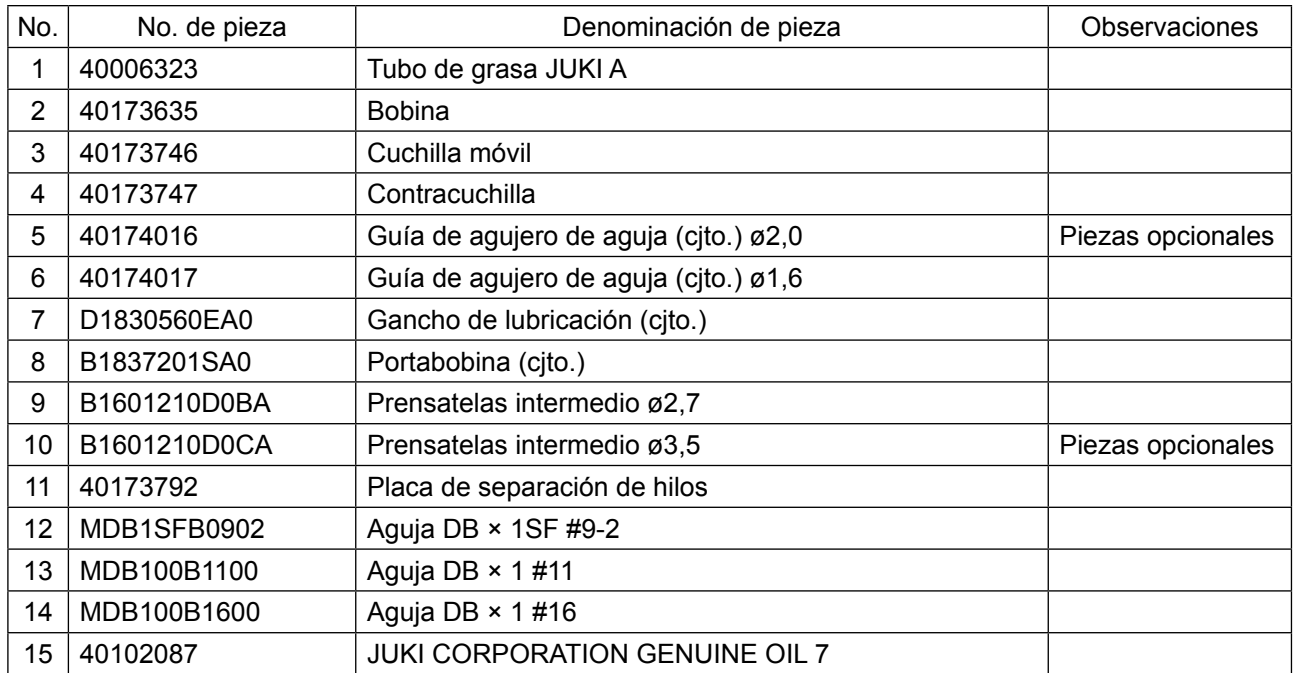

# **II. SECCIÓN DE OPERACIÓN (CON RESPECTO AL PANEL)**

## **1. PREFACIO**

## **1-1. Clase de datos de cosido manejados con el panel**

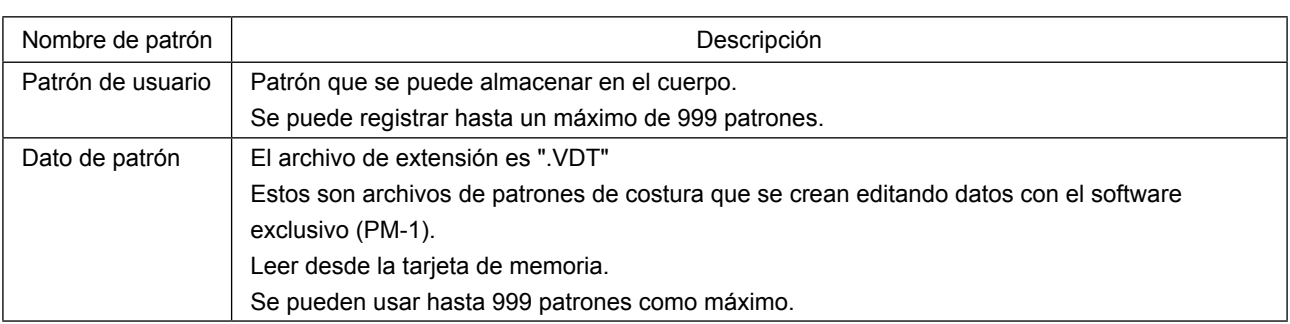

## **1-2. Uso de los datos de cosido con PS-700**

Esta sección describe cómo usar los datos de cosido en PS-700.

#### ① **Para usar los datos de cosido almacenados en el panel de operación**

Se pueden usar los patrones de costura que se han registrado en fábrica en el panel de operación durante el proceso de instalación y preparación inicial. Para sus detalles, consulte **["II-2-4-1. Lectura de patro](#page-58-0)[nes de costura" p. 56](#page-58-0)**.

También es posible crear o editar los patrones de costura en el panel de operación. Para sus detalles, consulte el Manual del Ingeniero.

#### ② **Para usar datos de cosido almacenados en un dispositivo de almacenamiento externo**

El cliente puede crear datos de cosido si instala en su computadora personal el software exclusivo (PM-1). Copie los datos de cosido (\DH\_PAT\NO@xxxx.VDT) que haya creado en el dispositivo de almacenamiento externo (tal como una unidad USB miniatura).

Inserte el dispositivo en la ranura de inserción del panel de operación para copiar los datos de dicho dispositivo al panel de operación. Asimismo, es posible leer directamente los datos de cosido almacenados en dicho dispositivo. Para sus detalles, consulte **["II-2-4-1. Lectura de patrones de costura" p. 56](#page-58-0)**.

## **1-3. Estructura de la carpeta de la tarjeta de memoria**

Almacene cada archivo en las siguientes carpetas de la tarjeta de memoria.

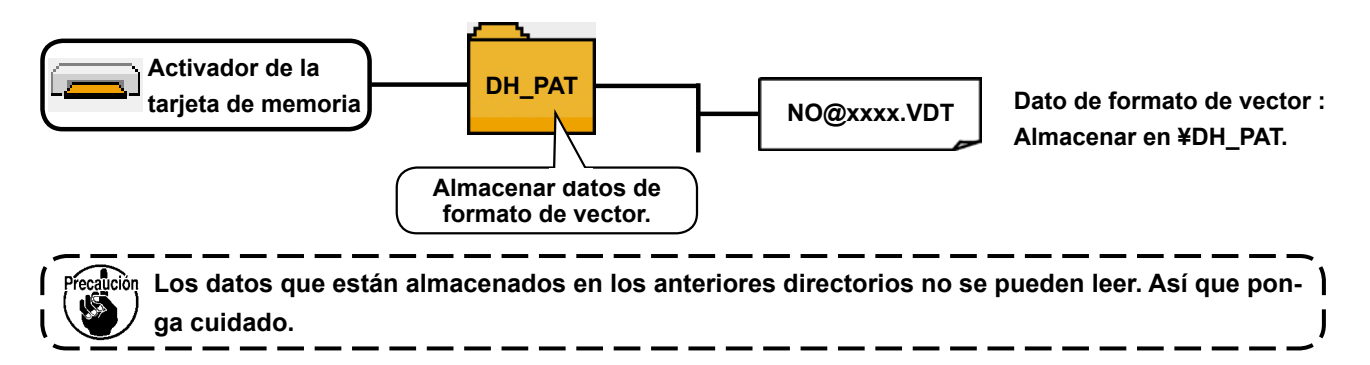

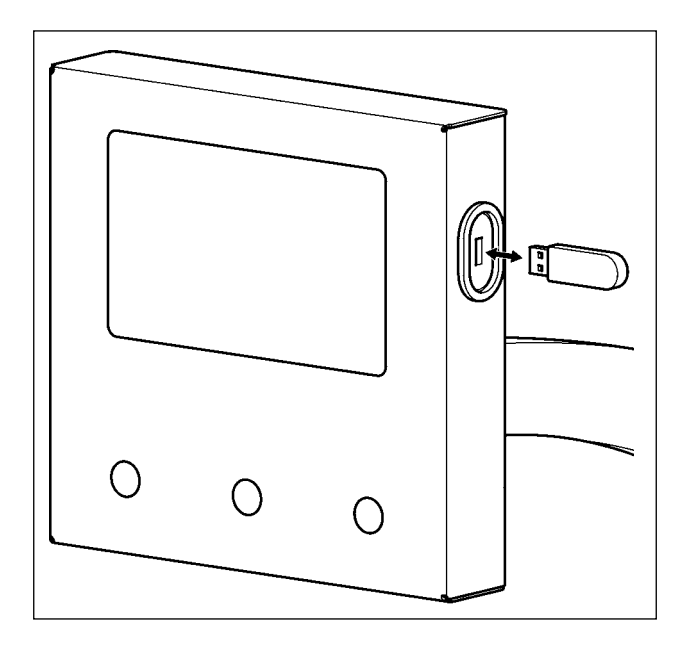

Inserte la unidad USB miniatura en el puerto USB. Copie los datos a usar al directorio del cuerpo principal. Al término del proceso de copiado, retire la unidad USB miniatura del puerto USB.

- **Precauciones al utilizar la tarjeta de memoria :**
- **1. No la humedezca ni la toque con las manos mojadas. Se podría provocar un incendio o una sacudida eléctrica.**
- **2. No doble, ni aplique fuerza excesiva ni la golpee.**
- **3. Nunca ejecute el desensamble ni haga ninguna remodelación.**
- **4. No ponga el metal en la parte de contacto de la misma. Podrían desaparecer los datos.**
- **5. Evite almacenarla o usarla en lugares como los siguientes:**
	- **• No colocarla en lugares de altas temperaturas o húmedos.**
	- **• Lugares susceptibles de producirse condensación.**
	- **• Lugares expuestos al polvo excesivo.**
	- **• Lugares donde pueda producirse electricidad estática y que sean susceptibles de producirse ruidos eléctricos.**

① Precauciones para el manejo de dispositivos USB

- No deje conectado al puerto USB ningún dispositivo USB o cable USB cuando la máquina de coser está en funcionamiento. Las vibraciones de la máquina pueden dañar la sección del puerto y causar la pérdida de los datos almacenados en el dispositivo USB o averiar el dispositivo USB o la máquina de coser.
- No inserte/retire ningún dispositivo USB cuando se están leyendo/escribiendo datos de cosido o algún programa. De lo contrario, puede causarse un malfuncionamiento o pueden dañarse los datos.
- Cuando el espacio de almacenamiento de un dispositivo USB está particionado, sólo una partición es accesible.
- Algunos tipos de dispositivo USB no podrán ser reconocidos debidamente por esta máquina de coser.
- JUKI no se responsabiliza ni compensa por la pérdida de datos almacenados en un dispositivo USB a causa de su uso con esta máquina de coser.

② Especificaciones de USB

- Cumplen con la norma USB 2,0
- Dispositivos aplicables \_\_\_\_\_\_ Dispositivos de almacenamiento tales como memoria USB.
- Formatos compatibles \_\_\_\_\_\_ FAT 32
- Corriente de consumo \_\_\_\_\_\_ La corriente de consumo nominal de los dispositivos USB aplicables es de 500 mA como máximo.

## **2. PANEL**

## **2-1. Nombre de cada sección del panel**

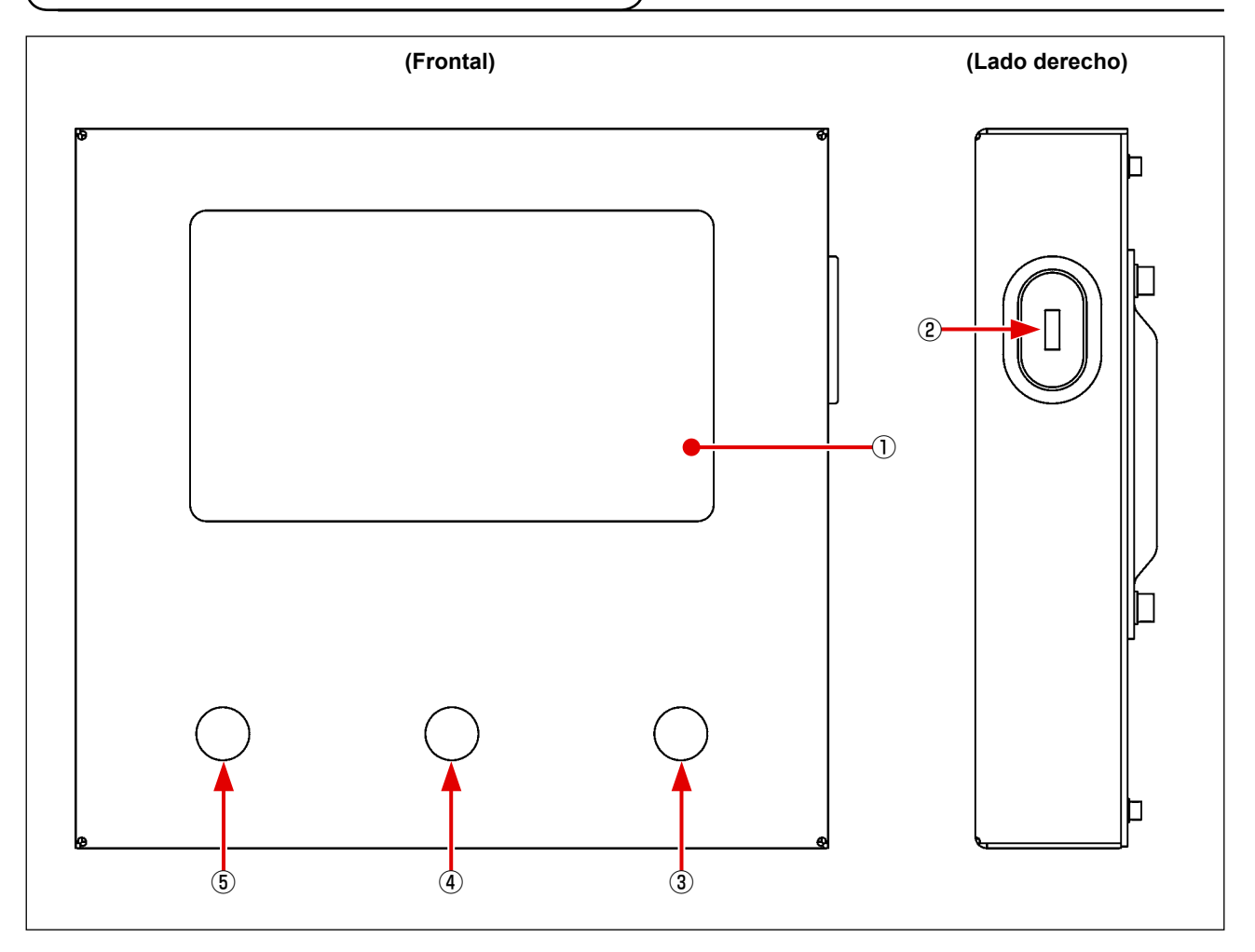

- Panel táctil / sección de display de cristal líquido
- Puerto USB
- Interruptor de arranque
- Interruptor del sujetacasete
- Interruptor de parada temporal

## **2-2. Explicación del panel de operación**

A continuación se describe la pantalla de operación del panel de operación.

#### **2-2-1. Selección del idioma a visualizar en la pantalla**

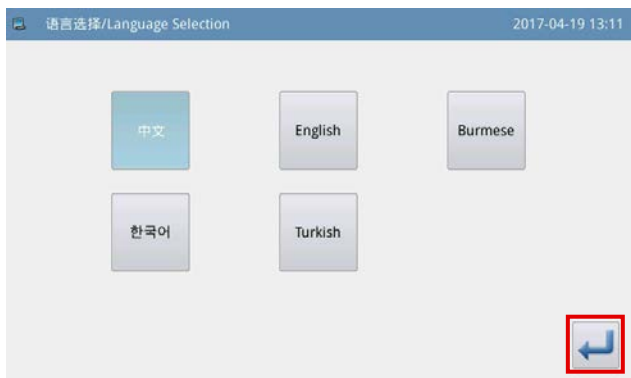

Cuando se conecta la corriente eléctrica a la máquina de coser por primera vez después de su entrega, es posible seleccionar el idioma.

Seleccione el idioma a visualizar en la pantalla. Lue-

go, pulse la tecla

#### **2-2-2. Cómo cambiar alternativamente el idioma del display**

A continuación se describe cómo cambiar alternativamente el idioma visualizado en el panel de operación.

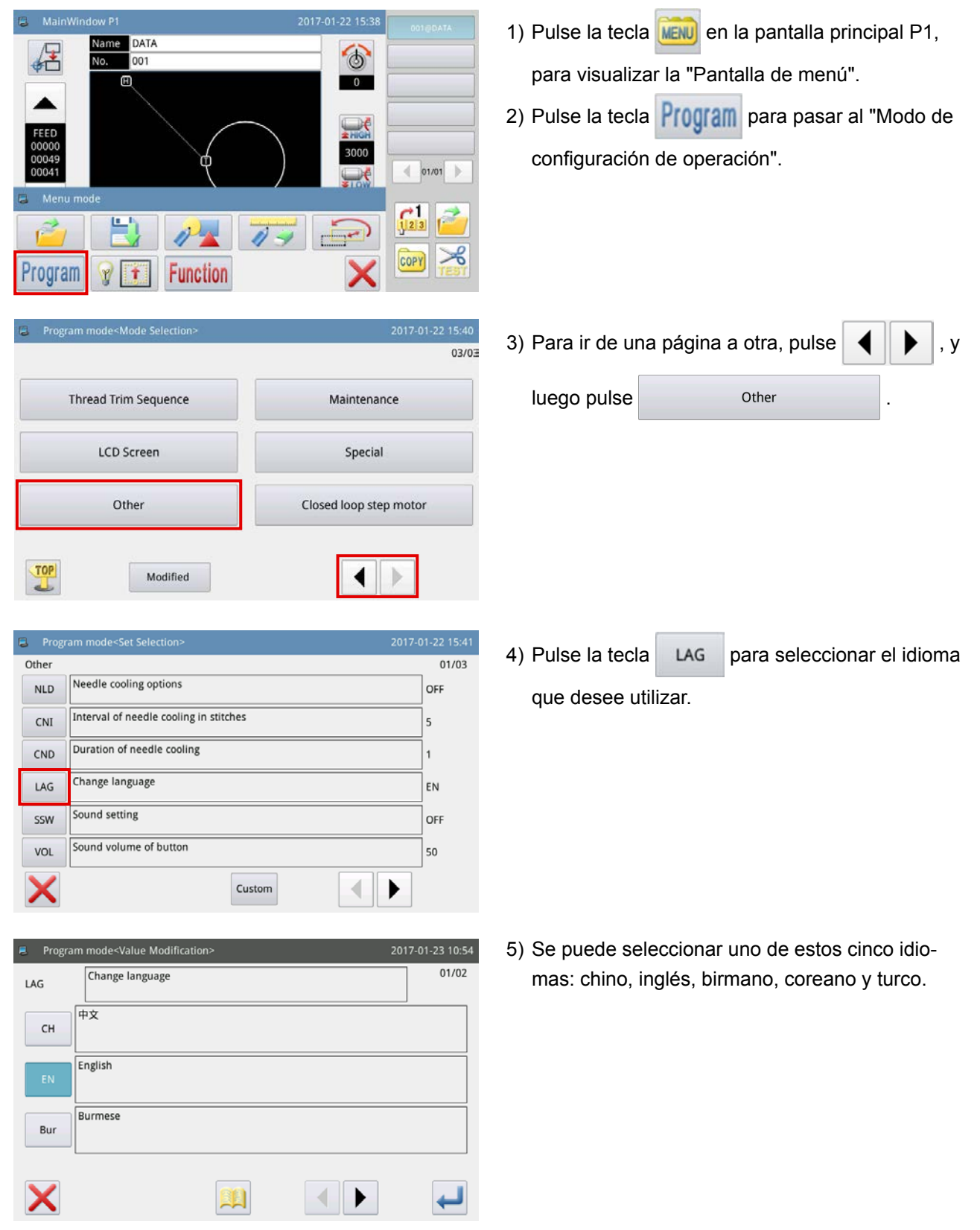

## **2-2-3. Pantalla principal P1**

La pantalla que aparece al momento del arranque es la pantalla principal P1.

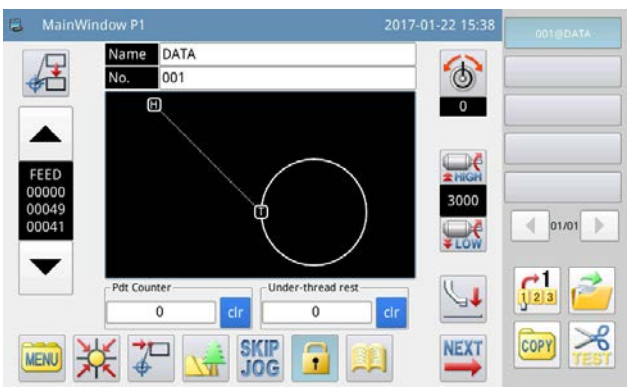

**<Estilo de display en la pantalla: Display de íconos>**

#### **2-2-4. Pantalla principal P2**

Cuando se pulsa la tecla **NEXT** en la pantalla principal P1, se visualiza la pantalla principal P2.

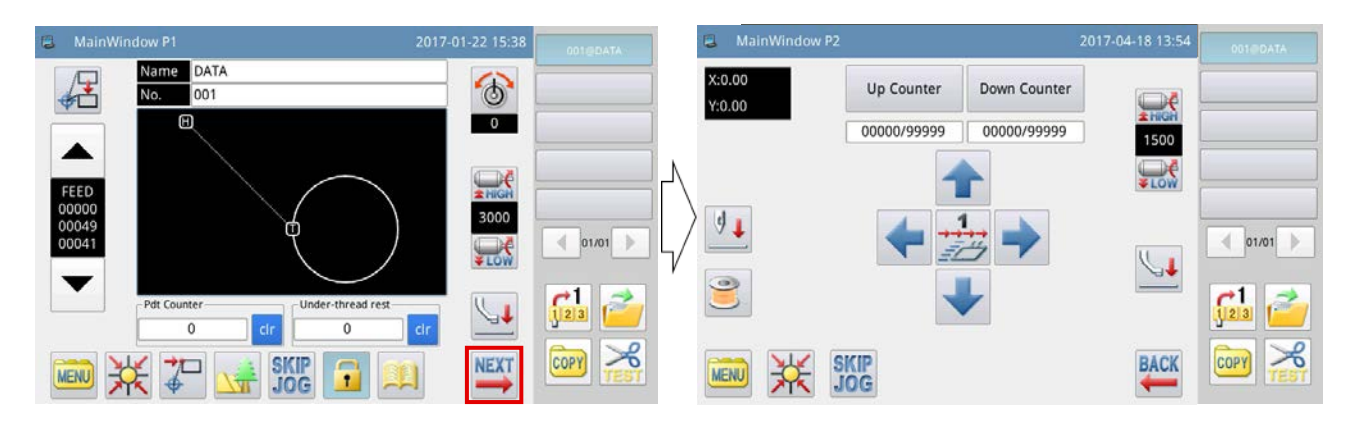

### **2-2-5. Pantalla de menú**

Cuando se pulsa la tecla **MENU** en la pantalla principal P1, se visualiza la pantalla de menú.

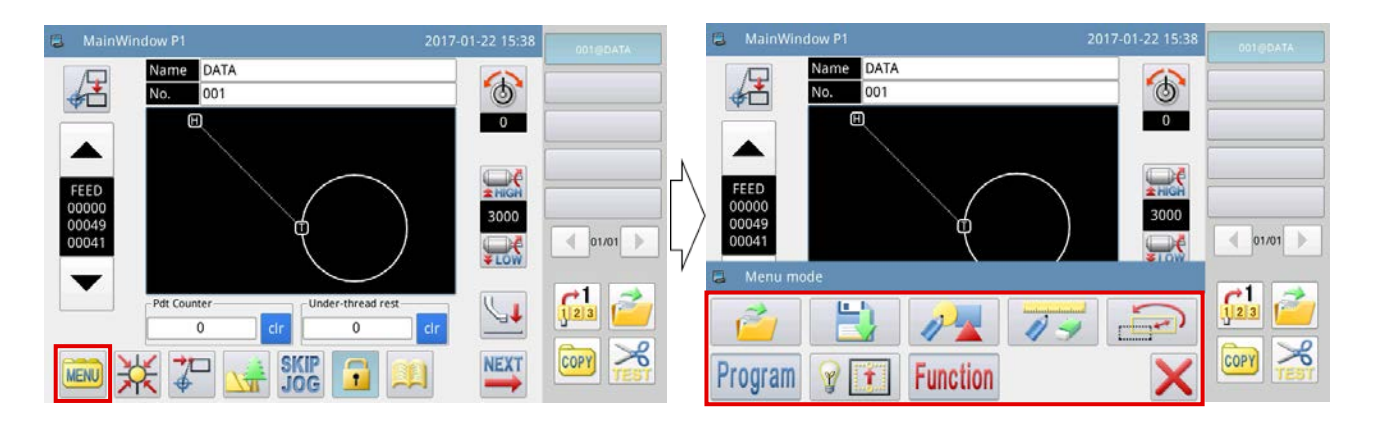

## **2-2-6. Explicación del pantalla principal P1**

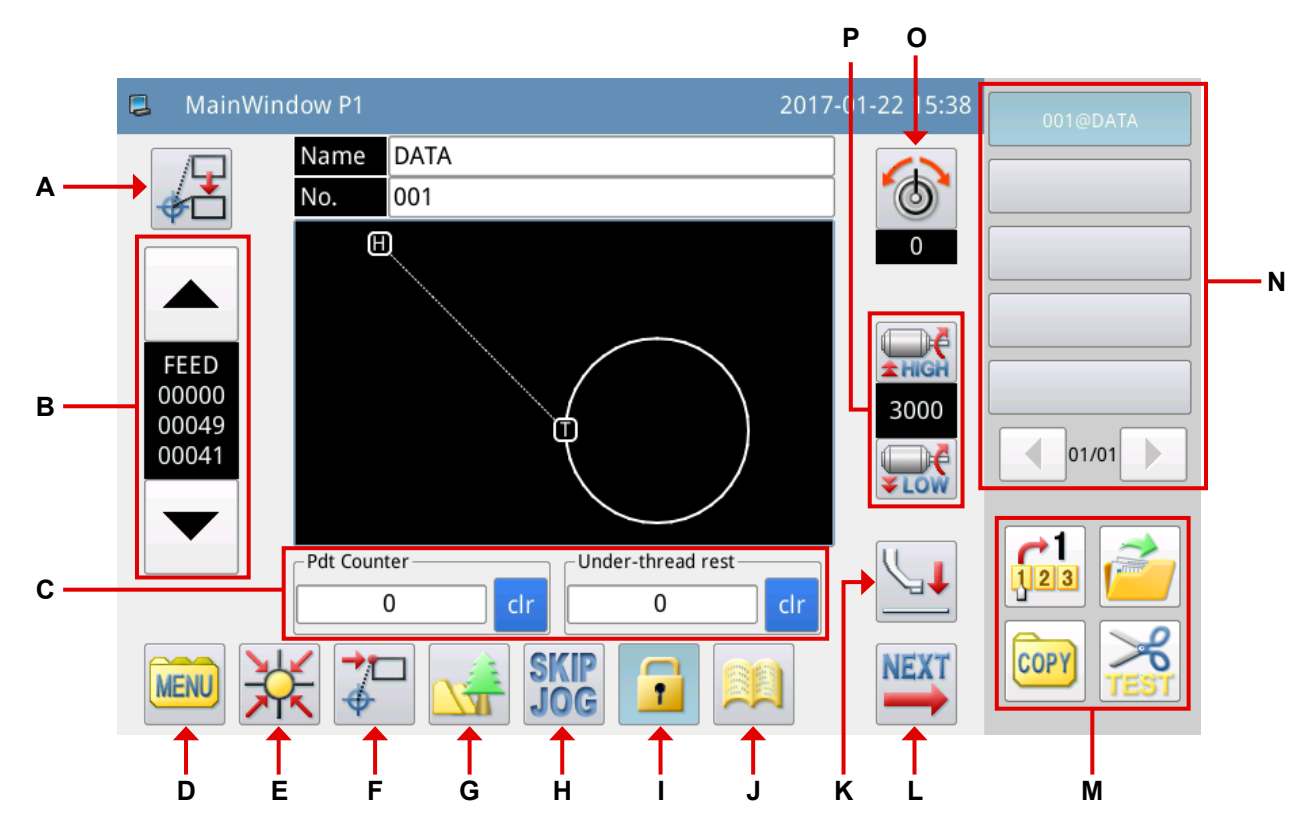

#### Explicación de funciones :

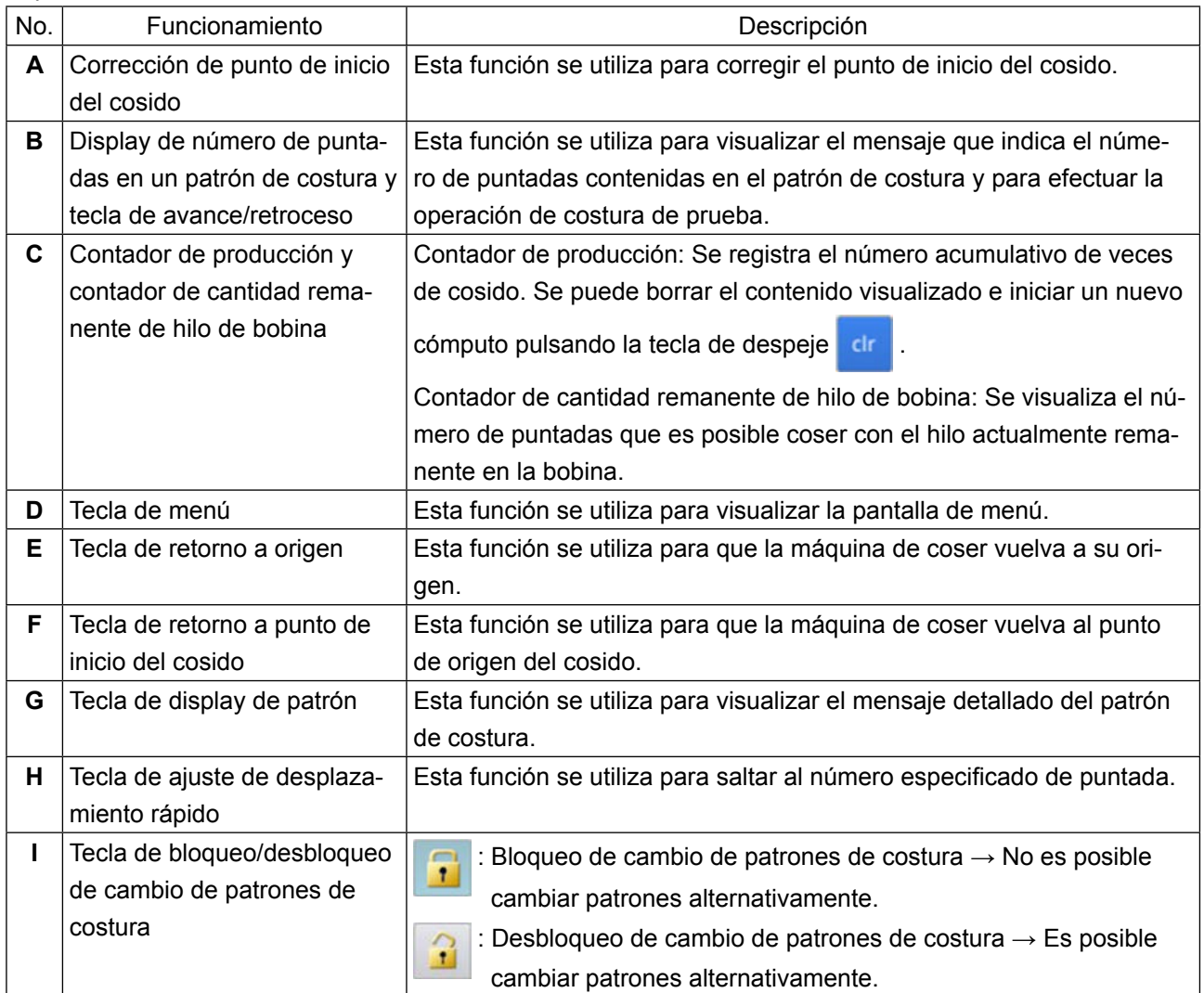

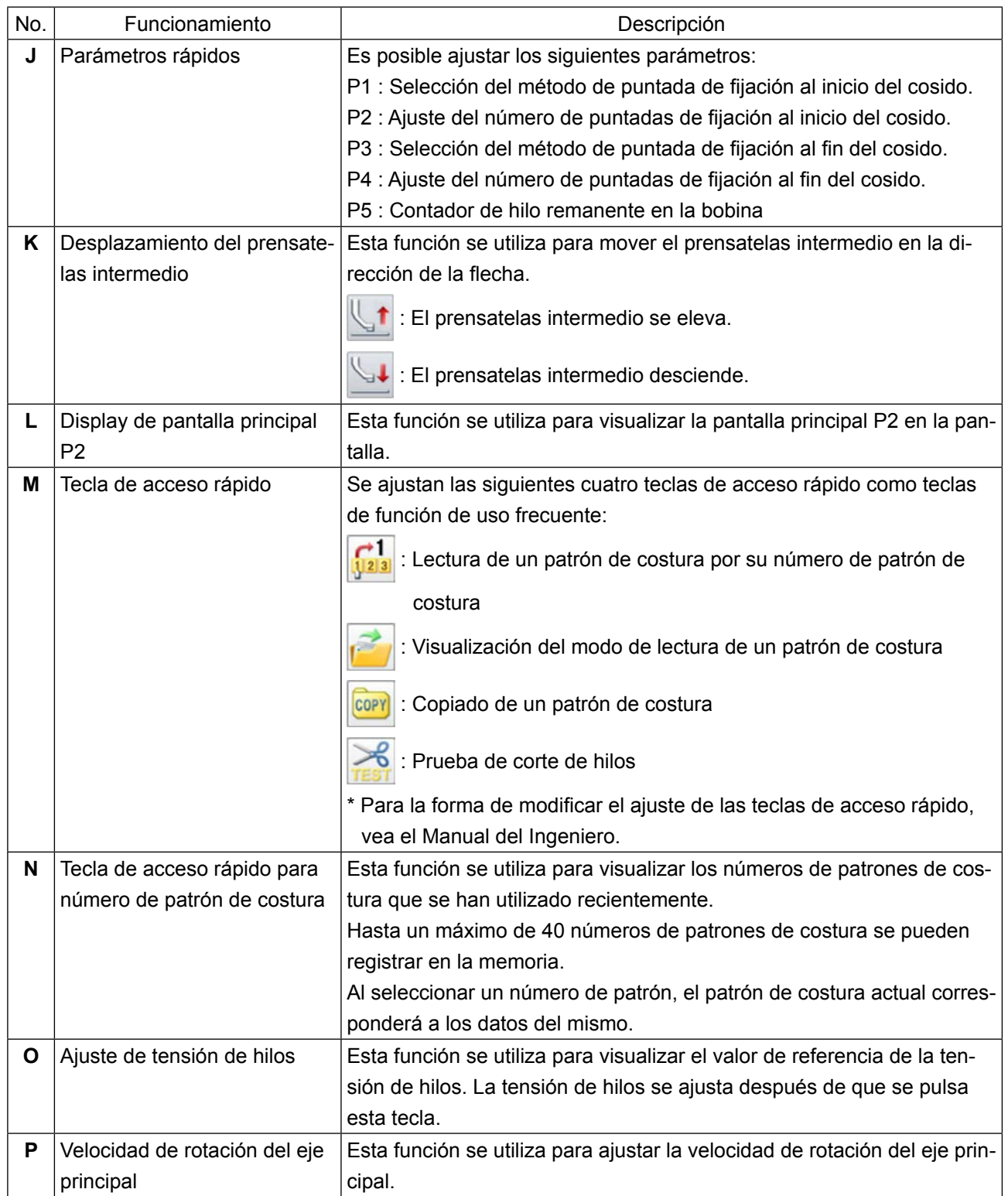

#### **[Ajuste de parámetros rápidos]**

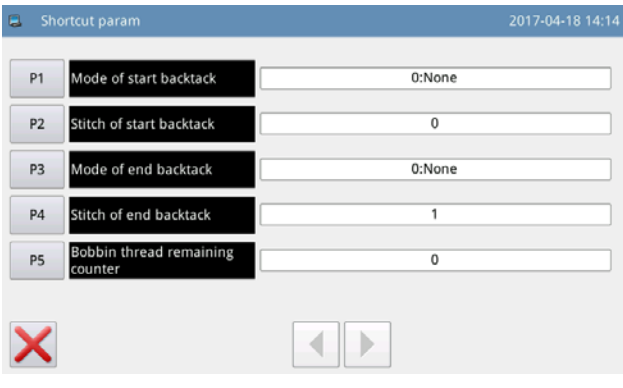

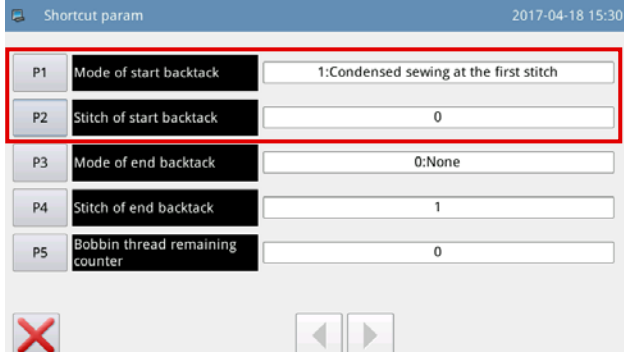

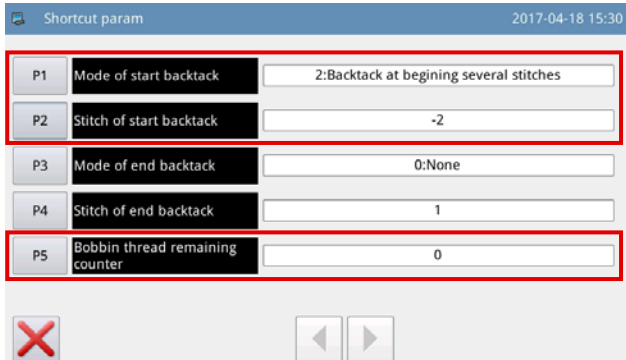

1) Pulse el botón de parámetros rápidos

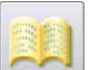

para visualizar la "Pantalla de ajuste de parámetros rápidos".

- P1: 0 Costura de transporte inverso inhabilitada
	- 1 Costura de condensación
	- 2 Costura de transporte inverso según el número predeterminado de puntadas
- P2: -4 a +4 (Habilitada sólo en caso de que P1 = 2) (P2=0 Costura de transporte inverso inhabilitada)

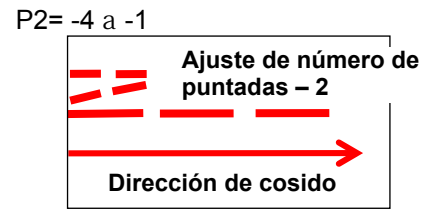

#### P2= 1 a 4

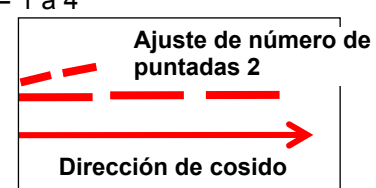

- P3: 0 Costura de transporte inverso inhabilitada
	- 1 Costura de condensación
	- 2 Costura de transporte inverso según el número predeterminado de puntadas
- P4: -4 a +4 (Habilitada sólo en caso de que P1 = 2)
- P5: Contador de hilo remanente en la bobina 0 a 60000

La cantidad de hilo de bobina que se requiere para coser un patrón de costura se calcula antes del inicio del cosido. Si la cantidad del hilo remanente en la bobina no es suficiente para completar el cosido de un patrón de costura, se visualizará un error.

## **2-2-7. Explicación del pantalla principal P2**

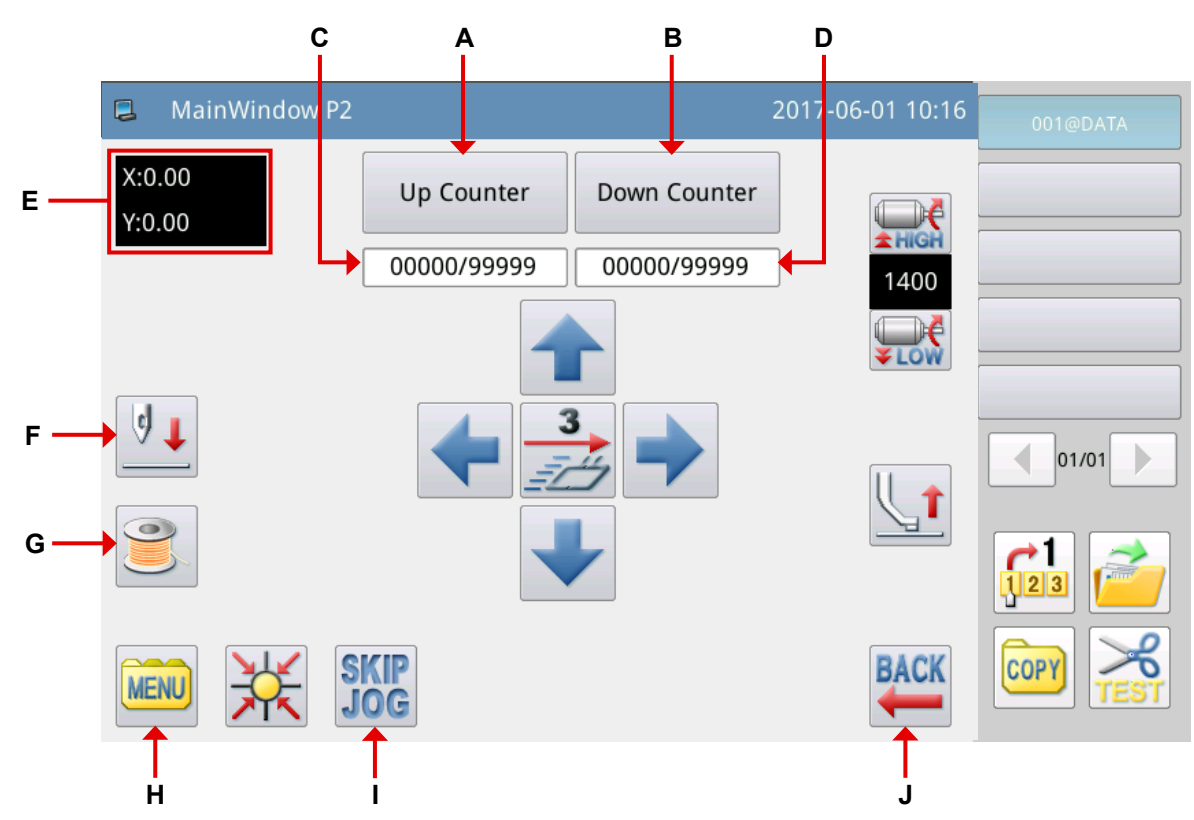

#### Explicación de funciones :

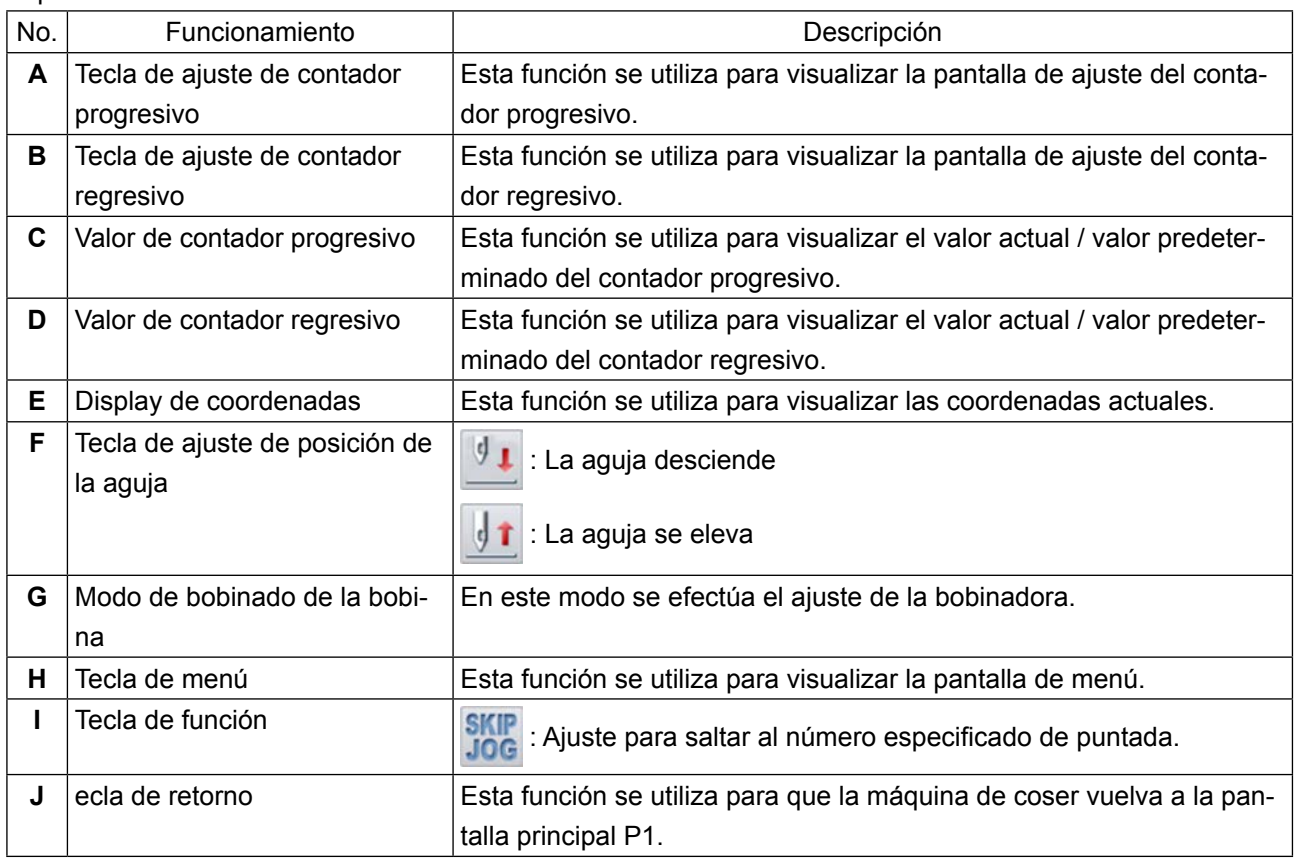

#### **[Explicación de función de contadores]**

Seleccione la tecla  $\Box$  Up Counter  $\Box$  en la pantalla principal P2, para visualizar la "Pantalla de ajuste del conta-

dor progresivo".

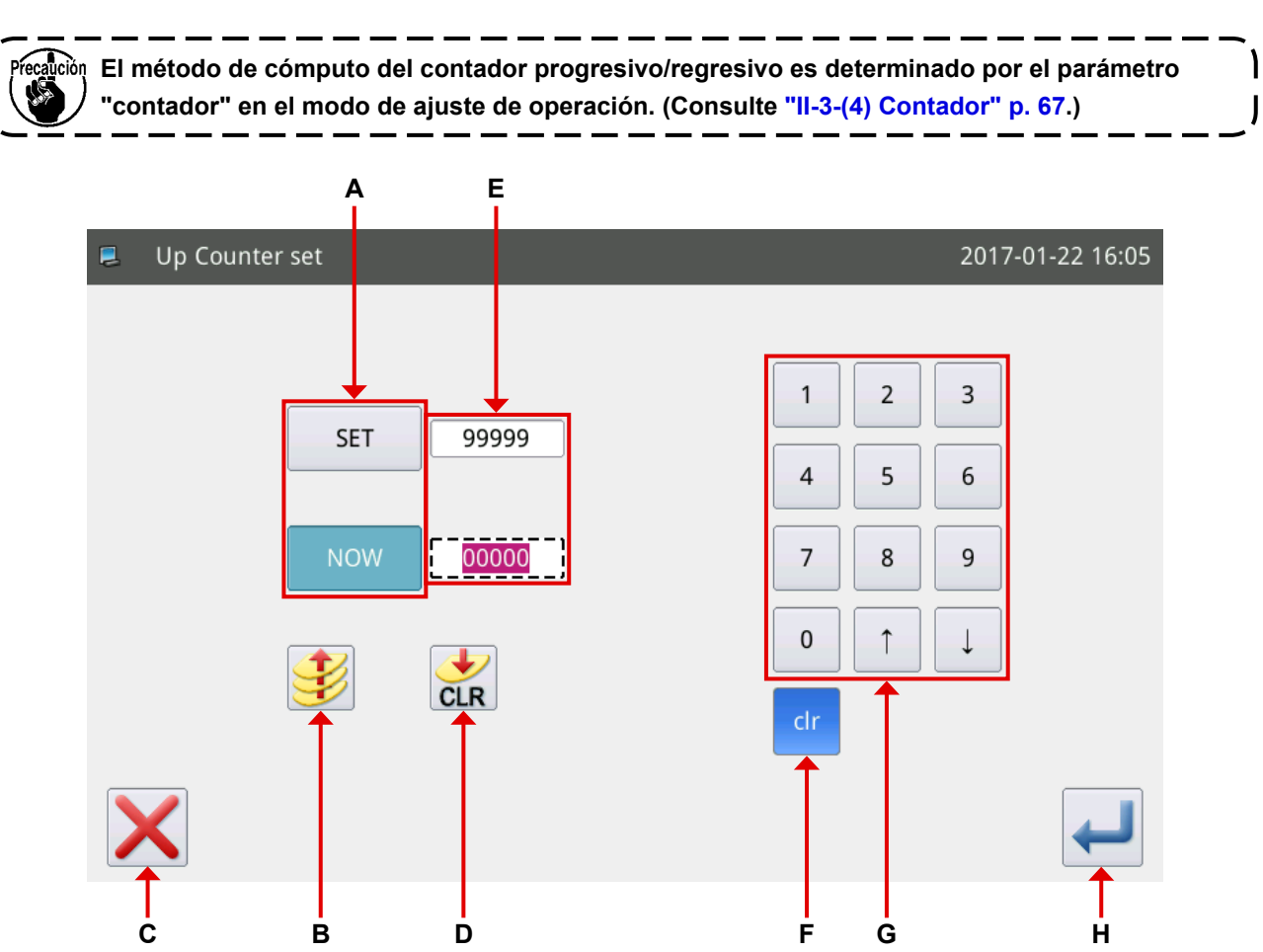

#### Explicación de funciones :

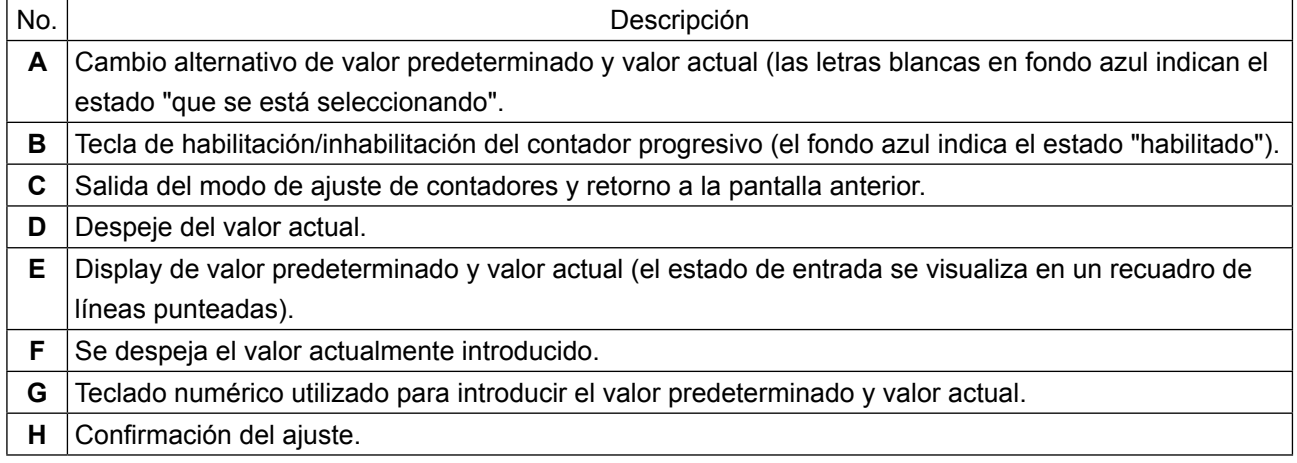

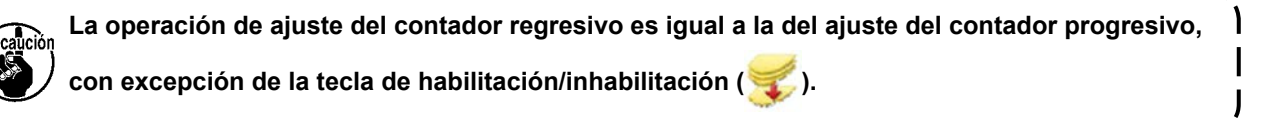

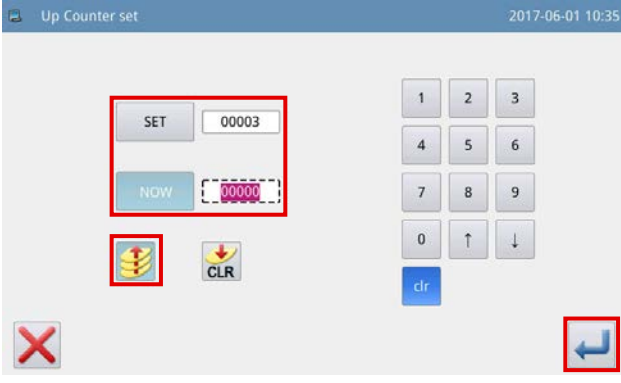

#### **● Contador de adición**

```
Ejemplo) Valor predeterminado \rightarrow 3
Valor actual \rightarrow 0Habilitación/inhabilitación del contador de 
adición → Habilitación
```
Valores del contador 0→1→2→3

Se visualiza la pantalla con el mensaje "M001 El contador de adición ha alcanzado el valor actual". Para reponer el valor actual a "0" (cero), pulse el

botón Intro

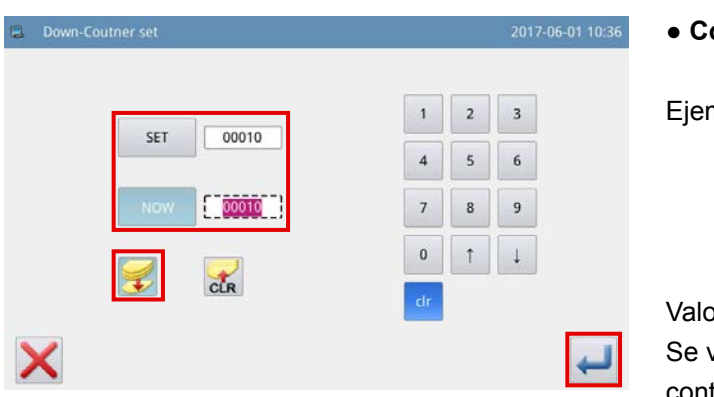

#### **● Contador de resta**

mplo) Valor predeterminado  $\rightarrow$  3 Valor actual  $\rightarrow$  3 Habilitación/inhabilitación del contador de adición → Habilitación

 $\Delta$ ores del contador 3 $\rightarrow$ 2 $\rightarrow$ 1 $\rightarrow$ 0

visualiza la pantalla con el mensaje "M001 El contador de resta ha alcanzado el valor mínimo". Para reponer el valor actual a "3" (tres), pulse el

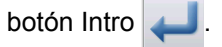

## **2-2-8. Explicación del pantalla de menú**

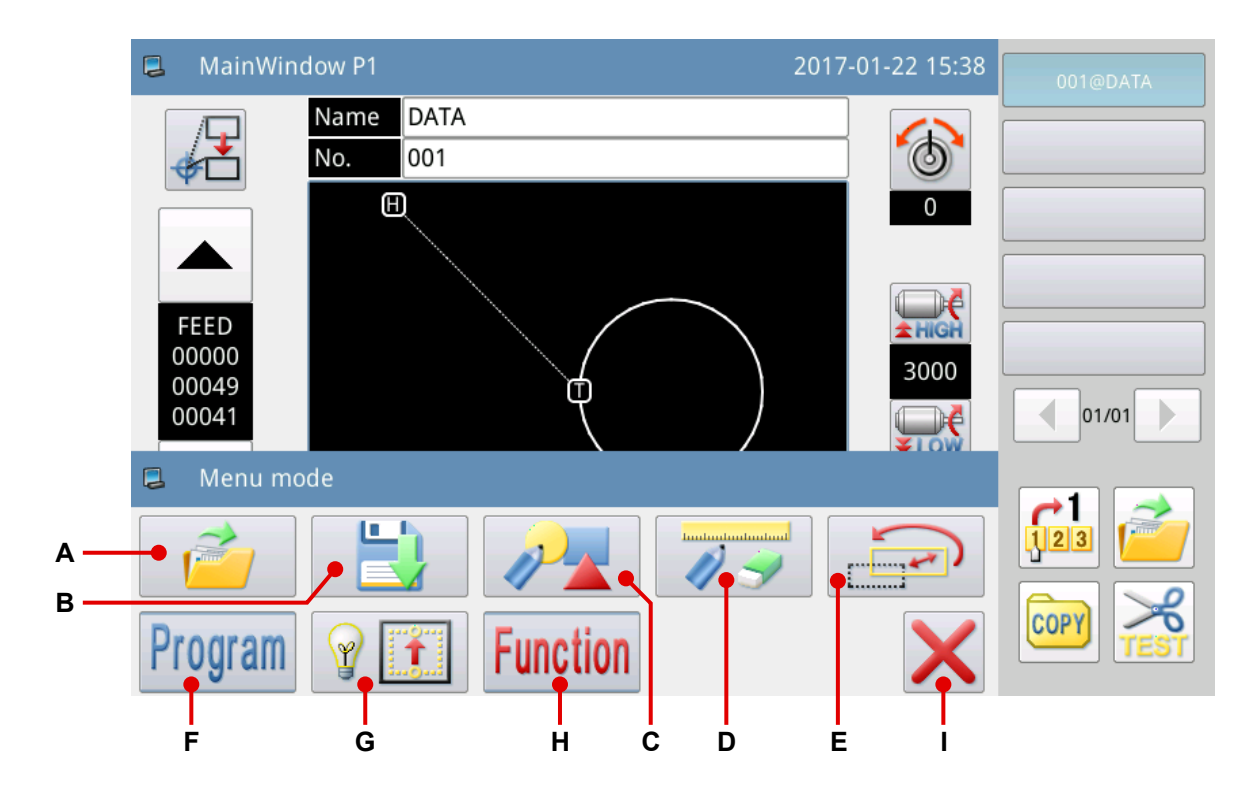

Explicación de funciones :

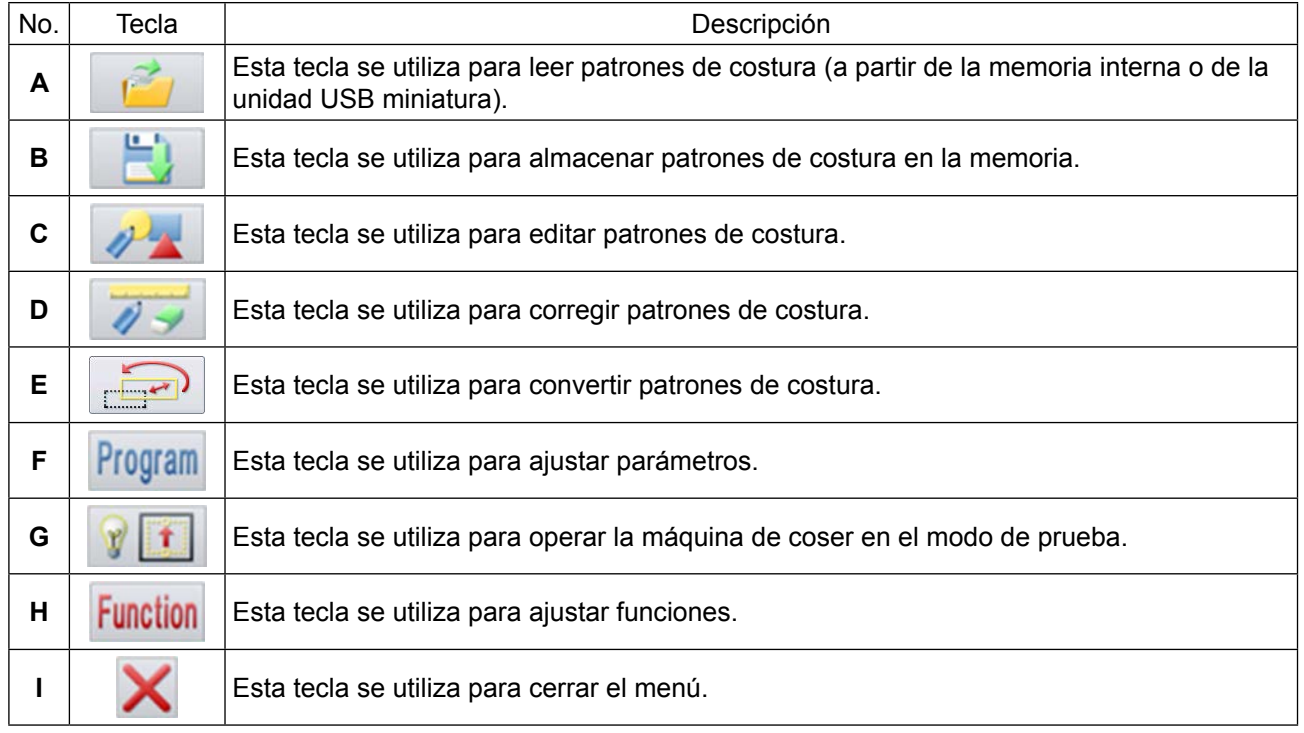

#### **2-2-9. Cambio alternativo del estilo de display de la pantalla**

A continuación se describe el método para cambiar alternativamente el display de la pantalla entre el display de íconos y el display de texto.

#### ① **Pantalla principal (sólo cuando se ha seleccionado el idioma chino para el display)**

(1) Para cambiar alternativamente del display de íconos al display de texto

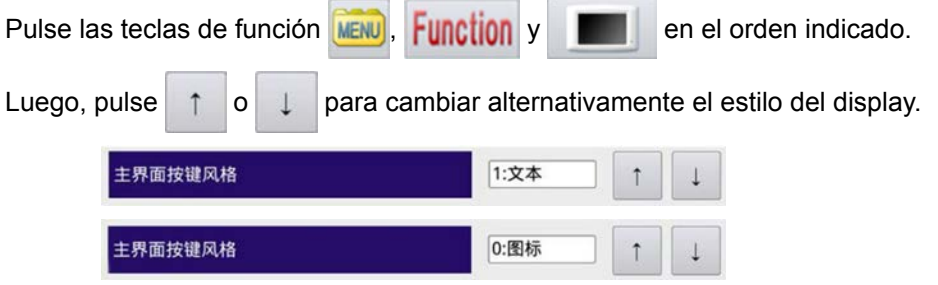

(2) Para cambiar alternativamente del display de texto al display de íconos

Pulse las teclas de función 菜单, 功能模式 y 面板设定 en el orden indicado.

A continuación se describen los pasos subsiguientes del procedimiento:

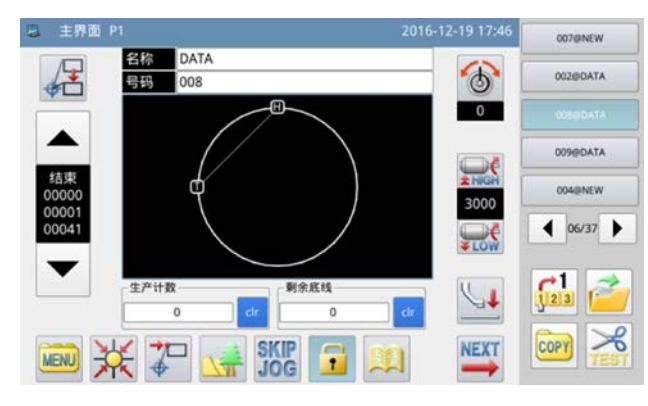

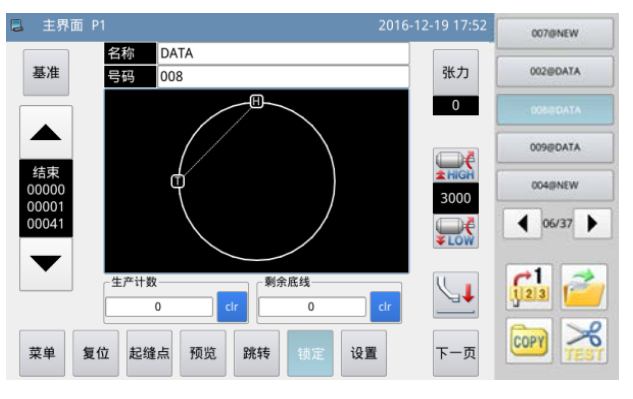

**<Estilo de display en la pantalla: Display de íconos> <Estilo de display de la pantalla: Display de texto>**

#### ② **Pantalla de menú (común a todos los idiomas disponibles)**

(1) Para cambiar alternativamente del display de íconos al display de texto

Pulse las teclas de función  $\frac{MENU}{N}$  y **Function** en el orden indicado.

Luego, pulse  $\mathbb{R}$   $\mathbb{R}$  para cambiar alternativamente el estilo del display.

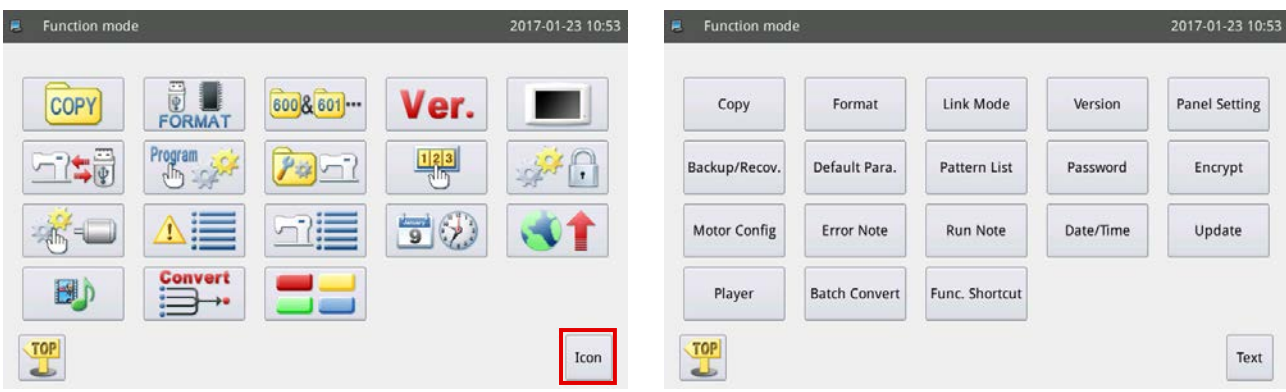

## **2-3. Operaciones básicas del panel de operación y operaciones básicas de cosido**

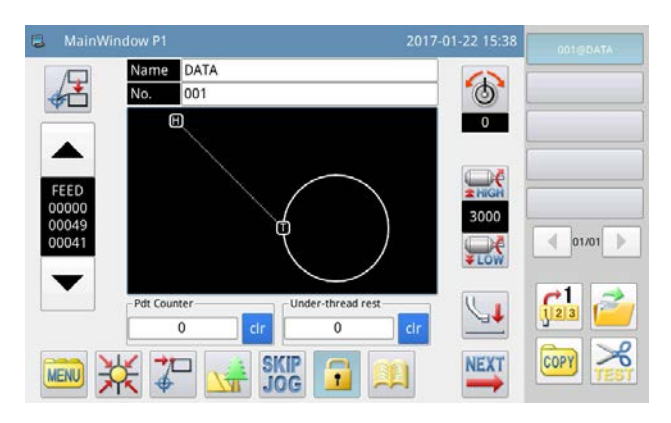

#### **1. Activación del interruptor de la corriente eléctrica**

Cuando se enciende la máquina de coser, se visualiza la pantalla principal P1.

En caso de que no haya ningún patrón de costura (datos gráficos) almacenado en la memoria interna, se visualizará el mensaje "No existe ningún patrón de costura en la memoria interna" tras el encendido de la

máquina. En este momento, cuando se pulsa la tecla , desaparece la pantalla con dicho mensaje y se restablece la pantalla principal.

#### **2. Patrón de costura a coser**

El patrón que haya seleccionado se visualiza en la pantalla principal P1. Si desea cambiar el patrón de costura (datos de cosido), consulte **["II-2-4-1. Lectura de patrones de costura" p. 56](#page-58-0)**.

#### **3. Inicio del cosido**

- ① Antes de empezar el cosido real, vuelva a comprobar la configuración de las condiciones de cosido. Ajuste la velocidad de la máquina de coser dentro de la gama de 200 a 3000 sti/min.
- ② La velocidad de la máquina de coser es determinada por el valor predeterminado de velocidad y paso de puntadas. La máquina de coser automáticamente limita su velocidad de acuerdo con el valor predeterminado del paso de puntadas.

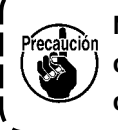

**No modifique el valor predeterminado de la velocidad cuando la máquina se encuentra cosiendo. (Excepto en el caso en que la máquina de coser se detiene temporalmente durante el cosido.)**

③ Coloque un material sobre la plantilla. Coloque esta plantilla en el dispositivo sujetacasete. Baje el sujetacasete pulsando el interruptor del sujetacasete @ en el panel de operación.

La máquina de coser empieza a coser cuando se pulsa el interruptor de arranque ® en el panel de operación. Al término del cosido, la máquina de coser se detiene automáticamente y el sujetacasete se eleva automáticamente.

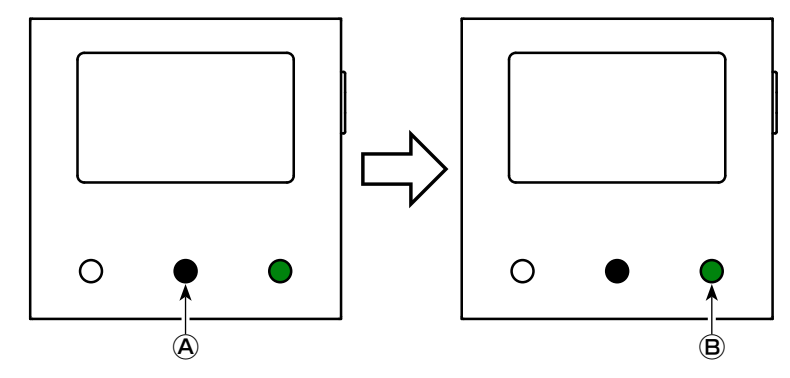

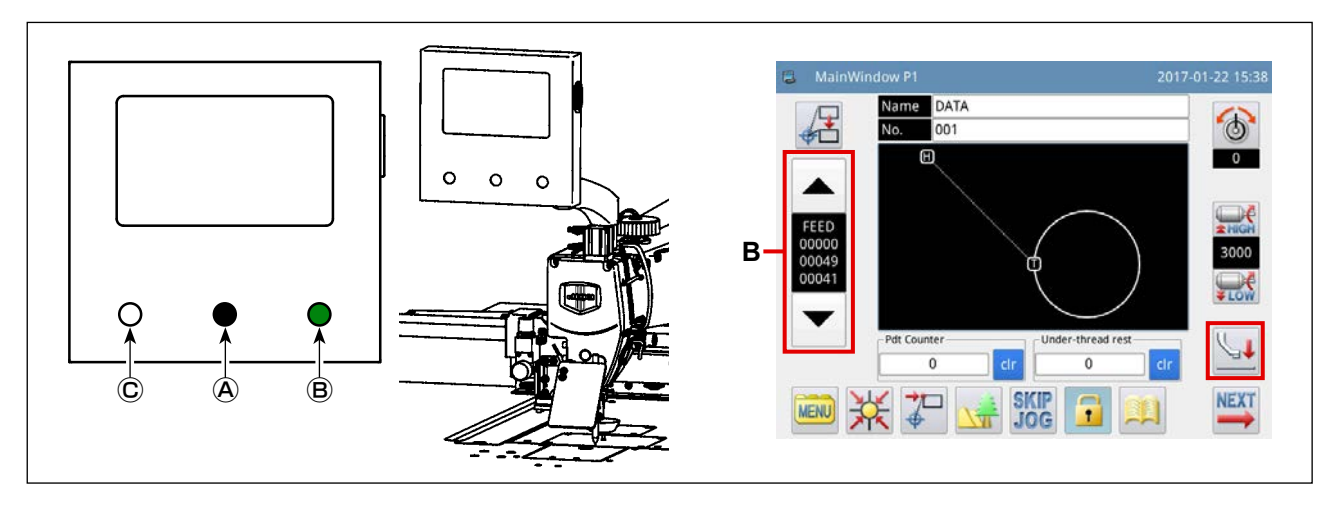

#### <span id="page-57-0"></span>**4. Parada temporal**

Cuando sea necesario detener temporalmente la máquina de coser durante el cosido, pulse el interruptor de pausa Ⓒ . La máquina de coser se detiene de inmediato con su aguja arriba (posición de parada de la máquina de coser ajustada en fábrica al momento de su embarque) y pasa al estado de parada temporal. Para liberar la máquina de coser de este estado de parada temporal, pulse el interruptor de arranque *b*. Además, las siguientes operaciones se pueden llevar a cabo directamente a partir del estado de parada temporal:

- ① El cosido se puede reanudar desde la posición de parada temporal pulsando el interruptor de arranque Ⓑ.
- ② La máquina de coser se puede reposicionar a su posición de inicio del cosido pulsando la tecla de avance/retroceso **B**.
- $\circled{3}$  La plantilla se puede elevar pulsando el interruptor del sujetacasete  $\circled{4}$ .
- ④ Se puede modificar el valor predeterminado de la velocidad de la máquina de coser.
- ⑤ El prensatelas intermedio se puede elevar pulsando la tecla .

#### <span id="page-57-1"></span>**5. Método de empalme de costuras**

Las costuras se pueden empalmar utilizando la función de parada temporal anteriormente mencionada, en caso de rotura de hilo, etc.

- ① Cuando se pulsa el interruptor de pausa Ⓒ , la máquina de coser se detiene con su aguja arriba.
- ② Pulse la tecla de retroceso **B** para hacer que la plantilla retroceda a la posición que sea una o dos puntadas antes de la posición en que se rompió el hilo.
- $\circ$  Pulse la tecla  $\downarrow$  **f** para elevar el disco prensador y el prensatelas intermedio
- $\omega$  Vuelva a enhebrar el cabezal de la máquina de coser. Luego, pulse la tecla  $\mathbf{L}$  para bajar el disco prensador y el prensatelas
- ⑤ Para empezar a coser continuamente a partir de la posición de plantilla anteriormente mencionada, pulse el interruptor de arranque ®.

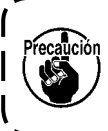

**Nunca toque el interruptor de arranque** Ⓑ **en el panel de operación durante el enhebrado del cabezal de la máquina de coser. Tenga en cuenta que es muy peligroso tocar el interruptor de arranque** Ⓑ **ya que la máquina de coser empieza a funcionar al tocarlo.**

## **2-4. Explicación de funciones de operación**

A continuación se describen las funciones de "Lectura de patrones de costura" y "Almacenamiento de patrones de costura" utilizando el panel de operación.

### <span id="page-58-0"></span>**2-4-1. Lectura de patrones de costura**

para visualizar la "Pantalla de menú".

#### **(1) Para visualizar la pantalla del modo de lectura de patrones de costura**

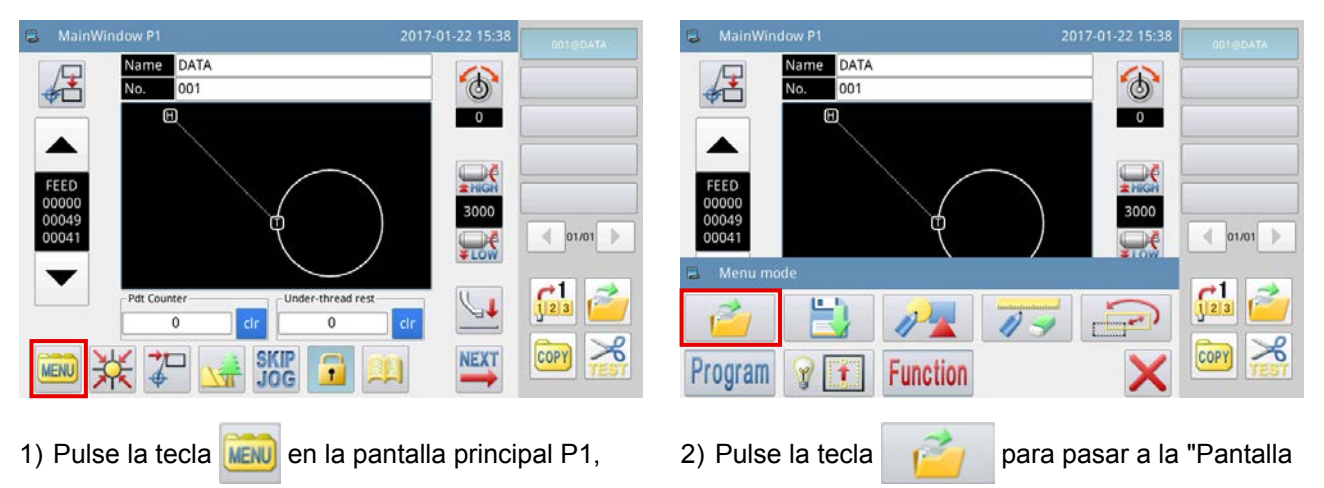

de modo de lectura de patrones de costura".

La figura de abajo muestra la pantalla que se visualiza en el modo de lectura de patrones de costura.

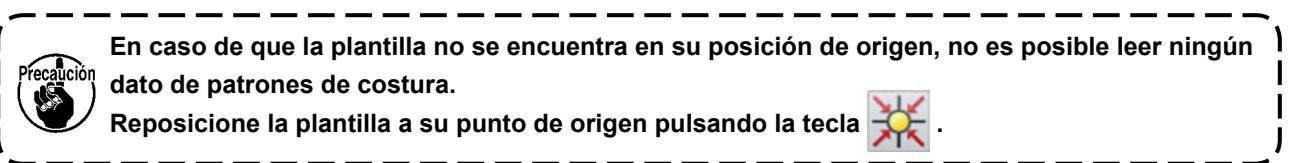

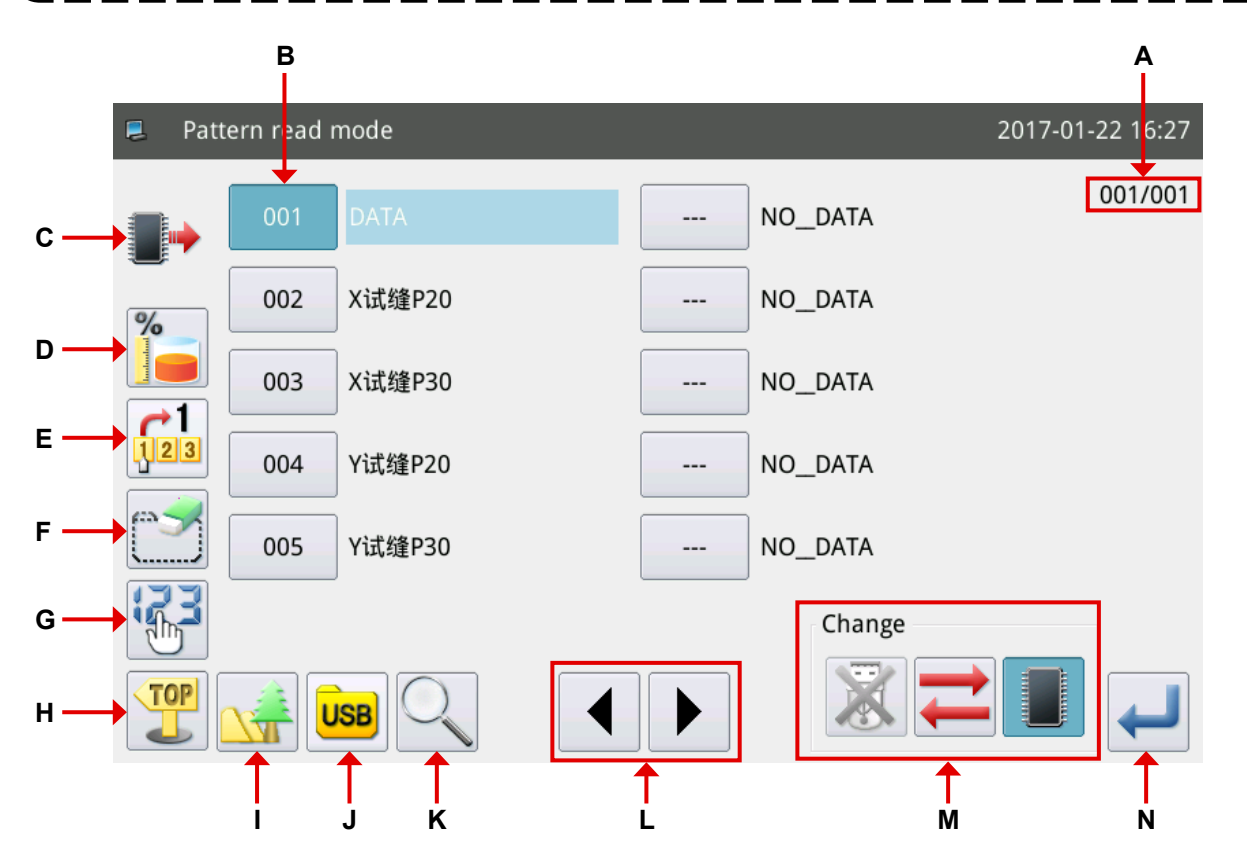

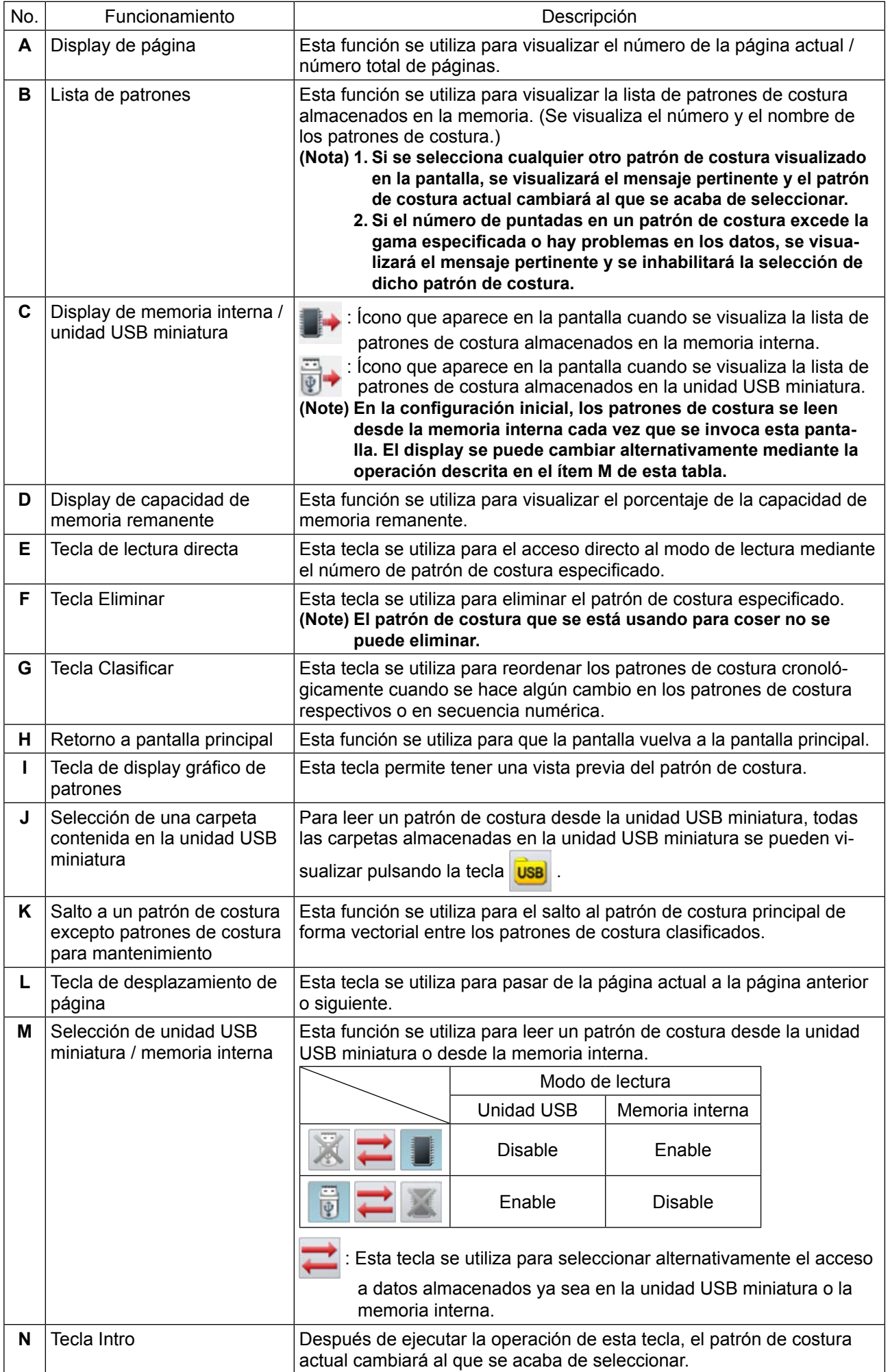

#### **(2) Para seleccionar el lugar de almacenamiento de datos desde donde leer un patrón de costura (memoria interna o unidad USB miniatura)**

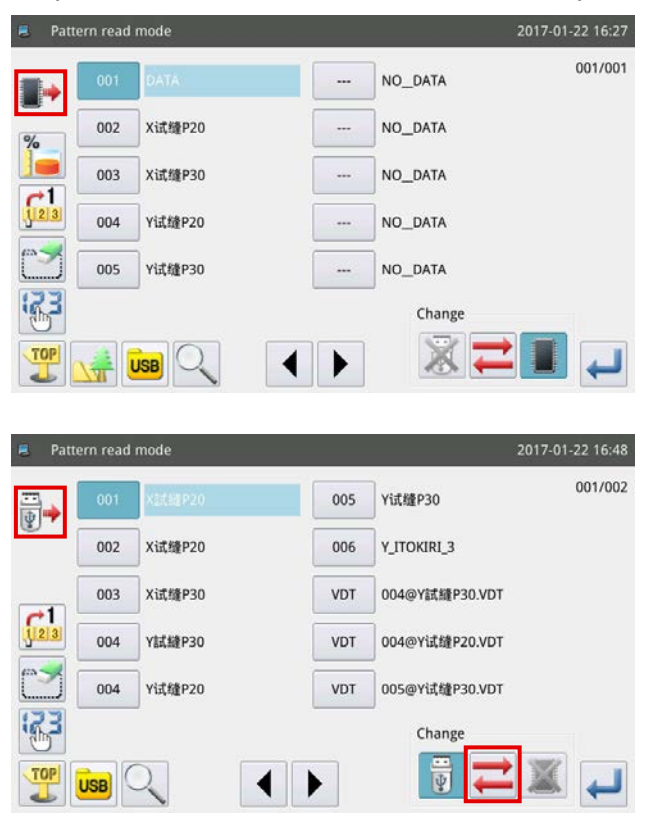

En la configuración inicial, se visualiza la lista de patrones de costura almacenados en la memoria interna, para mostrar los patrones de costura cronológicamente cuando se ha efectuado algún cambio

en los patrones de costura respectivos.

visualiza en la parte superior izquierda de la pantalla de operación.

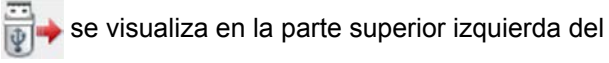

panel de operación cuando se pulsa la tecla

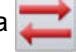

para cambiar alternativamente el modo de lectura del "modo de lectura desde la memoria interna" al "modo de lectura desde la unidad USB miniatura".

- **1. Si la operación anteriormente indicada se efectúa sin ninguna unidad USB miniatura conectada al puerto USB de la máquina de coser, se visualiza el mensaje M-033 "Unidad USB miniatura no conectada".**
- **2. Cuando se inserta la unidad USB miniatura en el puerto USB de la máquina de coser, toma aproximadamente unos cinco segundos para leer los datos almacenados en la unidad USB miniatura. Al término de la lectura, se puede cambiar alternativamente del "modo de lectura desde la memoria interna" al "modo de lectura desde la unidad USB miniatura" pulsando la**
- **tecla . 3. Cuando se ha leído un patrón de costura desde la unidad USB miniatura, y si el número que se ha seleccionado existe también en la memoria interna, se visualizará el mensaje M-012 "Desea reemplazar los datos del patrón de costura en la memoria interna con estos datos?".**  Pulse la tecla si no desea sobreescribir los datos del patrón de costura en la memoria **interna con los datos que se han leído desde la unidad USB miniatura, o pulse la tecla**

**para sobreescribir los primeros con éstos últimos.**

#### **(3) Para seleccionar y visualizar un patrón de costura**

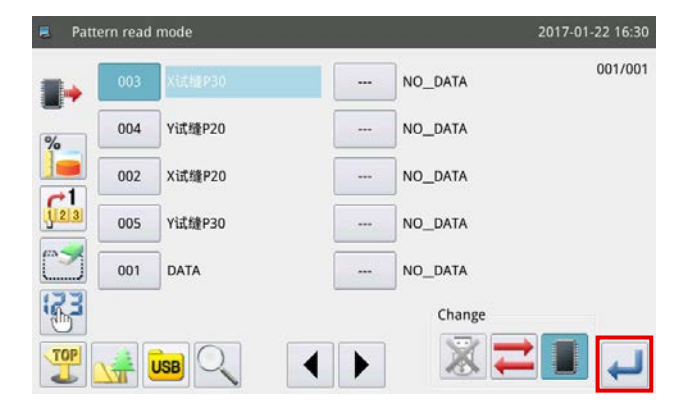

Seleccione el número del patrón de costura que

desee utilizar y pulse la tecla . Al término del

procedimiento de selección, la pantalla vuelve a la pantalla principal.

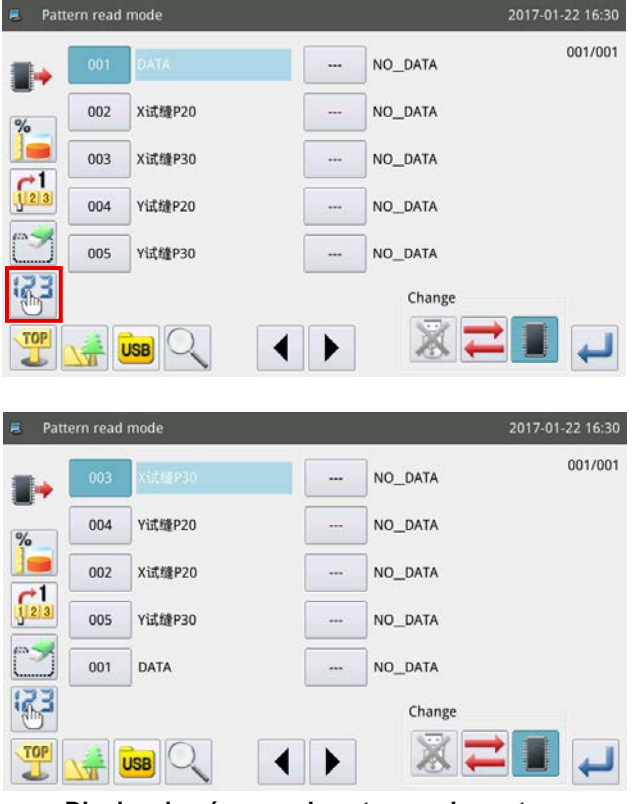

**<Display de números de patrones de costura>**

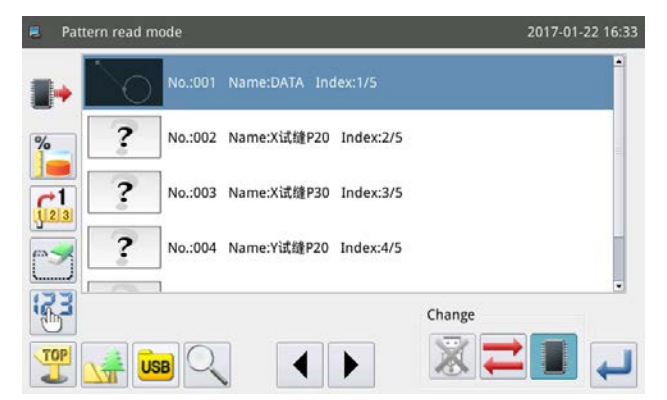

**<Display de formas de patrones de costura>**

En este momento, si se pulsa la tecla **in la cambia** 

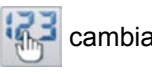

el método de display de patrones de costura para reordenar los patrones de costura de acuerdo con su número en orden ascendente. En caso de que el número de patrones de costura es tan extenso que se requieren varias páginas para su visualización, se puede ir de una página a otra pulsando la tecla

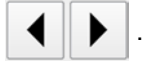

Los estilos de display de la lista de patrones de costura se clasifican en dos: display de números de patrones de costura y display de formas de patrones de costura.

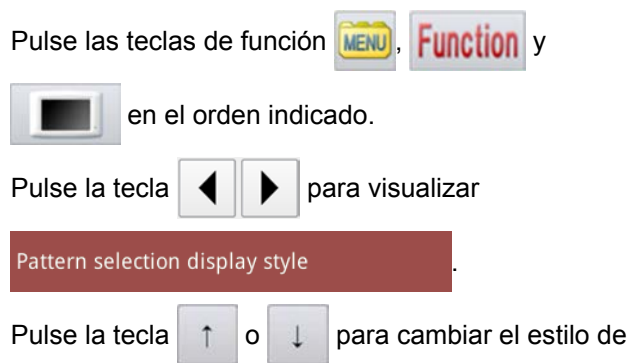

display de la pantalla de lista de patrones de costura.

#### **(4) Para visualizar las carpetas en la unidad USB miniatura**

U disk folder display 2017-01-22 16:33  $01/01$ DH\_PAT update **FOUND.000** VDATA **FOUND.001**  $\overline{1}$ **FOUND.002** System Volume Information  $\left\langle \left| \right| \right\rangle$ آب

Inserte la unidad USB miniatura en el puerto USB

de la máquina de coser. Pulse la tecla **USB**. Luego,

se visualizan las carpetas almacenadas en la unidad USB miniatura.

Si se pulsa la tecla en la jerarquía de carpe-

tas en donde no se encuentran almacenados datos de patrones de costura, se visualizará el mensaje M-034 "No hay datos de patrones de costura en la unidad USB miniatura".

> **No es posible almacenar patrones de costura en ninguna carpeta excepto carpetas DH\_PAT.**

riňn **Sin embargo, en caso de que un patrón de costura se encuentre almacenado en una carpeta que no sea la carpeta DH\_ PAT, se permite sólo su lectura.**

– 59 –

#### **2-4-2. Almacenamiento de patrones de costura**

 $\overline{z}$ 

 $\overline{q}$ 

 $\#$ 

Caps En

 $CLR$ 

 $\overline{3}$ 

 $\mathbf{e}$ 

 $\mathbf{d}$ 

 $\epsilon$ 

 $\overline{7}$ 

 $\mathbf{u}$ 

 $\overline{h}$ 

 $\overline{\phantom{a}}$ 

 $\overline{\mathbf{R}}$ 

 $\overline{0}$  $\mathbf{p}$ 

m

 $\overline{a}$ 

 $\mathbf{L}$ 96

Backspace

 $\mathfrak{o}$ 

El patrón de costura que se visualiza en la pantalla principal P1 se encuentra almacenado en la memoria interna o en la unidad USB miniatura.

#### **(1) Para visualizar el modo de almacenamiento de patrones de costura**

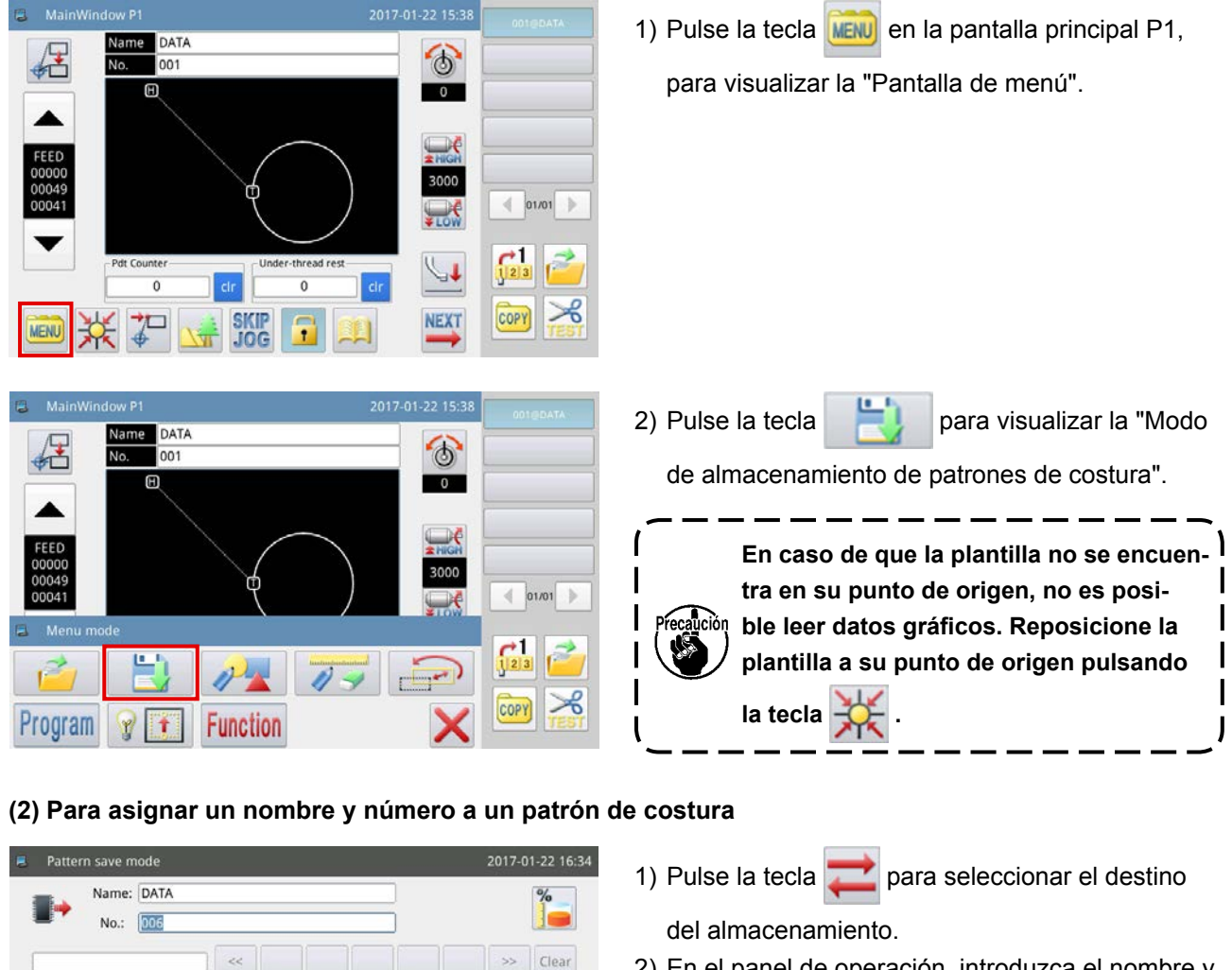

2) En el panel de operación, introduzca el nombre y número que desee asignar al patrón de costura a almacenar.

3) Pulse la tecla para almacenar el nombre del

patrón de costura. Al término de la operación, la pantalla vuelve a la pantalla principal.

**1. Es posible seleccionar cualquier número deseado para el patrón de costura a almacenar. En el archivo del patrón de costura, se almacenan estos dos datos: ["número de patrón"+ @nombre de patrón + "extensión .NSP"] y ["número de patrón"+ "@nombre de patrón"+ "extensión .VDT"].**

**2. Si el número que se intenta asignar a un patrón de costura para su almacenamiento ya se encuentra asignado a un patrón de costura ya almacenado en la memoria interna, no se ejecutará el proceso de almacenamiento.** 

**Si el número que se intenta asignar a un patrón de costura para su almacenamiento ya se encuentra asignado a un patrón de costura ya almacenado en la unidad USB miniatura, se visualizará el mensaje M-106 "Desea sobreescribir el patrón de costura que tiene asignado el mismo nombre en la unidad USB miniatura?" en la pantalla del panel de operación durante la operación.**

**Pulse la tecla cuando no desee sobreescribir el patrón de costura existente, o la tecla si desea sobreescribirlo.**

Para el método de configurar los parámetros de patrones de costura, consulte el Manual del Ingeniero.

#### **(3) Inicialización y respaldo de parámetros**

#### Ⓐ **Método de inicialización y respaldo de parámetros**

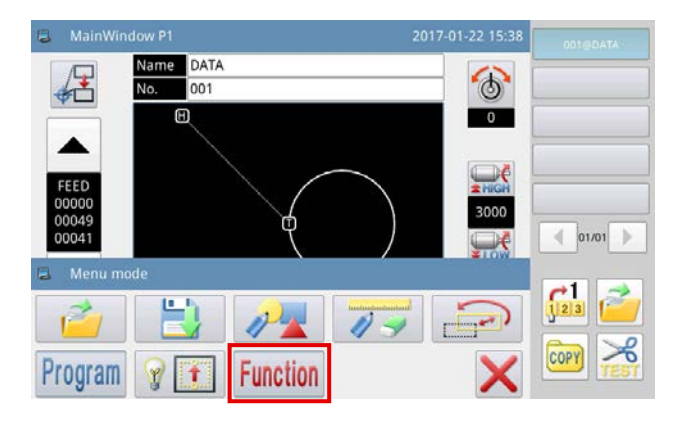

- 1) Pulse la tecla **MENU** en la pantalla principal P1 (o P2) para visualizar la "Pantalla principal".
- 2) Pulse la tecla **Function** para visualizar la "Pantalla de ajuste de funciones".

#### Ⓑ **Respaldo de parámetros**

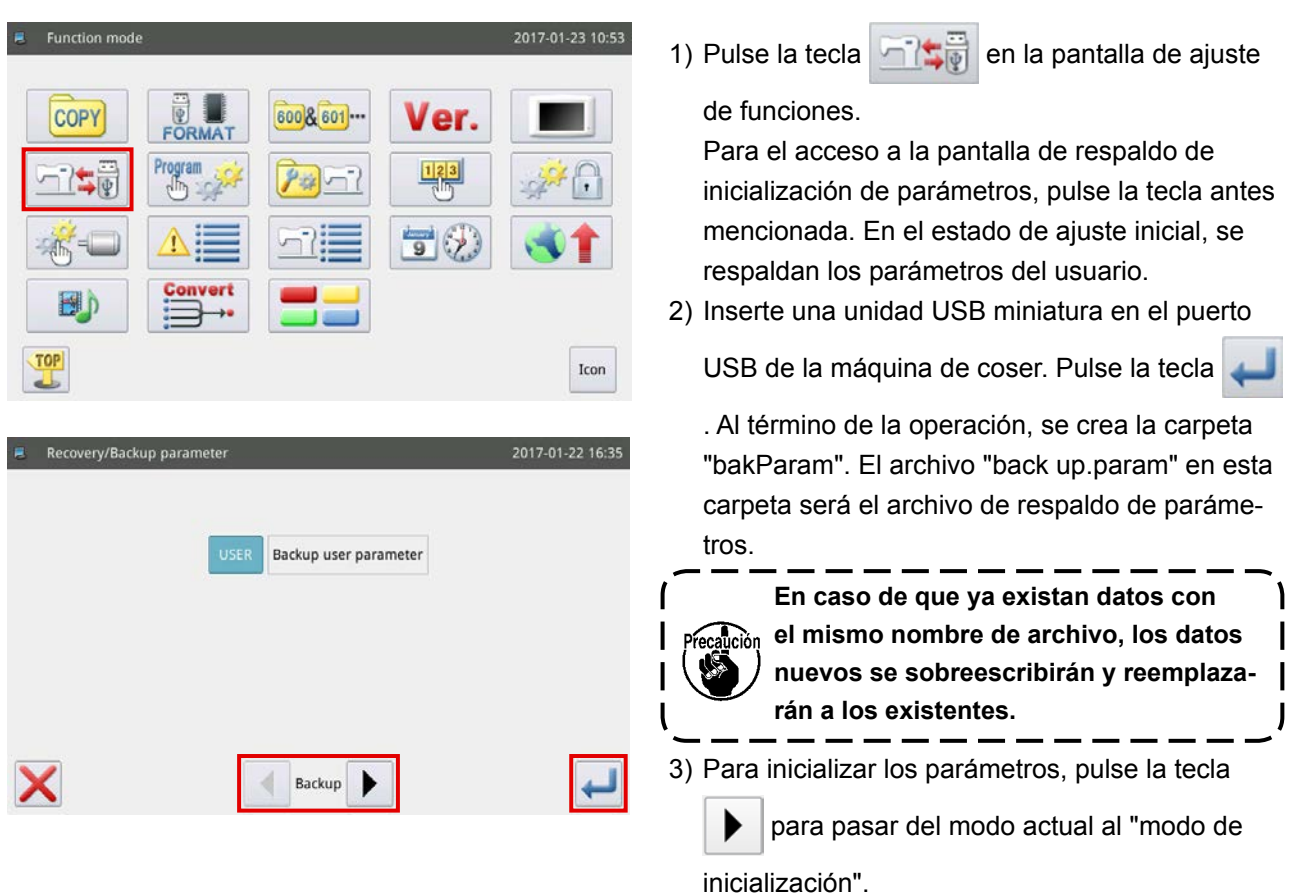

#### Ⓒ **Inicialización de parámetros**

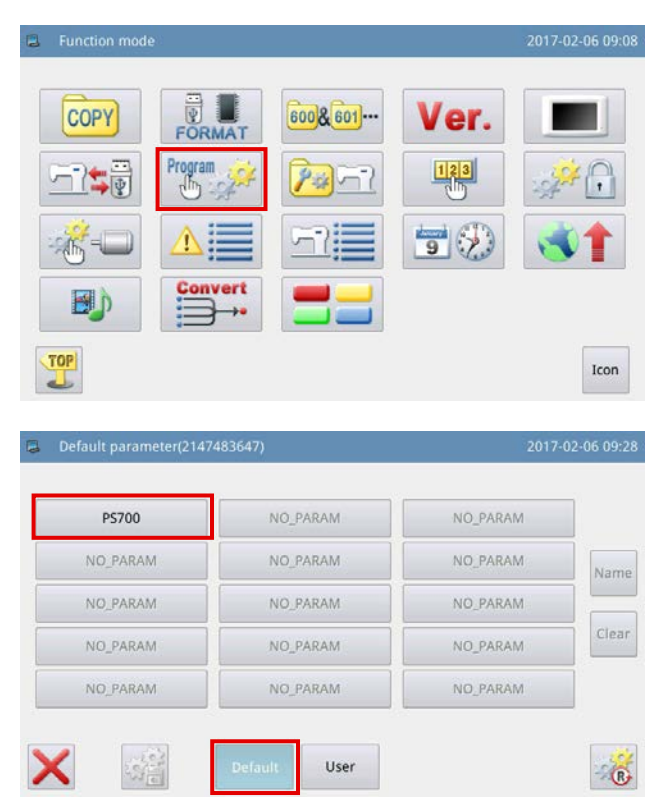

1) Pulse la tecla  $\frac{Program}{\sqrt{2\pi}}$  en la pantalla de ajuste

de funciones para tener acceso a la pantalla de inicialización de parámetros.

2) Seleccione el modelo a inicializar y pulse la tecla . Luego, se ejecuta la inicialización de parámetros.

#### **2-4-3. Ampliación / reducción de patrones de costura**

A continuación se describe el método para ampliar/reducir el patrón de costura visualizado en la pantalla principal P1.

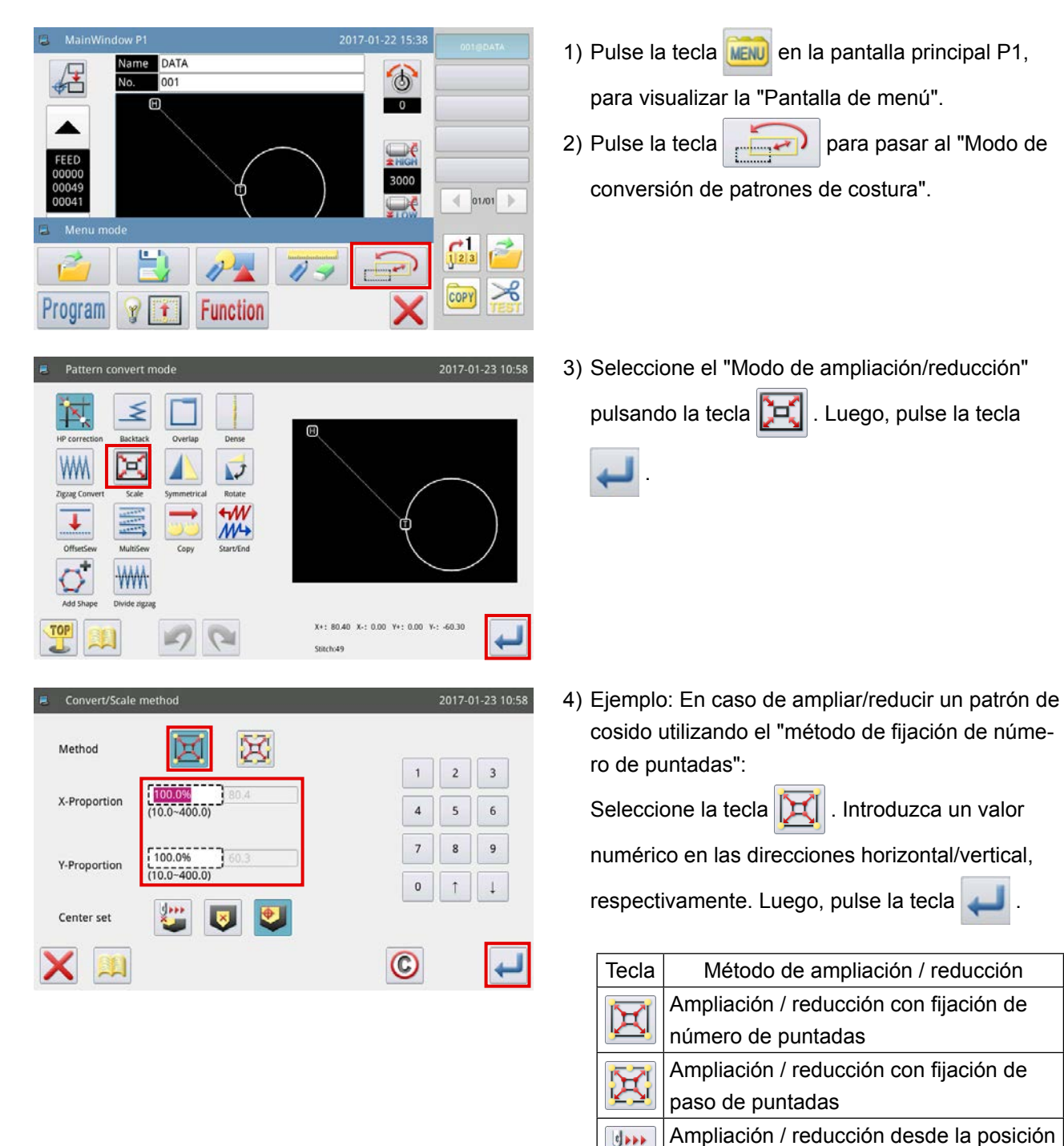

especificada

 $\frac{1}{2}$ 

 $\blacktriangledown$ 

de origen

Ampliación / reducción desde el punto

Ampliación / reducción desde el punto

central del patrón de costura

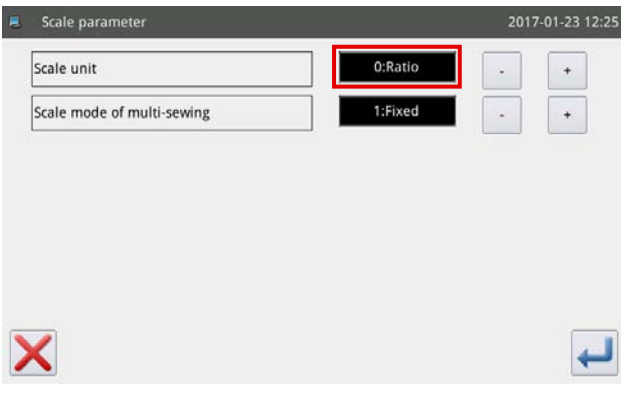

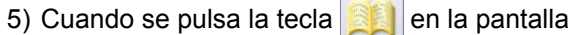

mostrada en el paso 4), esto permite cambiar el ajuste de ampliación / reducción.

 $\sqrt{2}$ 

- Primer paso : Cambio alternativo entre relación (porcentaje) y dimensiones al momento de la ampliación / reducción.
- Segundo paso : Cambio de costura de transporte inverso al momento de la ampliación / reducción.
- 6) Cuando el ajuste de ampliación / reducción se cambia a dimensiones, el encuadre de línea punteada cambiará a dimensiones para permitir que el patrón de costura sea ampliado / reducido mediante la especificación de dimensiones.

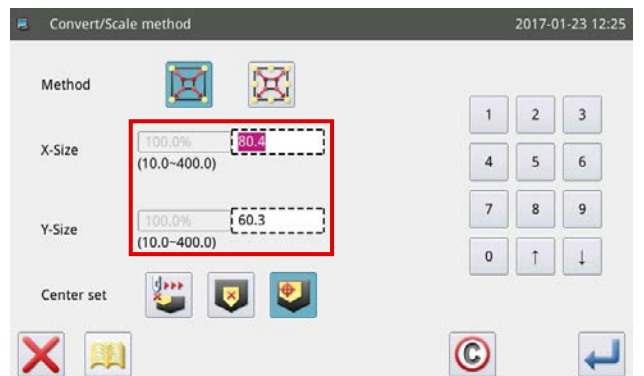

## **2-5. Operación del lector de códigos de barras**

#### **2-5-1. Explicación del lector de códigos de barras**

El lector de códigos de barras se utiliza para identificar la plantilla. En esta sección, se describe el método de identificación del código de barras de plantillas.

La máquina de coser que ha adquirido se suministra con códigos de barras enumerados de 1 a 50. El número del código de barras corresponde al número del patrón de costura. Cuando desee coser un patrón de costura, adhiera el código de barras correspondiente al número del patrón de costura deseado a la plantilla correspondiente. Escanee el código de barras con el lector de códigos de barras antes de empezar a coser. Luego, el patrón de costura correspondiente se visualiza en el panel de operación.

Para la posición de fijación de códigos de barras en plantillas, consulte **["I-6-1. Especificación estándar de](#page-33-0)  [plantillas" p. 31](#page-33-0)**.

### **2-5-2. Método para ajustar el lector de códigos de barras**

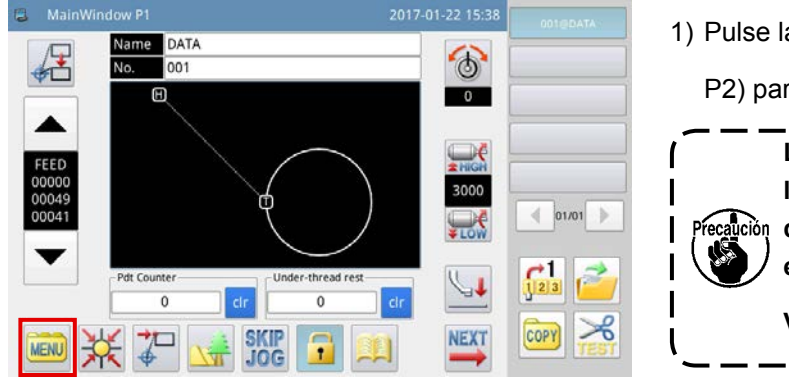

2017-01-22 15:3

 $\circ$ 

 $\overline{\phantom{a}}$ 

 $\leftarrow$  01/01

 $\frac{1}{\sqrt{2}}$ 

COPY

1) Pulse la tecla **MENU** en la pantalla principal P1 (o

P2) para visualizar la "Pantalla principal".

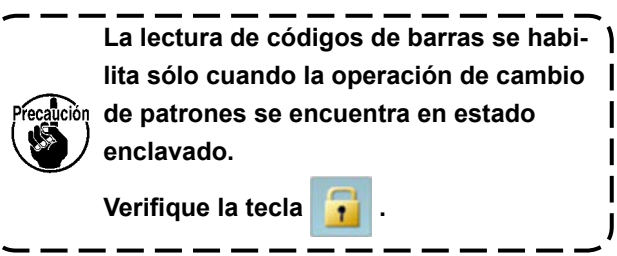

2) Pulse la tecla **Program** para pasar al "Modo de configuración de operación".

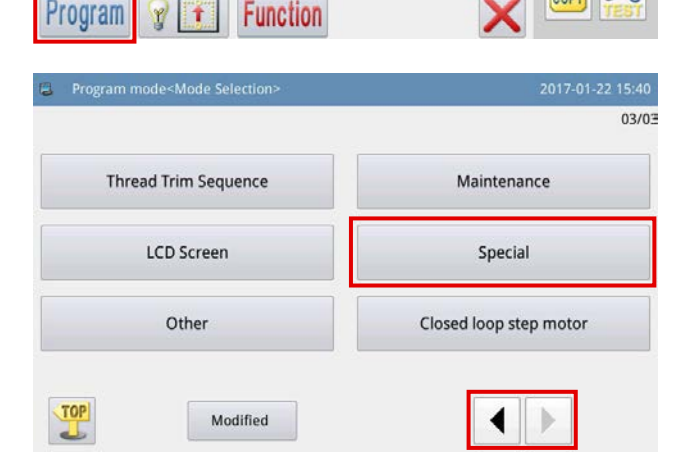

dow P Name DATA

> $001$  $\boxplus$

> > 3) Para ir de una página a otra, pulse  $\|\blacktriangle\|$   $\|\blacktriangleright\|$ , y

luego pulse **in the Special** 

#### Lector de códigos de barras

X

則

\* Precaución : Asegúrese de inhabilitar la función de códigos de barras al utilizar el modo de enlace (link).

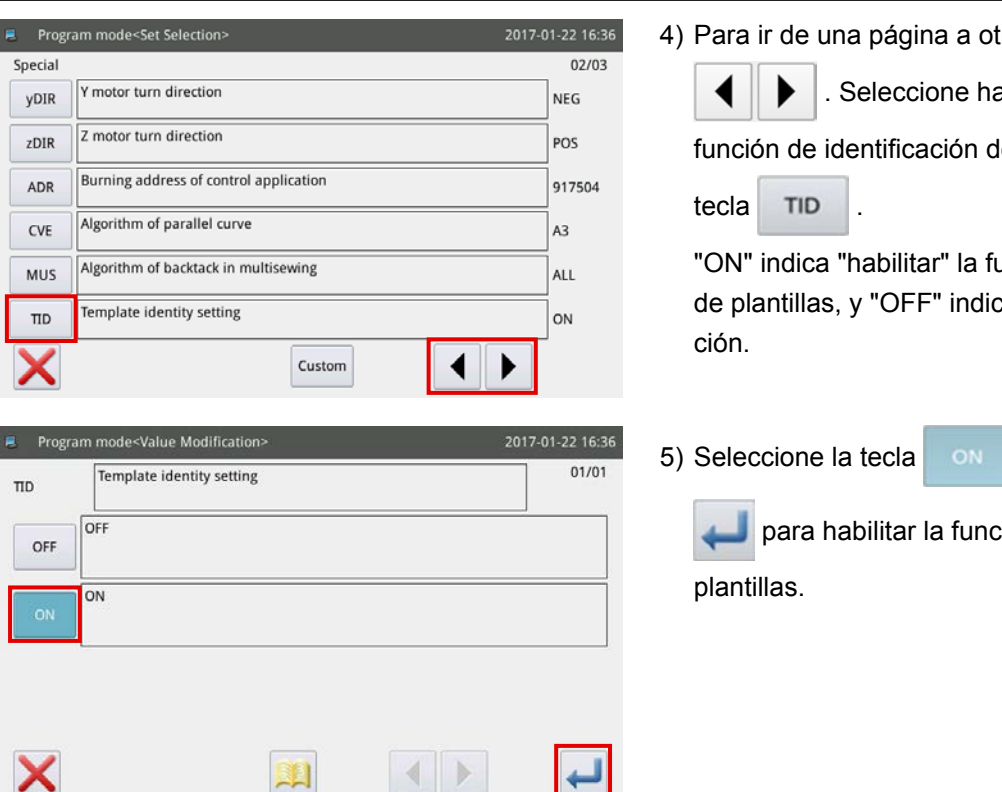

4) Para ir de una página a otra, pulse la tecla

. Seleccione habilitar / inhabilitar la

función de identificación de plantillas pulsando la

"ON" indica "habilitar" la función de identificación de plantillas, y "OFF" indica "inhabilitar" dicha fun-

5) Seleccione la tecla on Luego, pulse la tecla

para habilitar la función de identificación de

## **3. LISTA DE DATOS DE MEMORIA**

## **(1) Sensor de rotura de hilos**

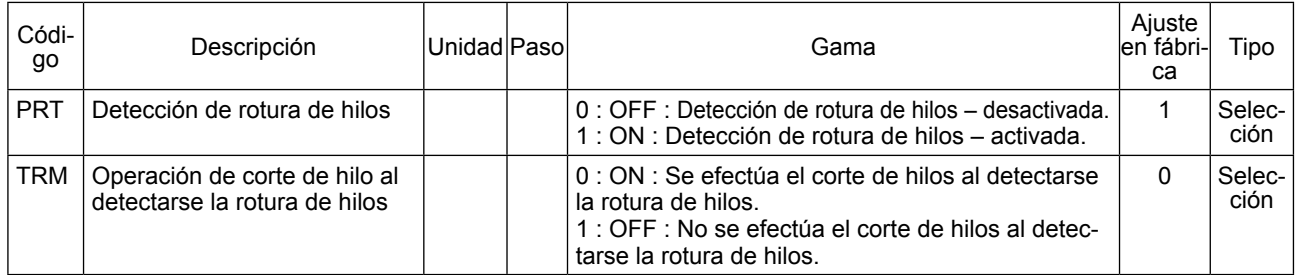

## **(2) Posición de origen**

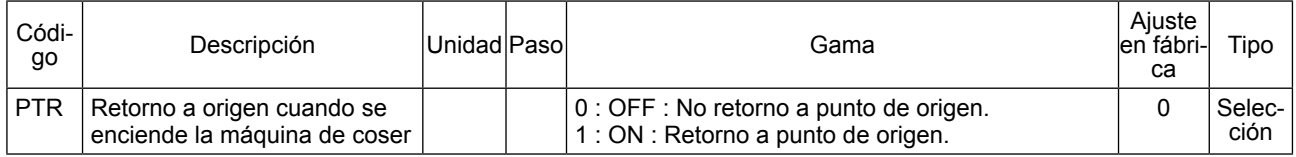

## **(3) Parada temporal**

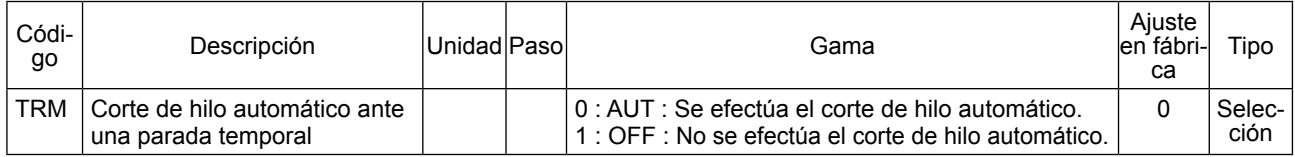

## <span id="page-69-0"></span>**(4) Contador**

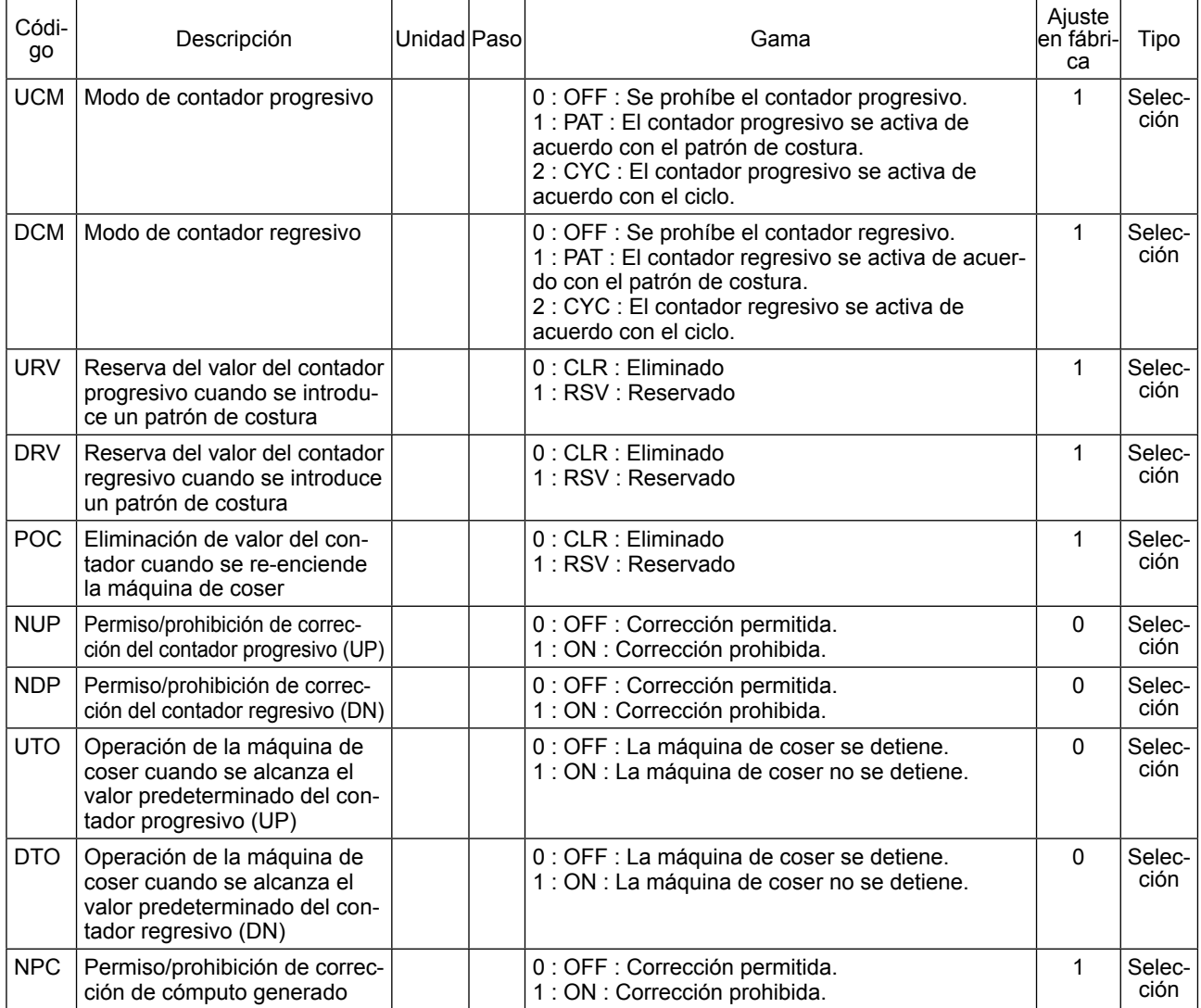

## **(5) Sincronización de corte de hilos**

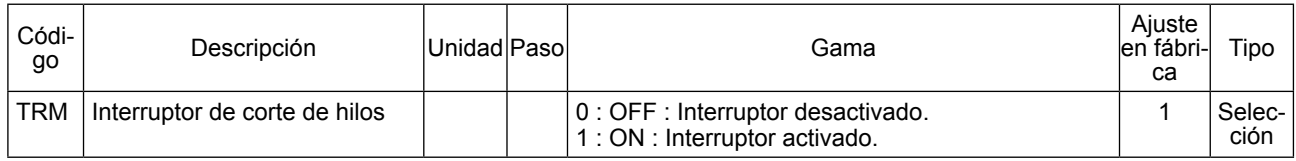

## **(6) Pantalla de LCD**

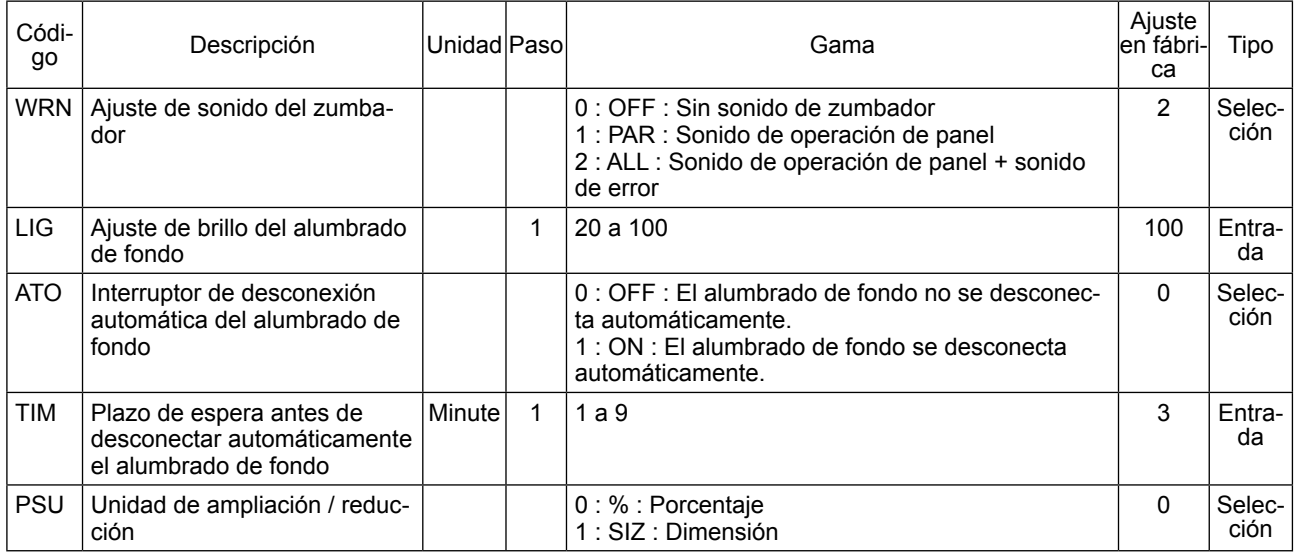

## **(7) Otros**

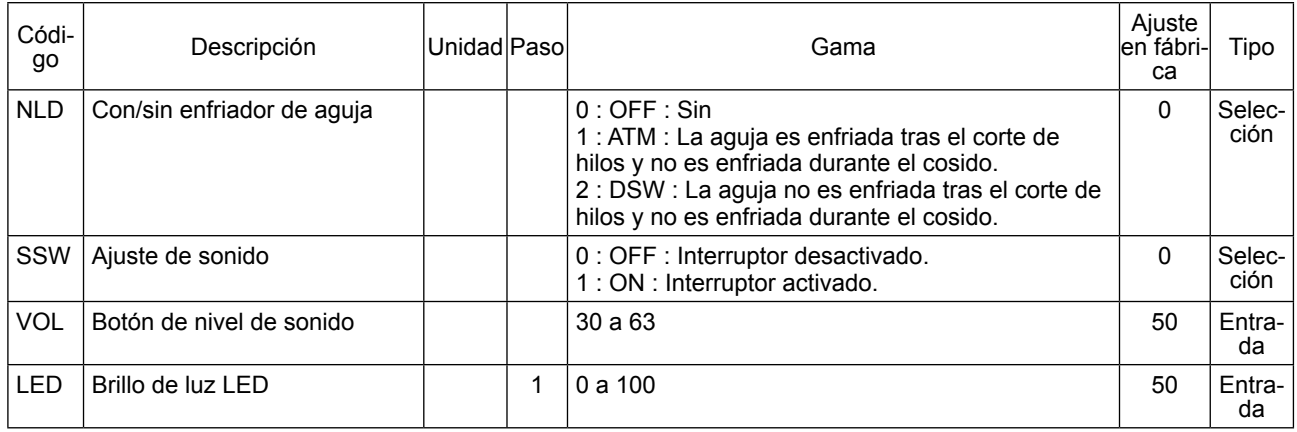

## **4. ERROR CÓDIGO LIST**

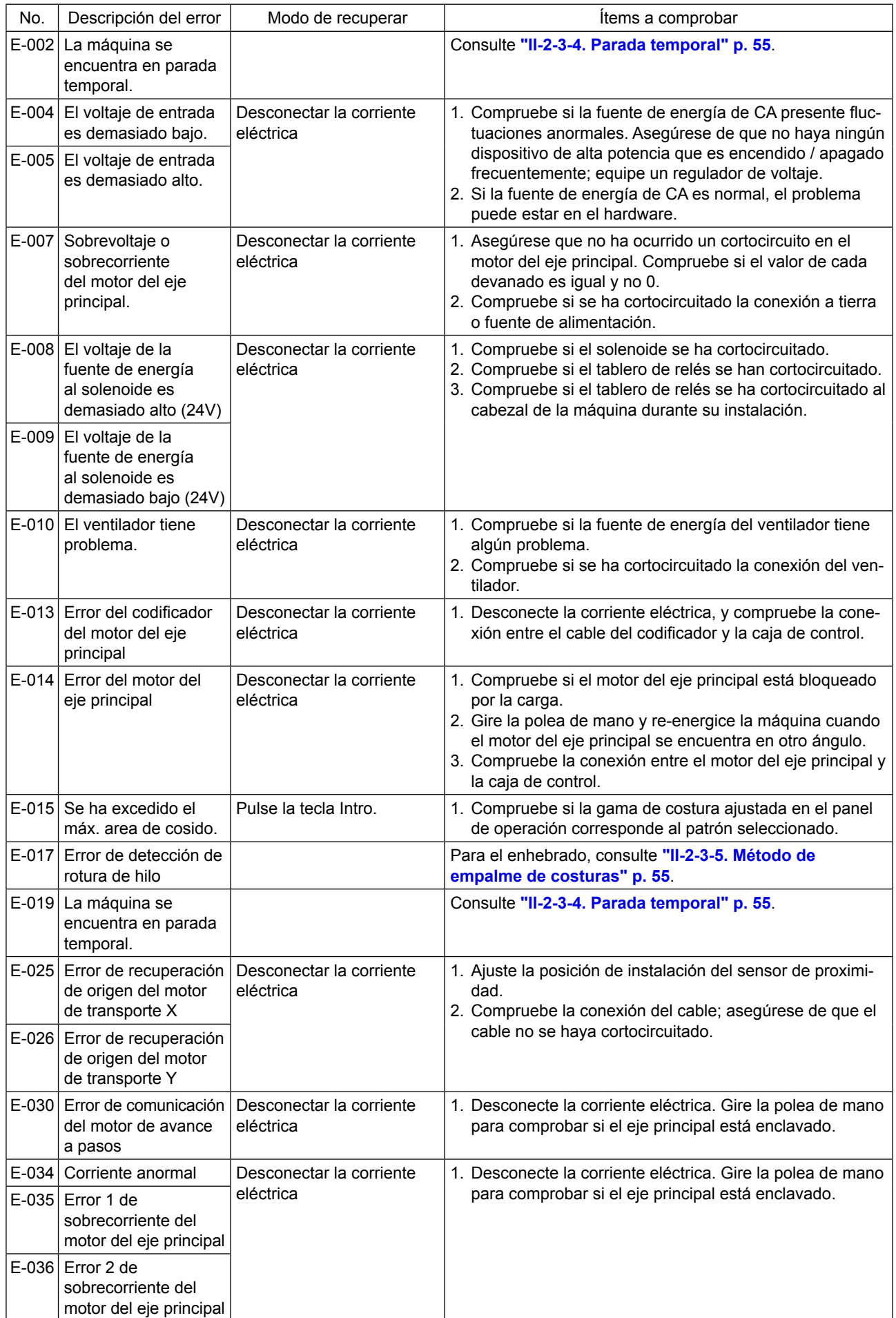
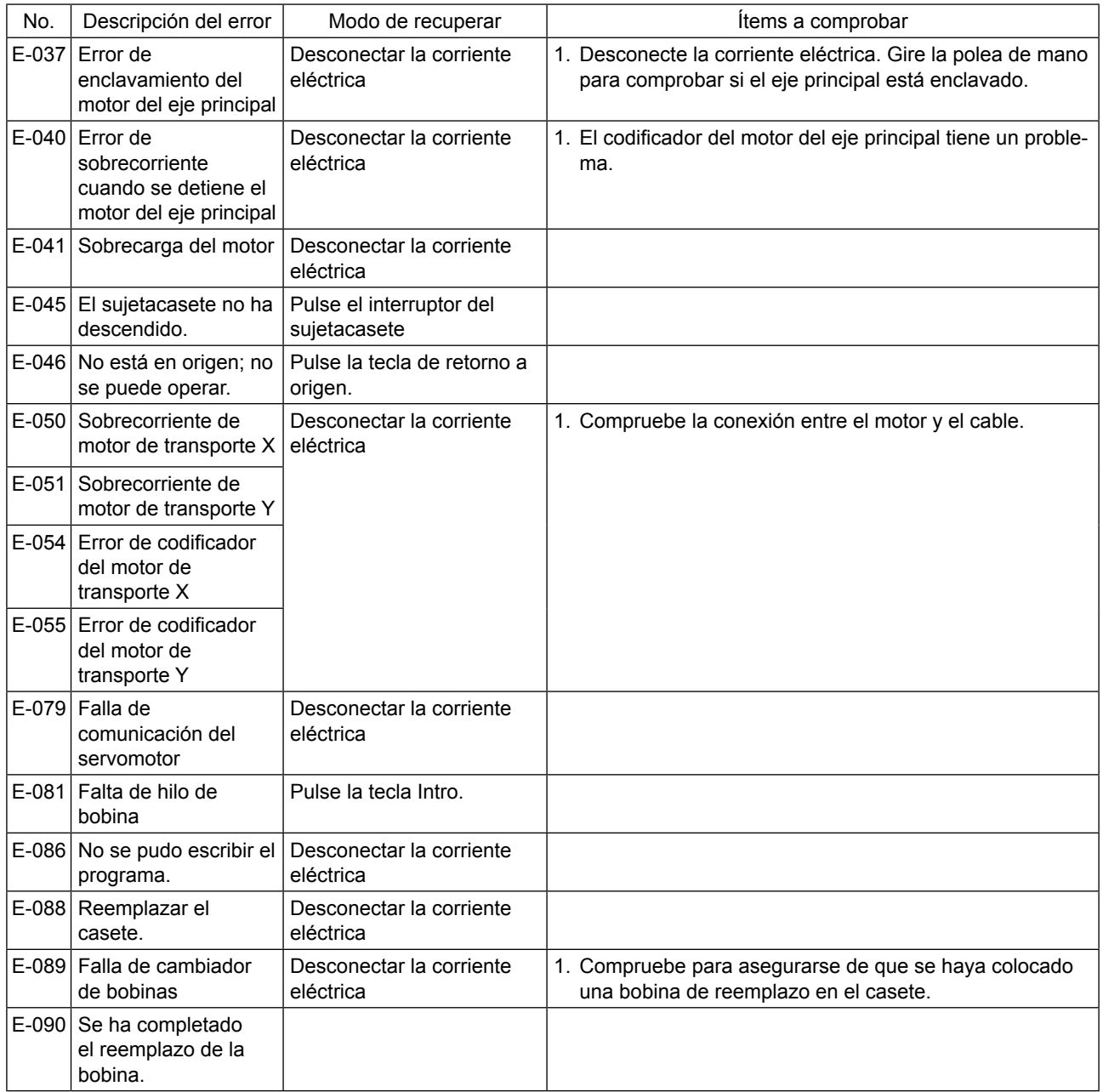

## **5. LISTA DE MENSAJES**

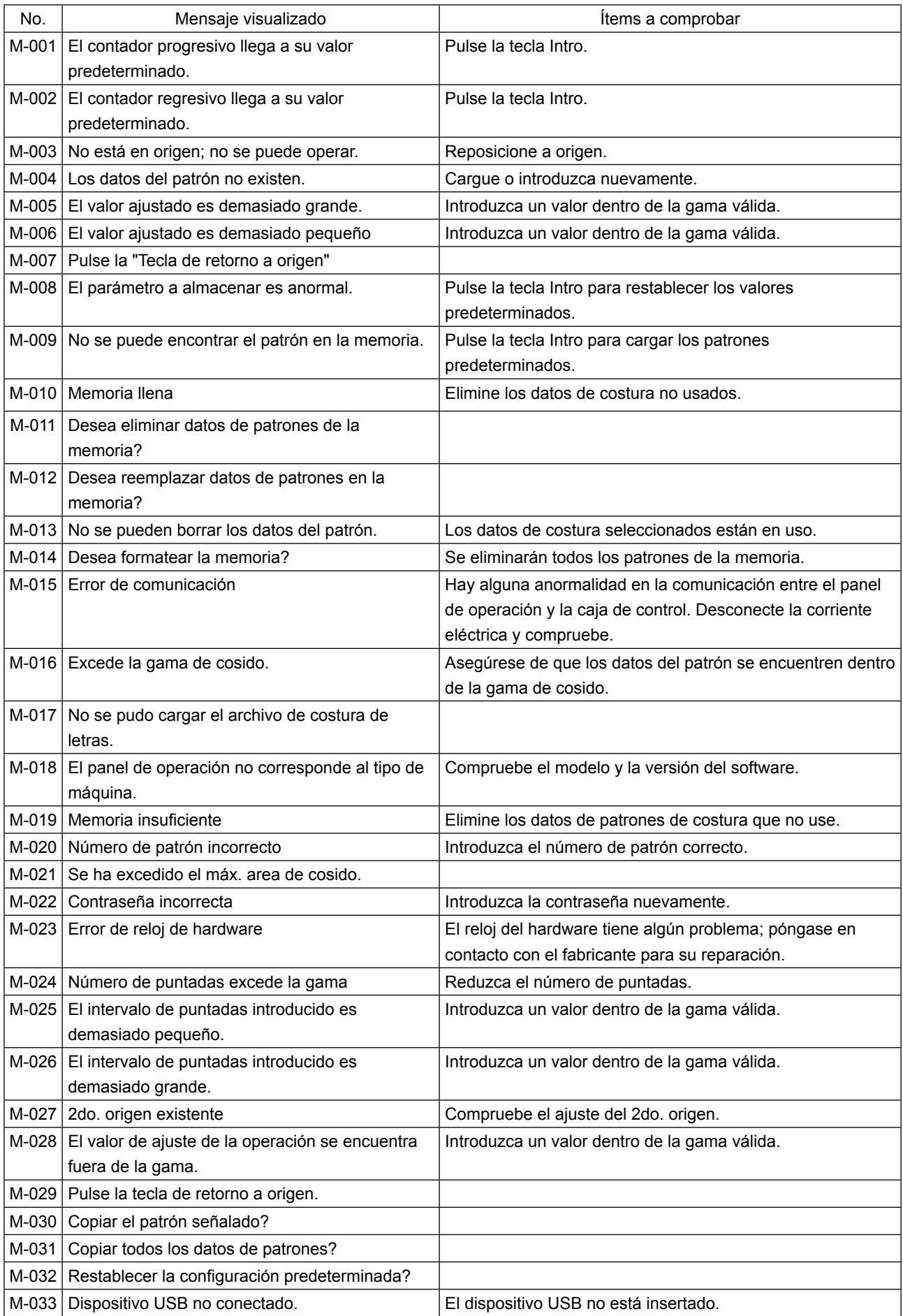

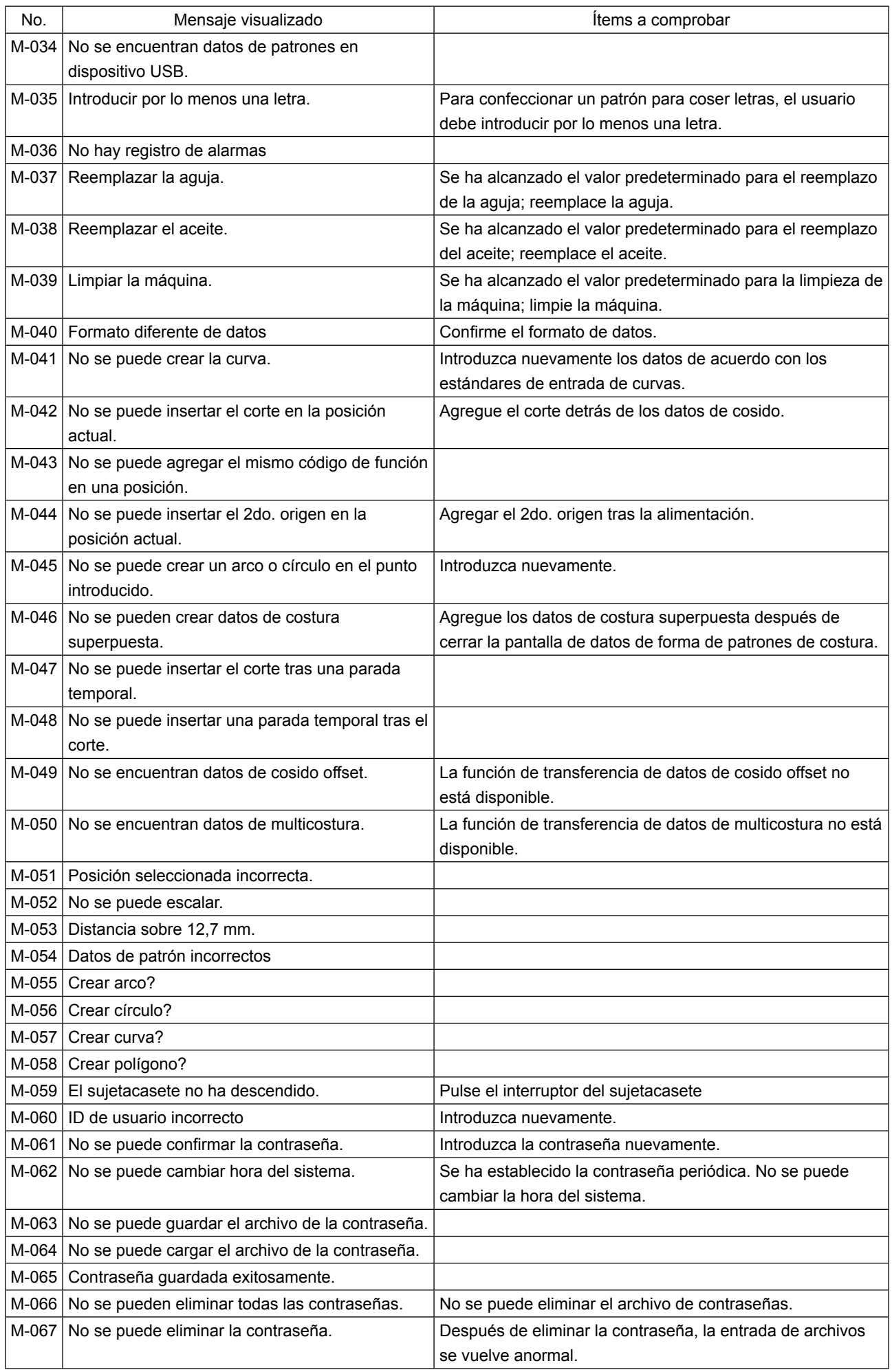

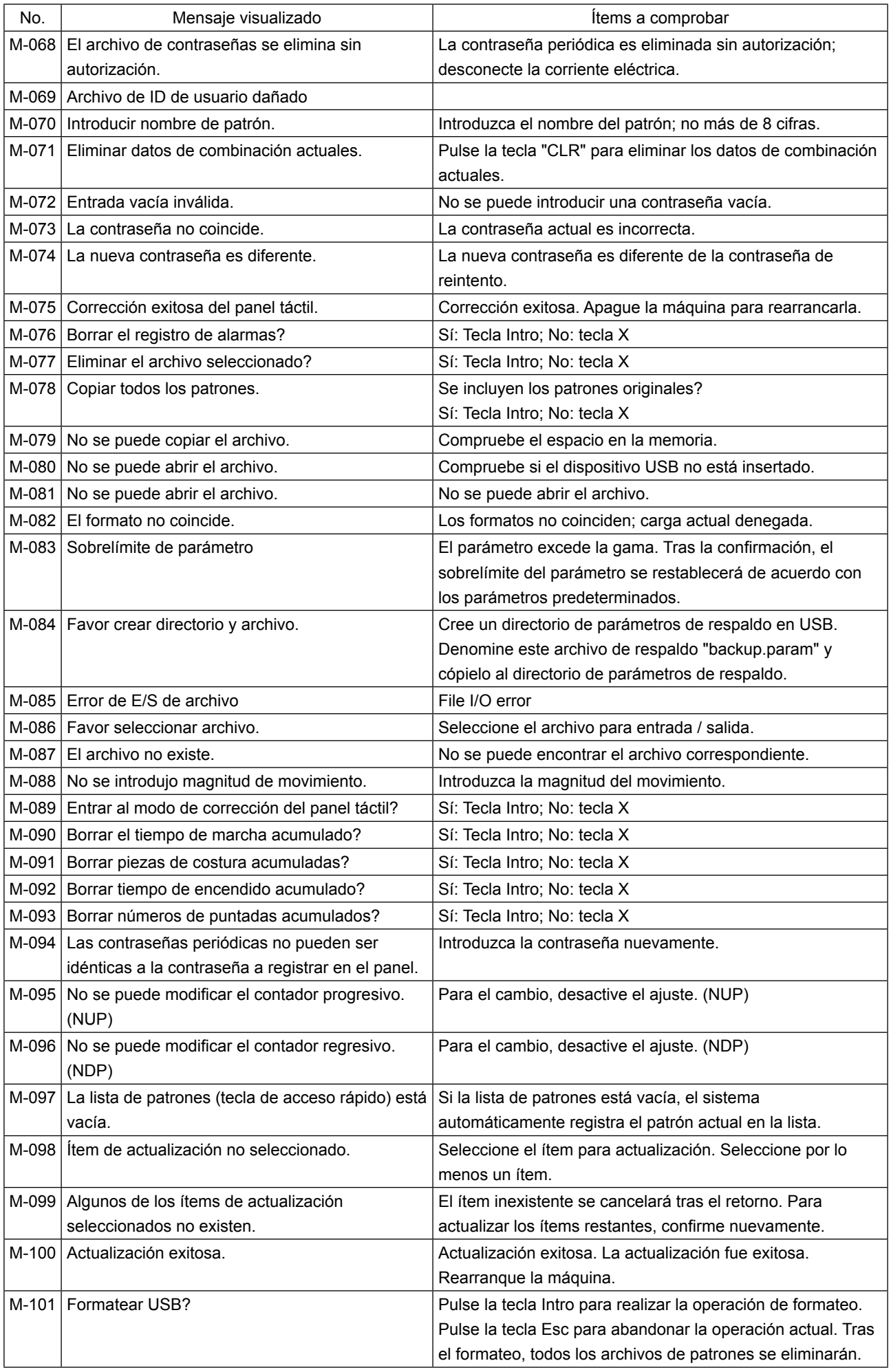

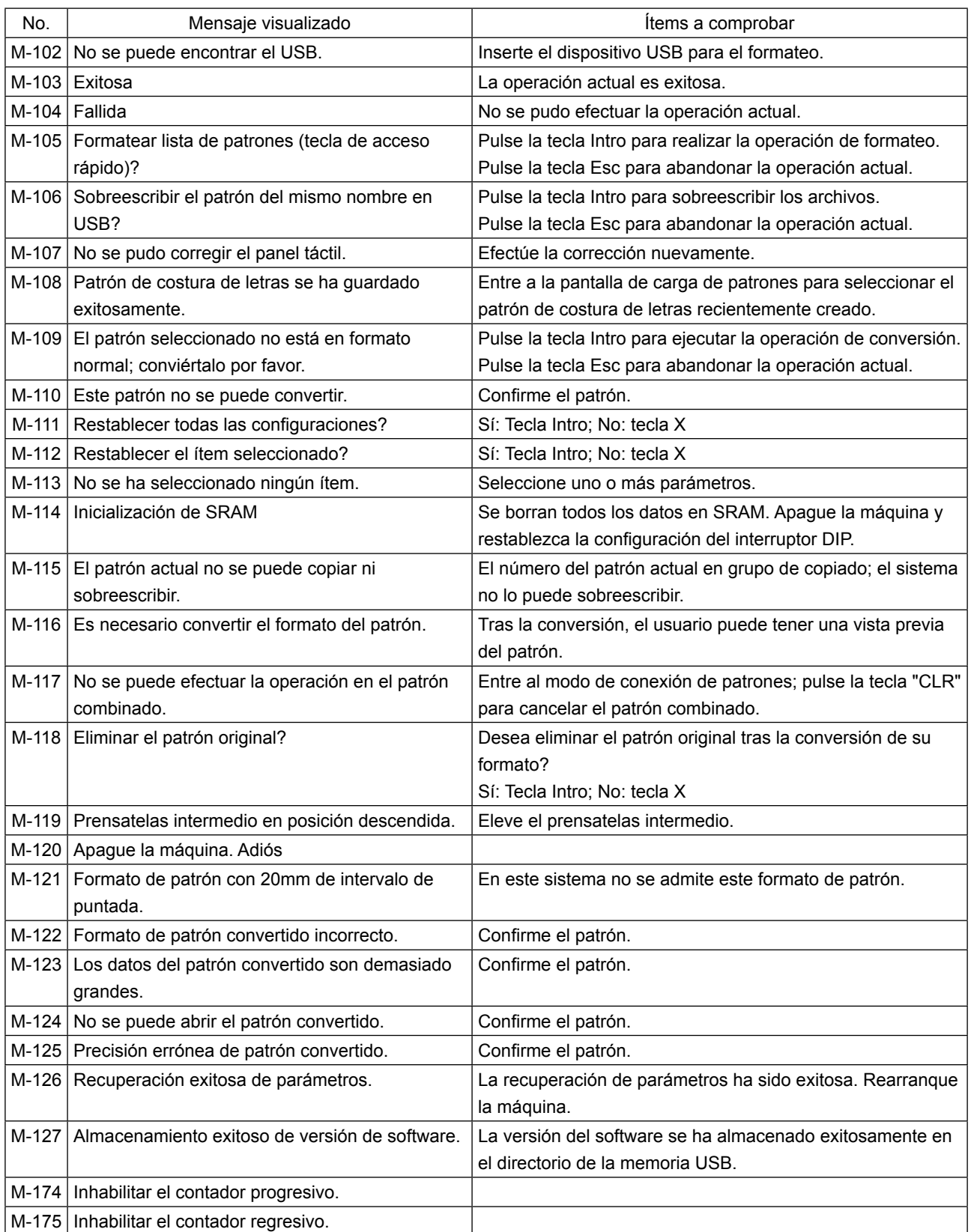